# **VERITAS NetBackup**™ **3.4 for SAP**

## **System Administrators Guide**

**UNIX**

June 2000 100-001481

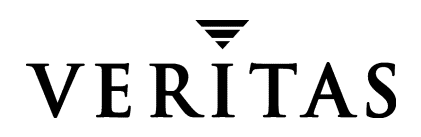

#### **Disclaimer**

The information contained in this publication is subject to change without notice. VERITAS Software Corporation makes no warranty of any kind with regard to this manual, including, but not limited to, the implied warranties of merchantability and fitness for a particular purpose. VERITAS Software Corporation shall not be liable for errors contained herein or for incidental or consequential damages in connection with the furnishing, performance, or use of this manual.

#### **Copyright**

Copyright © 1996 - 2000 VERITAS Software Corporation. All rights reserved. VERITAS is a registered trademark of VERITAS Software Corporation. The VERITAS logo, VERITAS NetBackup, and VERITAS NetBackup BusinesServer are trademarks of VERITAS Software Corporation. All other trademarks or registered trademarks are the property of their respective owners.

Portions of this software are derived from the RSA Data Security, Inc. MD5 Message-Digest Algorithm. Copyright 1991-92, RSA Data Security, Inc. Created 1991. All rights reserved.

Printed in the USA, June 2000.

VERITAS Software Corporation 1600 Plymouth St. Mountain View, CA 94043 Phone 650–335–8000 Fax 650–335–8050 www.veritas.com

## **Contents**

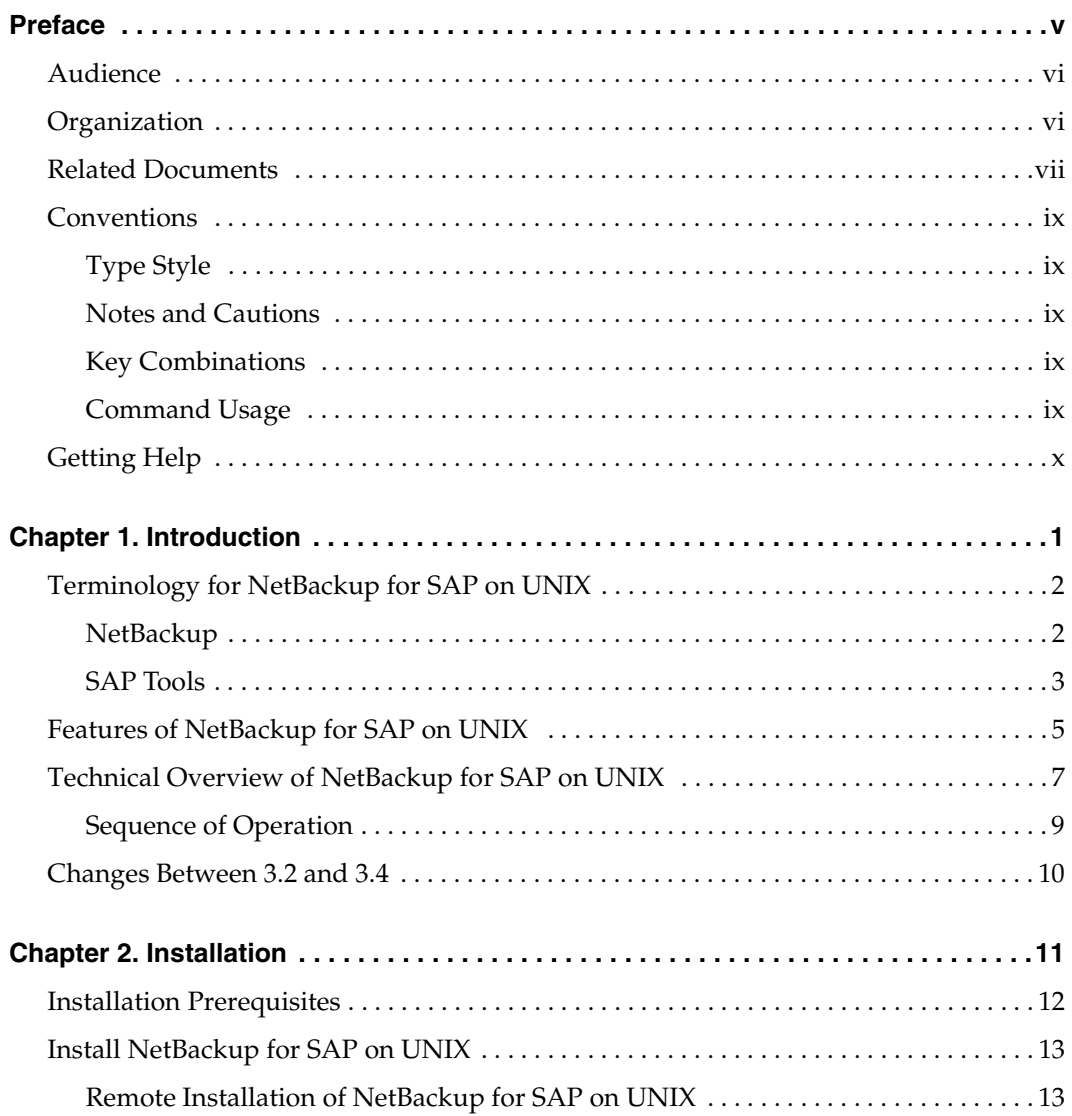

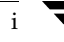

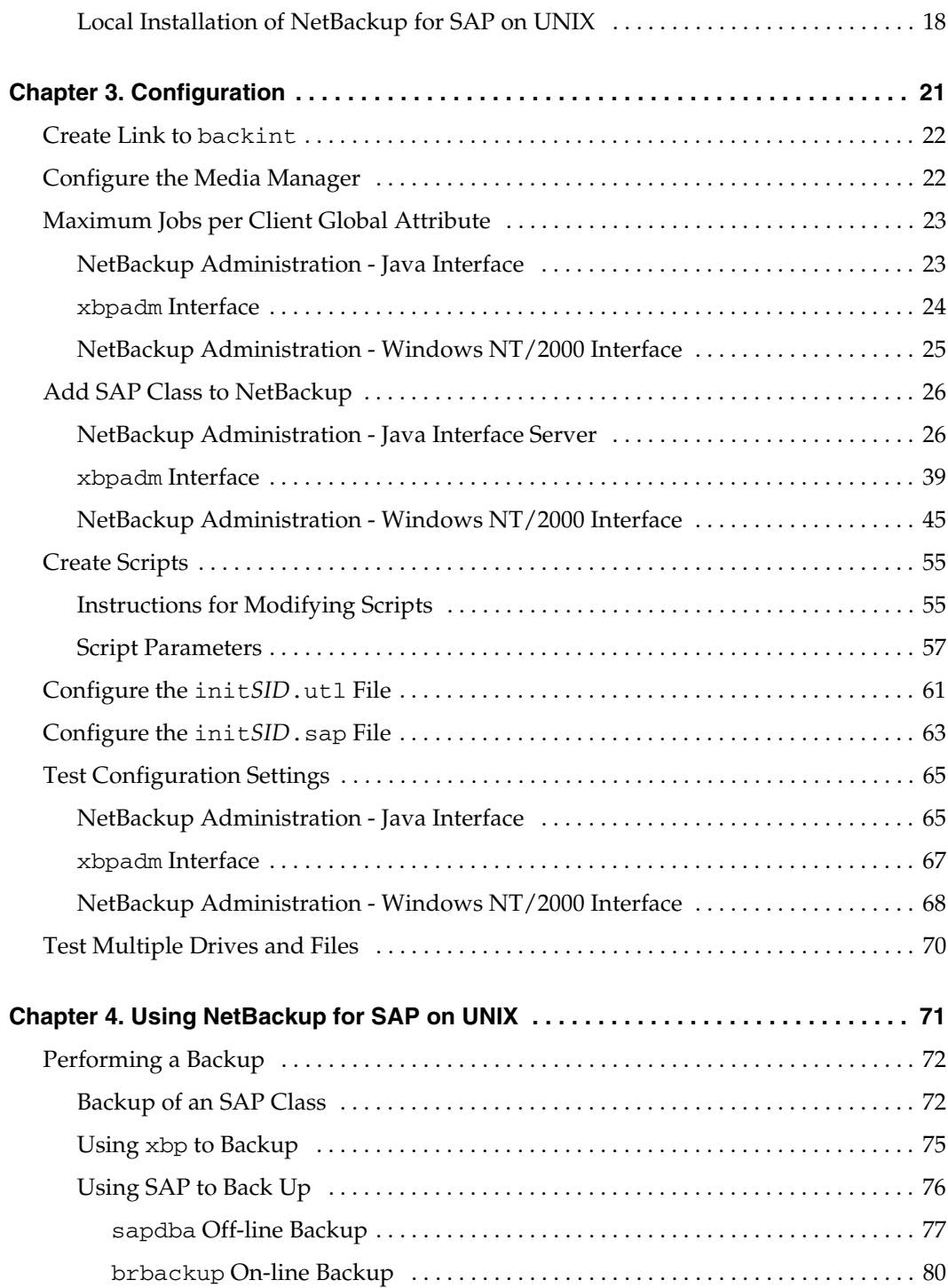

 $\equiv$ 

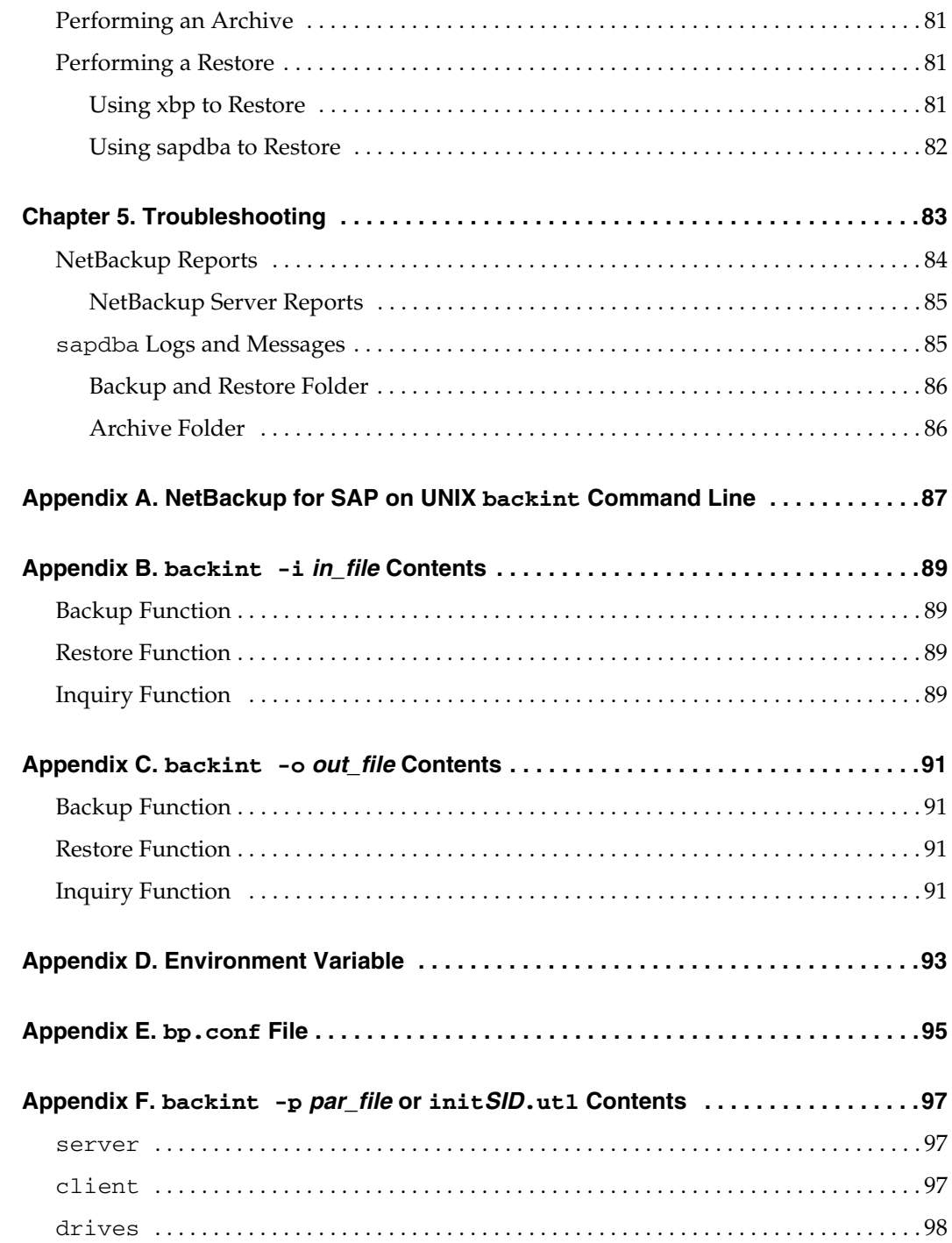

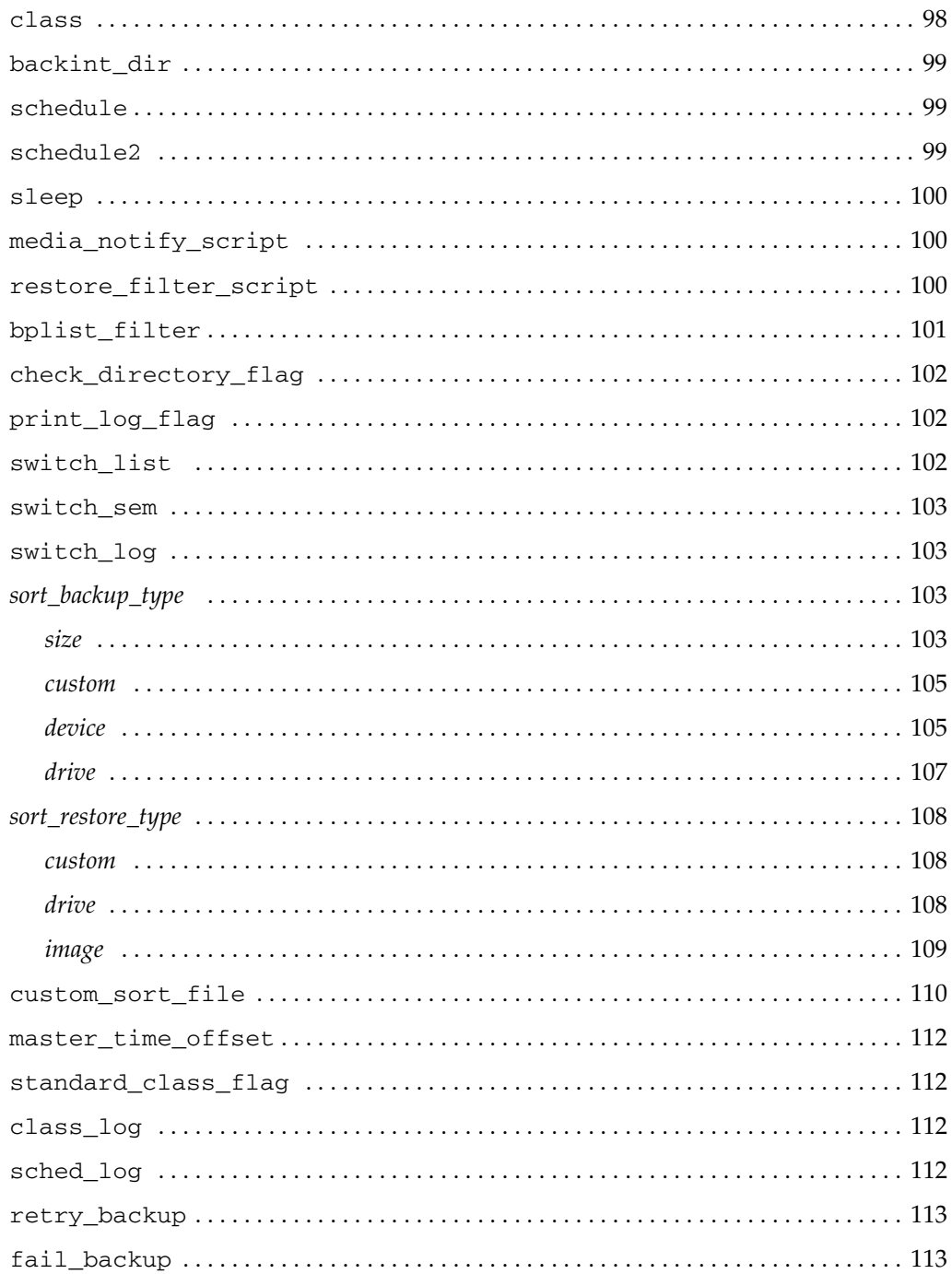

## <span id="page-6-0"></span>**Preface**

This guide describes how to install, configure and use VERITAS NetBackup SAP Extension for Oracle on a UNIX platform. In this guide, VERITAS NetBackup for SAP on UNIX Extension for Oracle is referred to as NetBackup for SAP on UNIX.

For specific information about the NetBackup Server software, refer to:

- *NetBackup System Administrator's Guide UNIX, if you have a UNIX server,* or
- ◆ *NetBackup System Administrator's Guide Windows NT/2000* if you have a Windows NT server.

This document is the same as NetBackup\_AdminGuide\_SAP\_Unix.pdf distributed with the NetBackup for SAP on UNIX software.

### <span id="page-7-0"></span>**Audience**

This guide is intended for the:

- Oracle database system administrator responsible for configuring and using the SAP system to back up and restore Oracle databases.
- The NetBackup system administrator responsible for configuring NetBackup.

A system administrator is defined as a person with system administrator privileges and responsibilities.

This guide assumes:

- A basic understanding of system administration.
- You have a working understanding of NetBackup client and server software.
- You are familiar with the information covered in the following NetBackup manuals:
	- ◆ *NetBackup System Administrator's Guide UNIX* or *NetBackup System Administrator's Guide - Windows NT/2000*
	- ◆ *NetBackup Troubleshooting Guide UNIX* or *NetBackup Troubleshooting Guide Windows NT/2000*
- A thorough understanding of the SAP environment.

### <span id="page-7-1"></span>**Organization**

This guide is organized as follows:

- The Introduction contains an overview of NetBackup for SAP on UNIX terminology and a technical overview of the NetBackup for SAP on UNIX backint interface.
- Installation provides instructions on installing NetBackup and the NetBackup for SAP on UNIX software.
- ◆ Configuration has instructions for configuring your installation. You will also find troubleshooting and debugging instructions in the this chapter.
- ◆ Using NetBackup for SAP on Windows NT provides operating instructions for your installing of NetBackup for SAP on UNIX.
- The Troubleshooting chapter describes the various Troubleshooting tools available with NetBackup for SAP on UNIX.

The manual also contains the following Appendices.

- Appendix A, "NetBackup for SAP backint Command Line" describes the backint command line.
- Appendix B, "backint -i in\_file Contents" describes the in\_file.
- ◆ Appendix C, "backint -o out\_file Contents" describes the contents of the out\_file.
- ◆ Appendix D, "Environment Variable" describes the environmental variables.
- Appendix E, "bp.conf File" describes the bp.conf file.
- Appendix F, "backint -p par\_file or initSID.utl Contents" describes the contents of the par\_file.

In addition to these chapters, there is a glossary of terms that you may encounter when using and discussing NetBackup.

### <span id="page-8-0"></span>**Related Documents**

The following documents provide related information. For a more detailed listing of NetBackup documents, refer to *NetBackup Release Notes*.

If you have a UNIX server, refer to these documents:

◆ *NetBackup System Administrator's Guide - UNIX*

Explains how to configure and manage NetBackup on a UNIX system.

◆ *NetBackup Media Manager System Administrator's Guide - UNIX*

Explains how to configure and manage the storage devices and media on UNIX NetBackup servers. Media Manager is part of NetBackup.

◆ *NetBackup Troubleshooting Guide - UNIX*

Provides troubleshooting information for UNIX-based NetBackup products. You can also refer to www.veritas.com knowledge base for tech notes.

If you have a Windows NT/2000 server, refer to these documents:

◆ *NetBackup System Administrator's Guide - Windows NT/2000*

Explains how to configure and manage NetBackup on a Windows NT/2000 server system.

◆ *NetBackup Media Manager System Administrator's Guide - Windows NT/2000*

Explains how to configure and manage the storage devices and media on Windows NT/2000 NetBackup servers. Media Manager is part of NetBackup.

◆ *NetBackup Troubleshooting Guide - Windows NT/2000*

Provides troubleshooting information for Windows NT/2000-based NetBackup products. You can also refer to www.veritas.com knowledge base for tech notes. For this product, you may also need the following manuals from Oracle Corporation:

◆ *Oracle Enterprise Backup Utility Installation and Configuration Guide*

For this product, you may also need the following manuals from SAP Corporation:

◆ *BC SAP Database Administration: Oracle*

You may also need the following manual from SAP AG:

◆ *BC-BRI BACKINT Interface R/3 System*, Release 3.x and 4.x

### <span id="page-10-0"></span>**Conventions**

The following explains typographical and other conventions used in this guide.

### <span id="page-10-1"></span>**Type Style**

Table 1. Typographic Conventions

| <b>Typeface</b>             | Usage                                                                                                    |
|-----------------------------|----------------------------------------------------------------------------------------------------|
| Bold fixed width            | Input. For example, type <b>cd</b> to change directories.                                                                             |
| Fixed width                 | Paths, commands, filenames, or output. For example: The default installation<br>directory is /opt/VRTSxx.                             |
| Italics                     | Book titles, new terms, or used for emphasis. For example: <i>Do not</i> ignore cautions.                                             |
| <b>Sans serif (italics)</b> | Placeholder text or variables. For example: Replace <i>filename</i> with the name of your<br>file.                                    |
| Sans serif (no italics)     | Graphical user interface (GUI) objects, such as fields, menu choices, etc.<br>For example: Enter your password in the Password field. |

#### <span id="page-10-2"></span>**Notes and Cautions**

**Note** This is a Note and is used to call attention to information that makes it easier to use the product or helps you to avoid problems.

**Caution** This is a Caution and is used to warn you about situations that can cause data loss.

### <span id="page-10-3"></span>**Key Combinations**

Some keyboard command sequences use two or more keys at the same time. For example, you may have to hold down the Ctrl key before you press another key. When this type of command is referenced, the keys are connected by plus signs. For example:

Press Ctrl+t

### <span id="page-10-4"></span>**Command Usage**

The following conventions are frequently used in the synopsis of command usage.

brackets [ ]

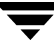

The enclosed command line component is optional.

Vertical bar or pipe (|)

Separates optional arguments from which the user can choose. For example, when a command has the following format:

```
command arg1|arg2
```
the user can use either the *arg1* or *arg2* variable.

### <span id="page-11-0"></span>**Getting Help**

For updated information about this product, including system requirements, supported platforms, supported peripherals, and a list of current patches available from Technical Support, visit our web site:

http://www.veritas.com/

For product assistance, contact VERITAS Customer Support.

US and Canadian Customers: 1-800-342-0652

International Customers: +1 (650) 335-8555

VERITAS Customer Support can also be reached through electronic mail at:

support@veritas.com

## <span id="page-12-0"></span>**Introduction 1**

NetBackup for SAP on UNIX integrates the database backup and recovery capabilities of SAP Tools with the backup and recovery management capabilities of NetBackup and its Media Manager.

This chapter introduces NetBackup for SAP on UNIX and how it relates to both SAP Tools and NetBackup. This following topics introduce NetBackup for SAP on UNIX.

- ◆ [Terminology for NetBackup for SAP on UNIX](#page-13-0)
- [Features of NetBackup for SAP on UNIX](#page-16-0)
- [Technical Overview of NetBackup for SAP on UNIX](#page-18-0)
- [Changes Between 3.2 and 3.4](#page-21-0)

### <span id="page-13-0"></span>**Terminology for NetBackup for SAP on UNIX**

This section explains important terms that may be new to an SAP for Oracle database administrator or a NetBackup administrator. Refer to the following graphic when reviewing the terminology in this section.

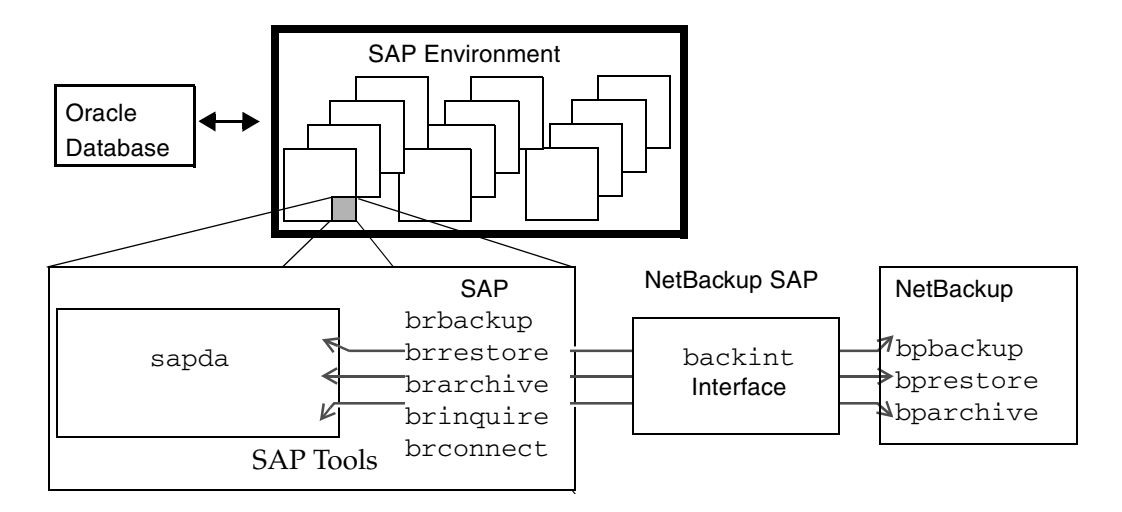

#### <span id="page-13-1"></span>**NetBackup**

This section describes NetBackup terms as they apply to NetBackup for SAP on UNIX.

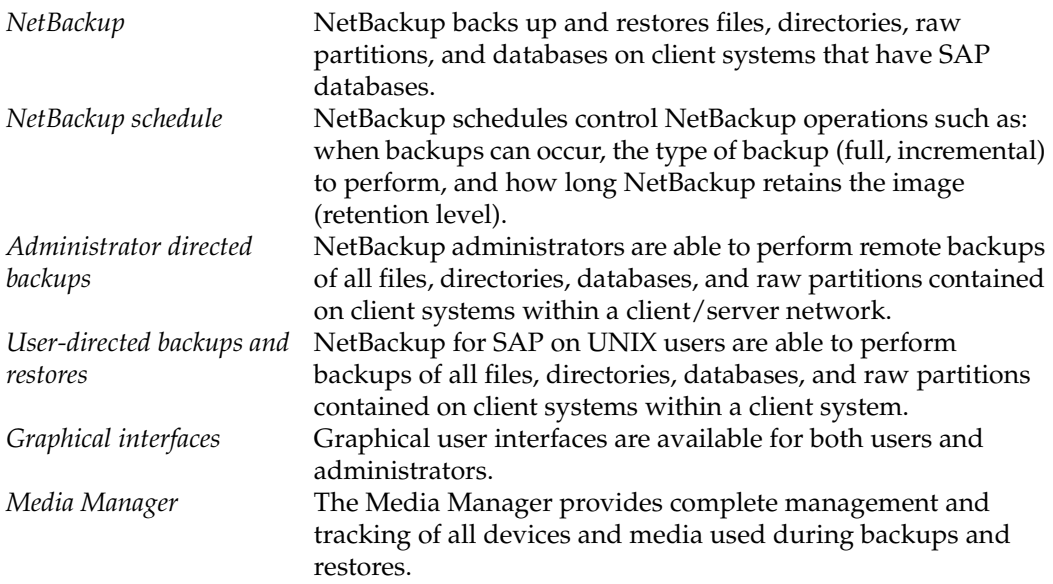

#### <span id="page-14-0"></span>**SAP Tools**

The SAP Environment consists of many modules and applications. One small piece of the SAP Environment is the SAP Tools. SAP Tools provide:

- ◆ backup and recovery function for an Oracle database,
- ◆ Oracle administration by communicating with NetBackup through NetBackup for SAP on UNIX.

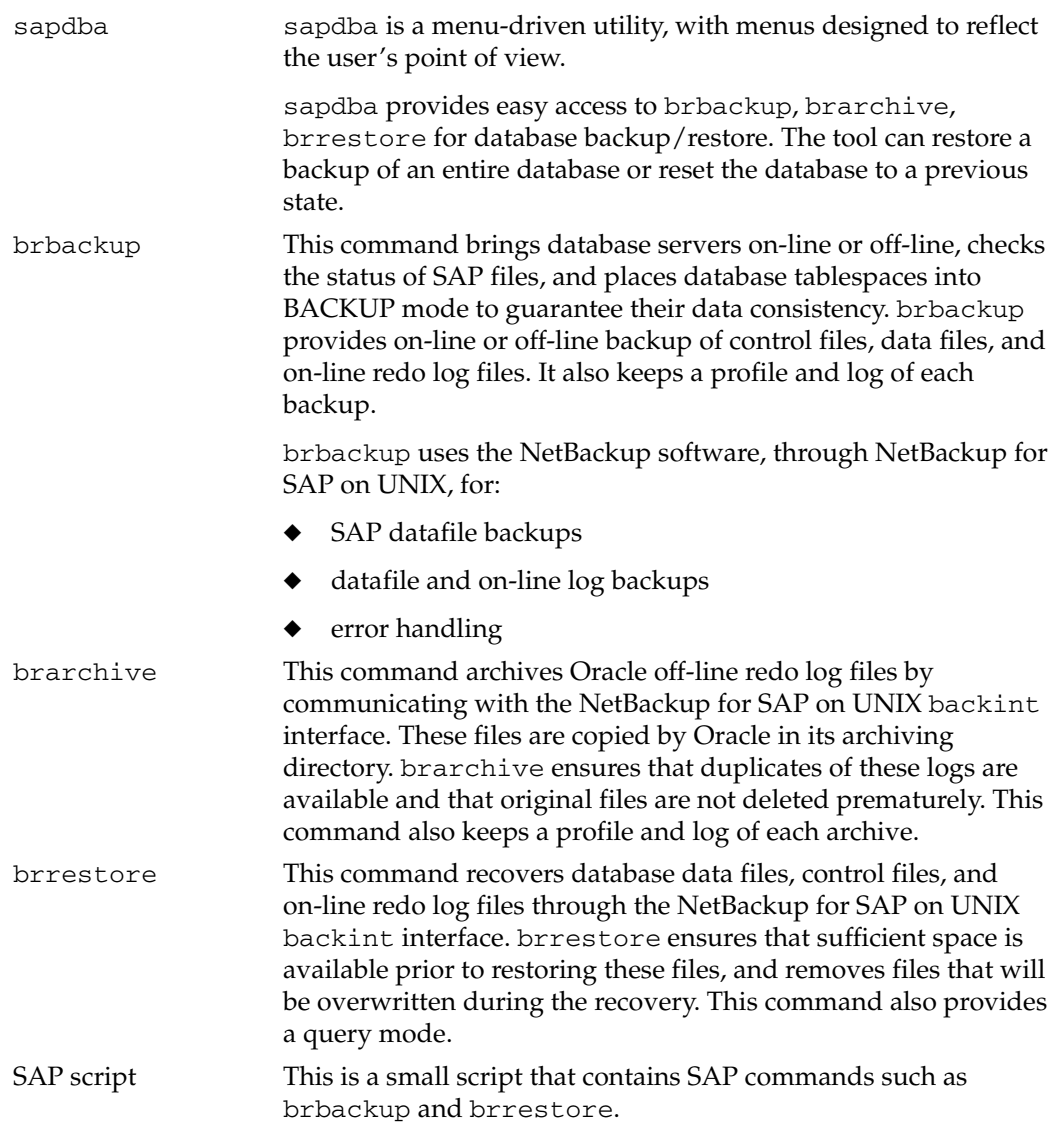

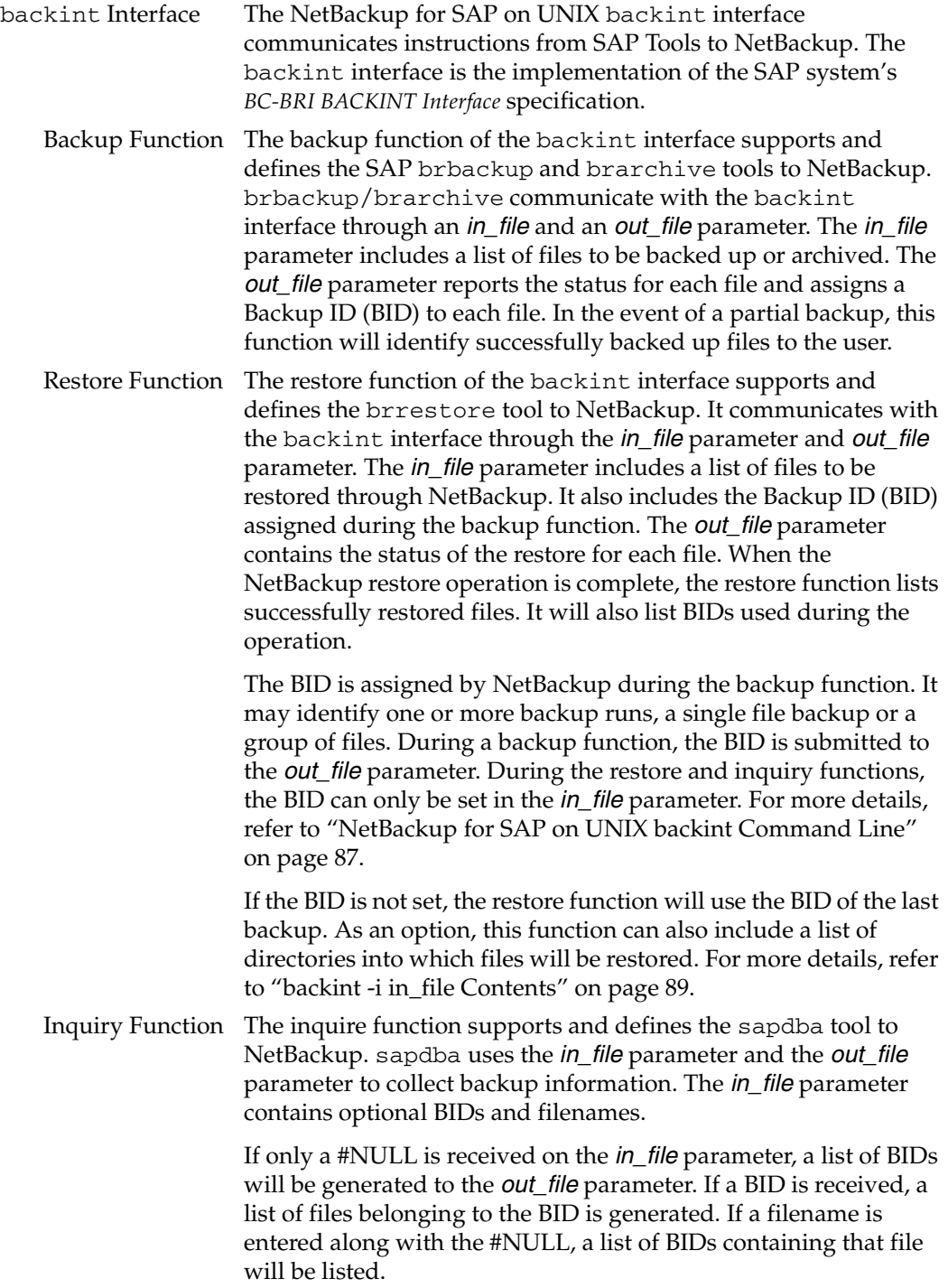

## <span id="page-16-0"></span>**Features of NetBackup for SAP on UNIX**

This section describes the NetBackup for SAP on UNIX main features.

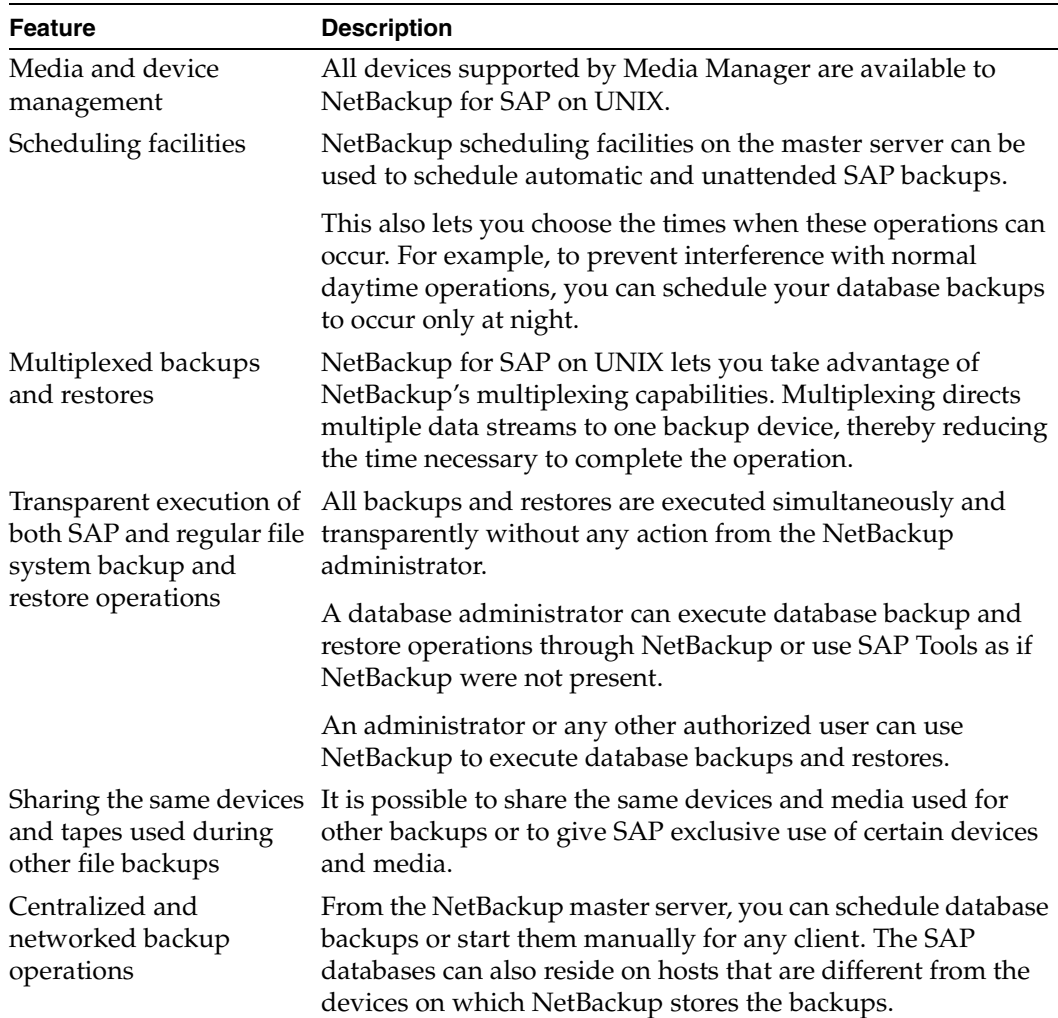

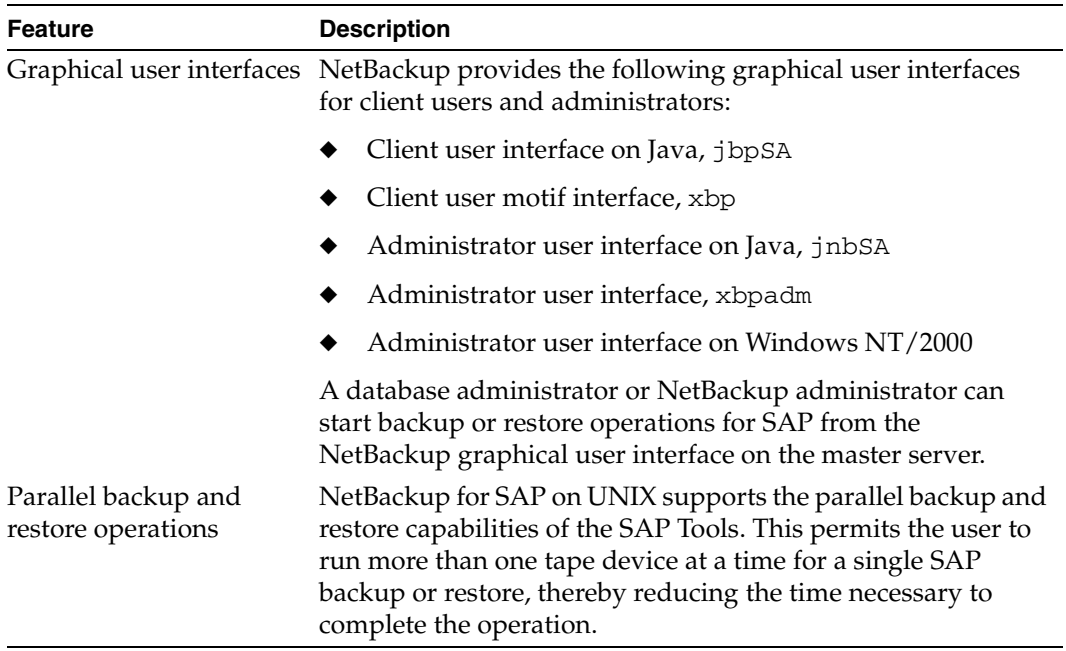

### <span id="page-18-0"></span>**Technical Overview of NetBackup for SAP on UNIX**

The following figure illustrates the components and architecture for SAP and NetBackup.

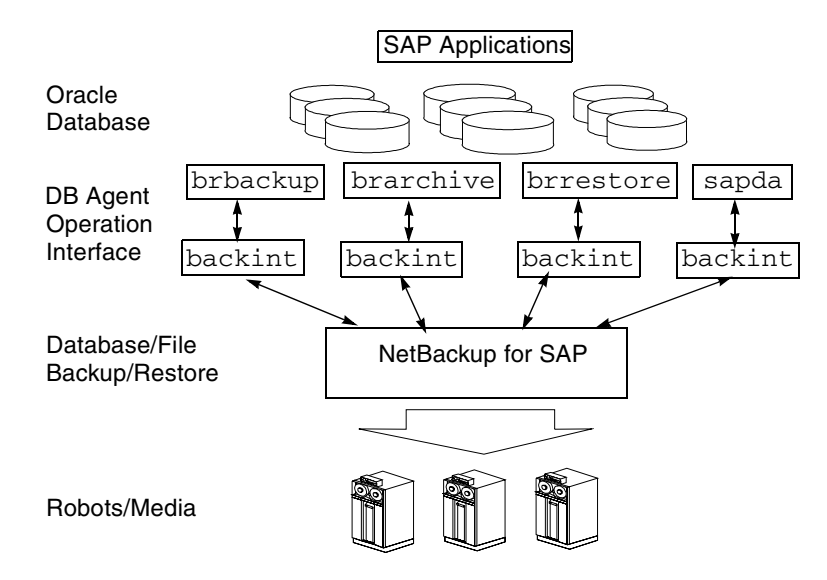

SAP Tools act as database agents, responsible for all database related tasks. These database agents (bpbackup, bparchive, and bprestore) communicate with NetBackup through the NetBackup for SAP on UNIX backint interface. The sapdba component of SAP Tools also accesses the backup catalog used by NetBackup in order to determine the status of the valid backups.

The example network below shows the major components in a NetBackup for SAP on UNIX backint interface configuration.

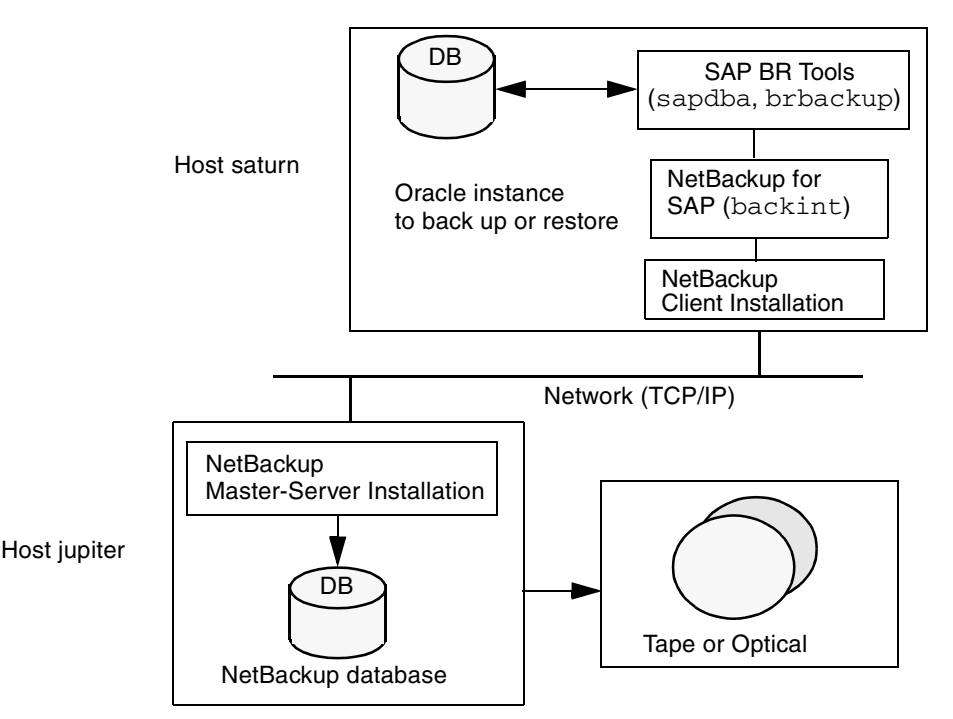

The host with the database must be a NetBackup client and have NetBackup for SAP on UNIX, SAP software, and Oracle software installed.

The storage devices are connected to the NetBackup master server. A NetBackup media server can access the storage devices through the master server. Both the master server and the media server must have NetBackup server software installed.

Using NetBackup requires that the administrator create an SAP script with commands for controlling database backup or recovery. For example, an SAP script to back up Oracle databases would have a brbackup command. A separate SAP script is needed for each type of operation (see "Create Scripts" on page 55 for more information on these SAP scripts).

#### <span id="page-20-0"></span>**Sequence of Operation**

NetBackup users or schedules start database backups or restores by selecting an SAP script. A NetBackup process called bphdb starts the SAP script on the client. The SAP application then starts the requested operation on the databases.

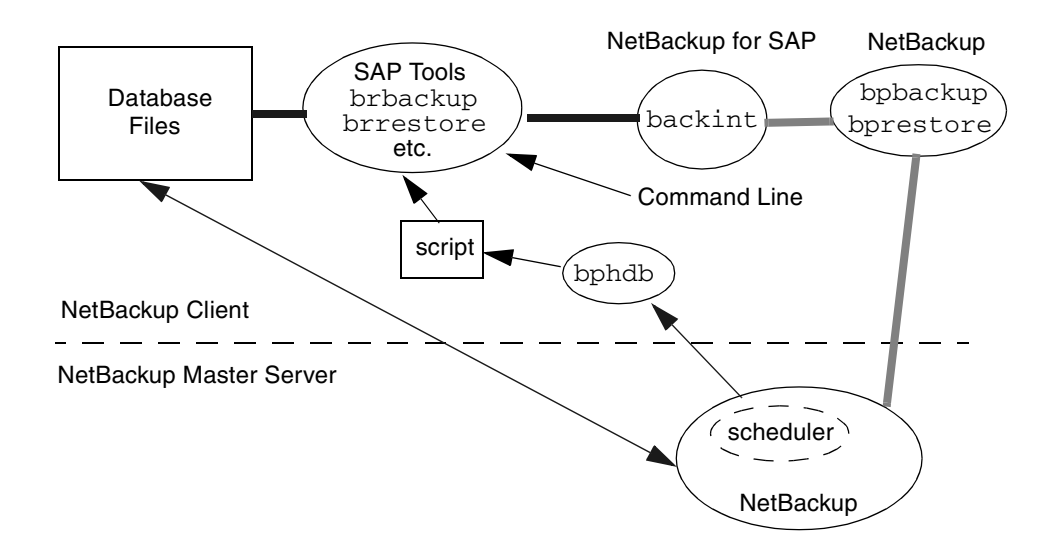

For a backup, brbackup calls the NetBackup for SAP on UNIX backint interface. From this point the operation is similar to a user-directed backup.

A restore works in essentially the same manner except that the NetBackup for SAP on UNIX backint interface issues a bprestore command, causing NetBackup to retrieve the data from secondary storage and send it to the client.

### <span id="page-21-0"></span>**Changes Between 3.2 and 3.4**

The following are the changes that occurred between release 3.2 and 3.4.

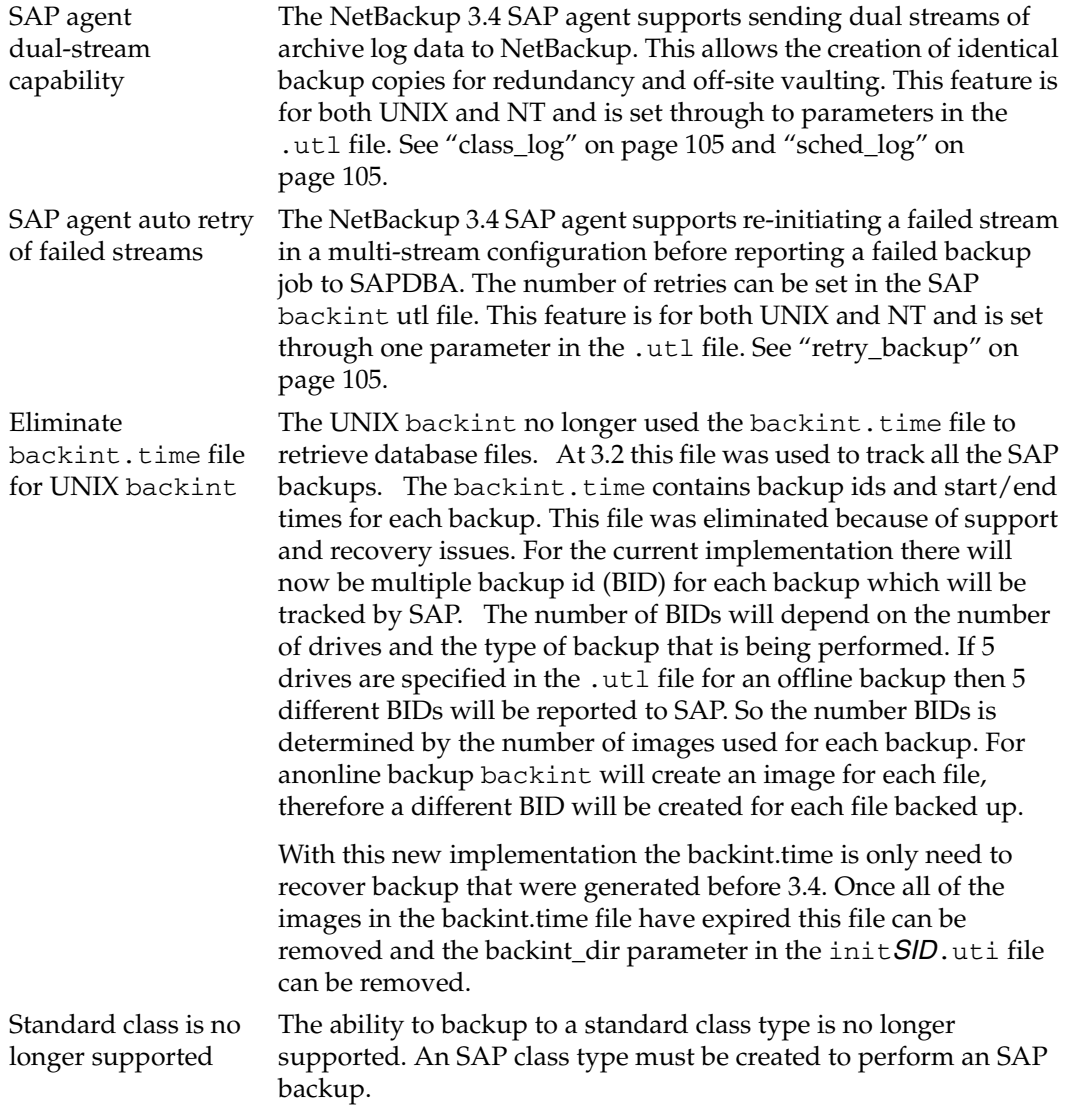

## <span id="page-22-0"></span>**Installation 2**

This chapter describes the NetBackup for SAP on UNIX installation procedure. It includes a section on installation prerequisites. It also contains sections on installing Oracle7 Enterprise Backup Utility and Oracle8 Recovery Catalog.

To determine which SAP version levels are supported, refer to the Database Extension Matrix in the *NetBackup Release Notes*.

### <span id="page-23-0"></span>**Installation Prerequisites**

Before installing NetBackup for SAP on UNIX, be sure to complete the following procedures:

**1.** Install NetBackup server software on the server.

The NetBackup server platform can be any of those that NetBackup supports.

For a DataCenter installation, refer to the *NetBackup DataCenter Installation Guide - UNIX* or the *NetBackup DataCenter Installation Guide - Windows NT/2000*.

**2.** Install the NetBackup client software on the client where you will be backing up the databases.

For a DataCenter installation, refer to the *NetBackup DataCenter Installation Guide - UNIX* for installation instructions on UNIX clients.

Now you are ready to install NetBackup for SAP on UNIX on the client where you will be backing up the databases. Refer to the next section for detailed instructions on installing NetBackup for SAP on UNIX.

### <span id="page-24-0"></span>**Install NetBackup for SAP on UNIX**

There are two ways to install database extension software.

**Remote Installation** 

Loads the software on a master server. The user will then push the database software out to affected clients.

Refer to the following section.

◆ Local Installation

Loads and installs the software only to the local machine.

Refer to ["Local Installation of NetBackup for SAP on UNIX" on page 18](#page-29-0).

#### <span id="page-24-1"></span>**Remote Installation of NetBackup for SAP on UNIX**

During a remote installation, NetBackup for SAP on UNIX files are loaded onto the current machine, which must be a master server. The software will then be distributed to the clients and installed.

#### **Before performing a remote install, make sure:**

◆ There is adequate disk space on each client that will receive the software.

Less than one megabyte of additional disk space is required in the client's *install\_path*/netbackup directory. However, more disk space may be necessary at run time.

◆ NetBackup version 3.4 client software is installed and operational on each SAP client.

This also means that the directory *install\_path*/netbackup already exists on each SAP client.

#### **Remote Install Procedure**

**1.** Log in as the root user on the server.

If you are already logged in, but are not the root user, execute the following command.

**su - root**

**2.** Make sure a valid license key for NetBackup for SAP on UNIX has been registered.

Use the command *install\_path*/netbackup/bin/admincmd/get\_license\_key to list and add keys.

**3.** Insert the CD-ROM into the drive.

**4.** Change the working directory to the CD-ROM directory.

#### **cd /CD\_mount\_point**

**5.** Load the software on the server by executing the install script.

#### **./install**

The following prompt will appear:

Do you want to do a local installation? (y/n) [n]

**a.** Answer **n**.

You are presented with a menu of all database extensions available on the CD-ROM.

- **b.** Select the NetBackup for SAP option.
- **c.** Enter **q** to quit selecting options.

A prompt will appear asking if the list is correct.

**d.** Answer **y**.

The install script identifies the types of client software loaded during the installation of the NetBackup server. By default, any matching NetBackup for SAP on UNIX software will automatically be loaded. If there are more platforms available, the script displays a menu giving you the opportunity to add more client types to the default list. Once the list is complete, database extension version files, compressed tar files and the install\_dbext script are copied to directory *install\_path*/netbackup/dbext.

- **6.** Distribute and install the NetBackup for SAP on UNIX software on each client.
- **Note** It is expected that the NetBackup version level (for example, 3.4) running on each client that you wish to update matches the version level of the database extension being installed.
	- **a.** Execute the command to distribute the NetBackup for SAP on UNIX software to the clients. This command varies, depending upon the type of install you will perform.

There are two types of installs.

◆ *initial install*

Use an initial install if the clients you intend to update have not been configured into classes of type SAP.

◆ *upgrade install*

Use an upgrade install if all the clients you intend to update already have been configured into classes of type SAP.

#### **Initial Install Procedure**

**1.** Execute the following command to create a file containing a list of clients currently configured in the NetBackup database.

#### **cd** *install\_path***/netbackup/bin ./admincmd/bpclclients -allunique -noheader >** *filename*

where *filename* is the name of the file to contain the list of unique clients. If no clients have been configured in the NetBackup database, and therefore *filename* is empty, create *filename* using the same format as that generated by bpclclients.

bpclclients generates output in following format:

*hardware operating\_system client\_name*

where

*hardware* is the hardware name. For examples, execute the 1s command in directory *install\_path*/netbackup/client.

*operating\_system* is the operating system name. For examples, execute the ls command in directory *install\_path*/netbackup/client/*hardware*.

*client name* is the name of the client.

For example, the contents of *filename* might look like this:

Solaris Solaris2.6 curry.min.ov.com RS6000 AIX4.3 cypress

**2.** Edit *filename*.

This is an optional step. Use it if the contents of *filename* need to be changed. Edit *filename* to contain only those clients you wish to update with NetBackup for SAP on UNIX software.

**3.** Specify *filename* on the update\_dbclients command.

For example:

```
cd install_path/netbackup/bin
./update_dbclients SAP -ClientList filename
```
Only clients listed in *filename* will be updated.

#### **Upgrade Install Procedure**

Execute the following command.

```
cd install_path/netbackup/bin
./update_dbclients SAP ALL ALL
```
This command will look at all possible clients and only update the ones currently in an SAP class type.

Instead of ALL ALL, you may use -ClientList *filename* as explained in "Initial Install Procedure" on page 15.

- **Note** With an initial or upgrade install, some clients may be skipped and not updated. Possible reasons are:
	- the client is a PC client (which cannot be updated from a UNIX server),

- NetBackup for SAP on UNIX does not support that client's platform type,

- the NetBackup for SAP on UNIX software for that client type was not loaded onto the server in step 5,

- (if using the ALL ALL method) the client does not belong to an SAP class type. All skipped clients are available in a file whose name is displayed by update\_dbclients.

**b.** The number of updates required to distribute the software to the clients is displayed.

If more than one update will occur, you will see the following prompt:

```
Enter the number of simultaneous updates you wish to take place. 1 max dflt
```
where:

*max* is the maximum number of simultaneous updates that is allowed. The value displayed will be a number ranging from 1 to 30.

*dflt* is the default number the program will use if you press Enter. The value displayed will be a number ranging from 1 to 15.

Example 1

If three client updates will be performed, the *max* and *dflt* values shown would be 3.

Example 2

If 50 client updates will be performed, the *max* value shown would be 30 and the *dflt* value shown would be 15.

update\_dbclients will start the number of updates that you specify. If this number is less than the total number of client updates to be performed, new updates will start as the previous updates finish until all of the updates have been completed.

Based on your answer, the time it will take to update the clients is displayed, followed by this question:

Do you want to upgrade the clients now?  $(y/n)$  [y]

**c.** Enter **y** or **n** for the prompt.

If you answer **n**, update\_dbclients will quit and leave the list of clients it would have updated in a file. This file can later be used by the -ClientList parameter mentioned previously.

Answer **y** to continue the installation process.

If the update\_dbclients command was successful in distributing the software to the client, it will automatically run the install\_dbext script on the client. If install\_dbext has successfully completed, there will be a version file in directory *install\_path*/netbackup/ext that contains the version of NetBackup for SAP on UNIX that was installed and an installation timestamp. The update\_dbclients command displays a note on whether the update was successful for each client. When the update\_dbclients command has completed, it displays a file name that contains a complete log of what happened for each client. If the update failed for any client, the log file should be examined to determine the problem.

#### <span id="page-29-0"></span>**Local Installation of NetBackup for SAP on UNIX**

During a local installation, the NetBackup for SAP on UNIX files are extracted and installed. The local machine can be a client or a master server that also happens to be a client.

#### **Before performing a local install, make sure:**

The local machine has adequate disk space.

Less than one megabyte of additional disk space is required in the *install\_path*/netbackup directory. However, more disk space may be necessary at run time.

NetBackup version 3.4 client software is installed and operational.

This also means that the *install\_path*/netbackup directory already exists.

#### **Local Install Procedure**

**1.** Log in as the root user on the machine.

If you are already logged in, but are not the root user, execute the following command.

- **su root**
- $\blacklozenge$  If the local machine is a client, go to step 3.
- ◆ If the local machine is a server, go to step 2.
- **2.** Make sure a valid license key for NetBackup for SAP on UNIX has been registered.

Use the command *install\_path*/netbackup/bin/admincmd/get\_license\_key to list and add keys.

- **3.** Insert the CD-ROM into the drive.
- **4.** Change the working directory to the CD-ROM directory.

#### **cd /CD\_mount\_point**

**5.** Load and install the software by executing the install script.

**Note** It is expected that the NetBackup version level (for example, 3.4) running on the local machine matches the version level of the database extension being installed.

**./install**

The following prompt will appear:

Do you want to do a local installation? (y/n) [n]

**a.** Answer **y**.

You are presented with a menu of all database extensions available on the CD-ROM.

- **b.** Select the NetBackup for SAP option.
- **c.** Enter **q** to quit selecting options.

A prompt will appear asking if the list is correct.

**d.** Answer **y**.

The following actions will occur:

- The version file, compressed tar file and install\_dbext script will be loaded to directory *install\_path*/netbackup/dbext.
- The install script will automatically execute the install\_dbext script.
- ◆ If install\_dbext has successfully completed, there will be a version file in directory *install\_path*/netbackup/ext/ that contains the version of NetBackup for SAP on UNIX that was installed and an installation timestamp.

# <span id="page-32-0"></span>**Configuration 3**

Before attempting to configure NetBackup for SAP on UNIX, complete the installation procedure as described in the Installation chapter.

The following is the configuration procedure.

- **1.** [Create Link to backint](#page-33-0)
- **2.** [Configure the Media Manager](#page-33-1)
- **3.** [Maximum Jobs per Client Global Attribute](#page-34-0)
- **4.** [Add SAP Class to NetBackup](#page-37-0)
- **5.** [Create Scripts](#page-66-0)
- **6.** [Configure the initSID.utl File](#page-72-0)
- **7.** [Configure the initSID.sap File](#page-74-0)
- **8.** [Test Configuration Settings](#page-76-0)
- **9.** [Test Multiple Drives and Files](#page-81-0)

The following sections in this chapter describe each of these steps in detail.

### <span id="page-33-0"></span>**Create Link to backint**

SAP requires that all SAP Tools be located in a predetermined directory. The directory path is as follows:

/usr/sap/*SID*/sys/exe/run

where *SID* is a unique name for an Oracle database instance. *SID* is also known as System ID.

The directory should contain the following commands:

- brarchive
- ◆ brbackup
- brconnect
- brrestore
- brtools
- sapdba

So, to follow SAP convention we need to link backint from the NetBackup install directory to SAP's tool directory. For example, if the oracle instance name is CER, then the following command needs to be executed:

```
ln -s install_path/netbackup/bin/backint 
/usr/sap/CER/SYS/exe/run/backint
```
### <span id="page-33-1"></span>**Configure the Media Manager**

Use the Media Manager to configure tapes or other storage units for a NetBackup for SAP on UNIX configuration.

- Refer to the *Media Manager for NetBackup System Administrator's Guide UNIX* if the NetBackup server is UNIX.
- Refer to the *Media Manager for NetBackup System Administrator's Guide Windows NT/2000* if the NetBackup server is Windows NT/2000.

The number of volumes required will depend on the devices used, the size of the SAP databases that you are backing up and the frequency of backups.

### <span id="page-34-0"></span>**Maximum Jobs per Client Global Attribute**

The Maximum jobs per client global attribute value is figured with the following formula.

```
Max Jobs per Client = Number of Drives x Number of Classes
```
Where:

- ◆ *Number of Drives* is the number of concurrent bpbackup jobs. These jobs are defined by the drive parameter in the init*SID*.utl file.
- ◆ *Number of Classes* is the number of classes that may back up this client at the same time. This number can be greater than one. For example, a client may be in two classes in order to back up two different databases. These backup windows may overlap.

#### <span id="page-34-1"></span>**NetBackup Administration - Java Interface**

Use this procedure to set the Maximum Jobs per Client global attribute on the NetBackup Administration - Java Interface for HP or Solaris operating systems.

- **1.** On the Configure menu in the NetBackup Administration dialog box, click NetBackup System Configuration. The System Configuration dialog box appears.
- **2.** In the Master Server dialog box, click the Global Attributes tab.

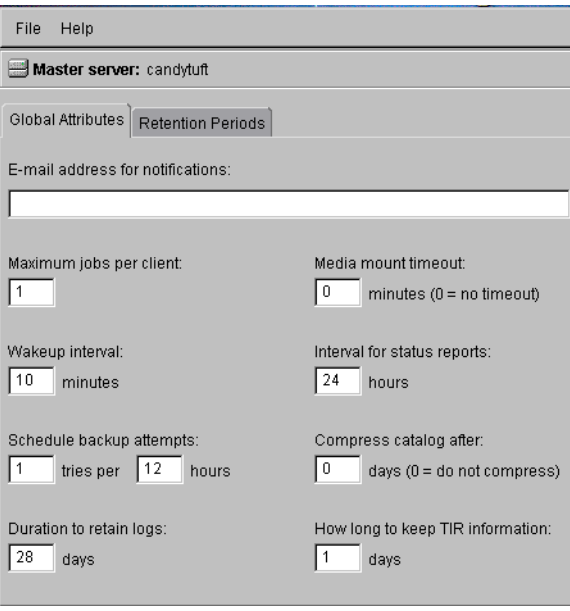

The default value is 1 for Maximum jobs per client.

- **3.** Change the Maximum jobs per client value to a value equal to the maximum number of backups allowed per client.
- **Tip** To avoid any problems, we recommend that you enter a value of 99 for the Maximum jobs per client global attribute.

#### <span id="page-35-0"></span>**xbpadm Interface**

Use this procedure to set the Maximum Jobs per Client global attribute on a UNIX NetBackup master server.

- **1.** Log onto the server as root.
- **2.** Start the NetBackup xbpadm administrator interface.
	- ◆ If the DISPLAY variable is set, type:

/usr/openv/netbackup/bin/goodies/xbpadm &

◆ If the DISPLAY variable is not set, use the -d option:

/usr/openv/netbackup/bin/goodies/xbpadm -d (*your\_machine\_name*):0 &

The NetBackup Administration dialog box will open.

**3.** From the File menu, click Change NetBackup Configuration. The NetBackup Configuration dialog box will appear.

The default value is 1 for Maximum jobs per client.

- **4.** Change the Maximum jobs per client value to a value equal to the maximum number of backups allowed per client.
- **Tip** To avoid any problems, we recommend that you enter a value of 99 for the Maximum jobs per client global attribute.

**5.** Click OK.
# **NetBackup Administration - Windows NT/2000 Interface**

Use this procedure to set the Maximum Jobs per Client global attribute on a Windows NT/2000 server or on the NetBackup Administration Client host.

- **1.** On the Start menu in the NetBackup Administration window, click Configure NetBackup. The Configure-NetBackup dialog box appears.
- **2.** In the left pane, right-click on the server and on the shortcut menu click Properties (Read/Write).

The Master Server Properties dialog box appears.

**3.** In the Master Server Properties dialog box, click the Global NetBackup Attributes tab.

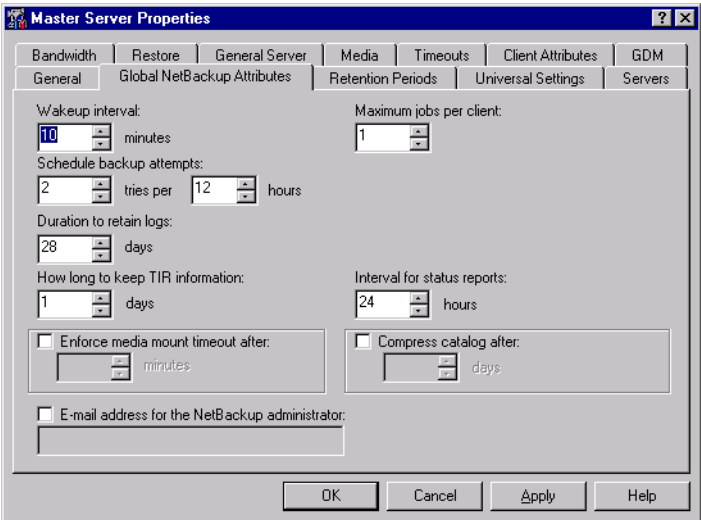

The default value is 1 for Maximum jobs per client.

- **4.** Change the Maximum jobs per client value to a value equal to the maximum number of backups allowed per client.
- **Tip** To avoid any problems, we recommend that you enter a value of 99 for the Maximum jobs per client global attribute.

# **Add SAP Class to NetBackup**

NetBackup classes define the criteria for the backup. These criteria include:

- clients and the NetBackup for SAP on UNIX script files to be executed on the clients
- storage unit and media to use
- backup schedules

Procedures in this section describe how to configure a class for NetBackup for SAP on UNIX on a NetBackup server. There are other attributes for a class to consider. Refer to the *NetBackup System Administrator's Guide - UNIX* or the *NetBackup System Administrator's Guide - Windows NT/2000* for details on how to configure all the attributes.

# **NetBackup Administration - Java Interface Server**

Use this procedure to configure a class on the NetBackup Administration - Java Interface on HP or Solaris operating systems.

- **1.** Log onto the server as root.
- **2.** Start the NetBackup administrator interface by entering:

#### *install\_path***/netbackup/bin/jnbSA &**

For additional usage information, enter:

**jnbSA -h**

The Login dialog box appears.

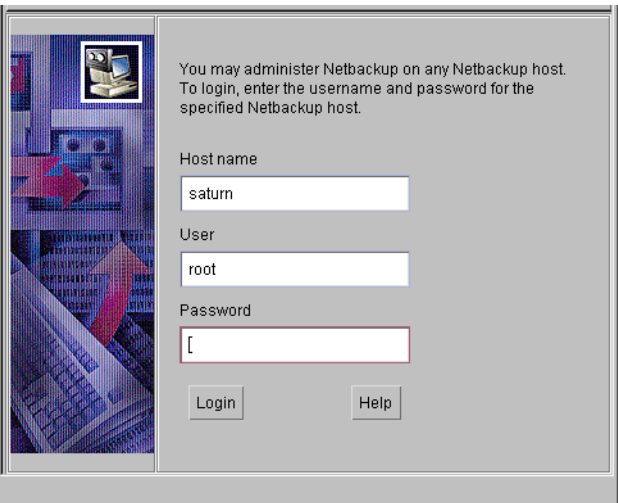

- **3.** Type the password.
- **4.** Press Login.

The Login dialog closes and the NetBackup Assistant displays.

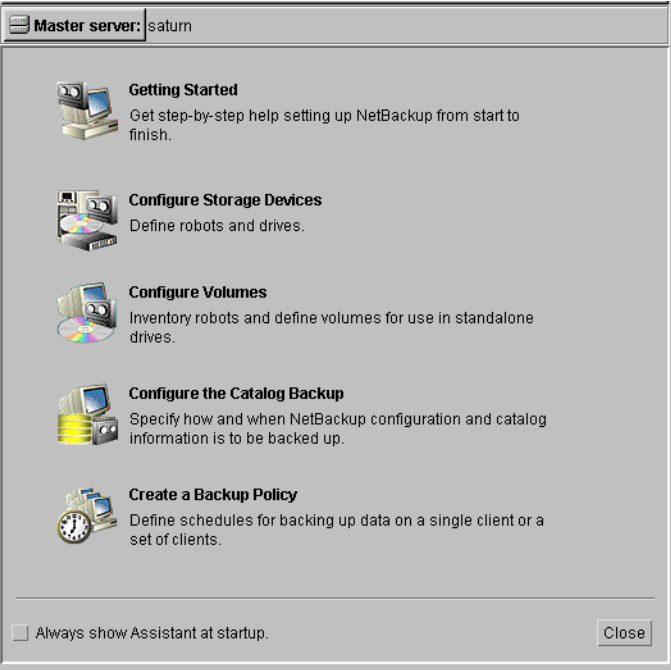

**5.** Click Close. The launch screen displays.

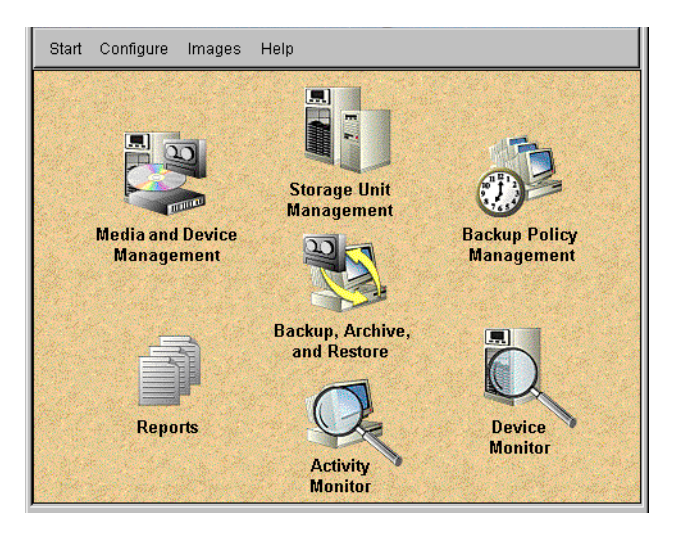

**6.** Click the Backup Policy Management icon. The Backup Policy Management (Classes) - NetBackup dialog appears.

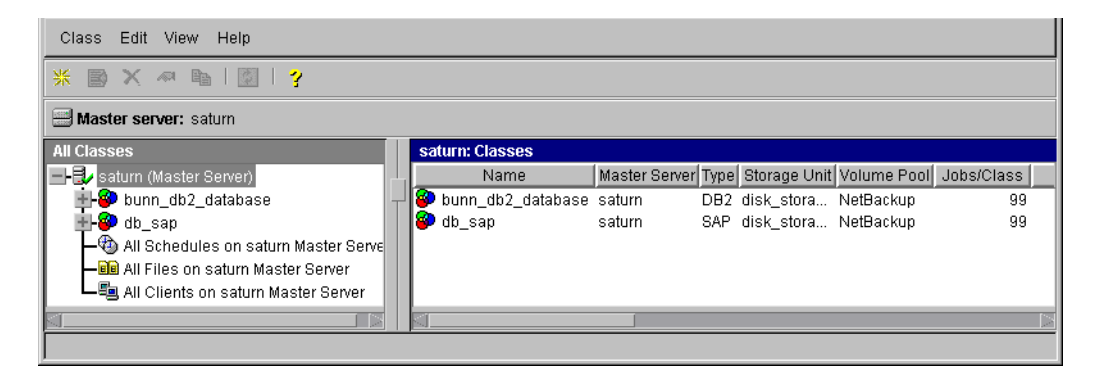

**7.** On the Edit menu click New. The Add a New Class dialog box appears.

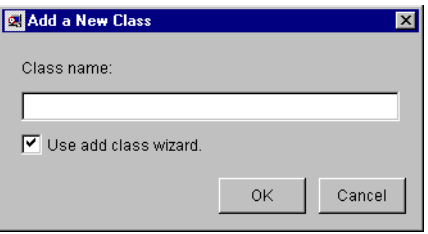

The class wizard automates the class configuration process. To configure classes without using the class wizard, use the following instructions.

- **8.** Clear the Use add class wizard check box.
- **9.** Type the new class name in the Class name box.

**Note** This class name can be specified in the init*SID*.utl file on the client.

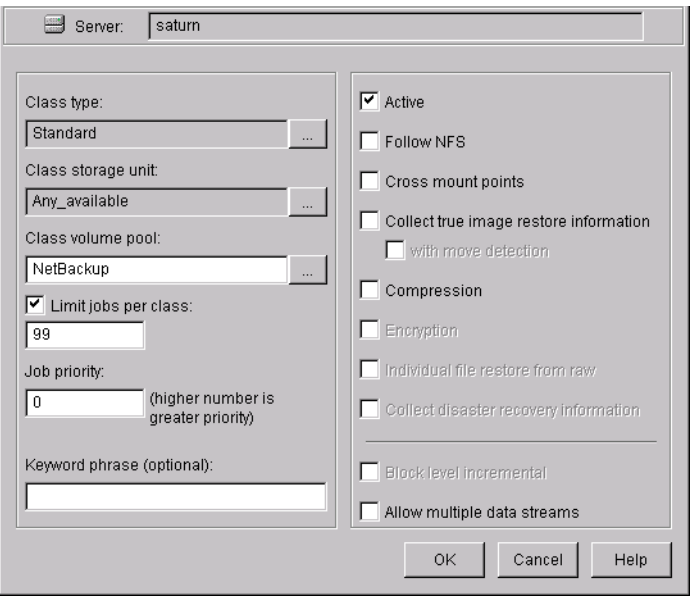

**10.** Click OK. The Change Attributes dialog box appears.

**a.** Select the SAP class type for SAP.

### **b.** Click OK

The Change Attributes dialog box will change as follows.

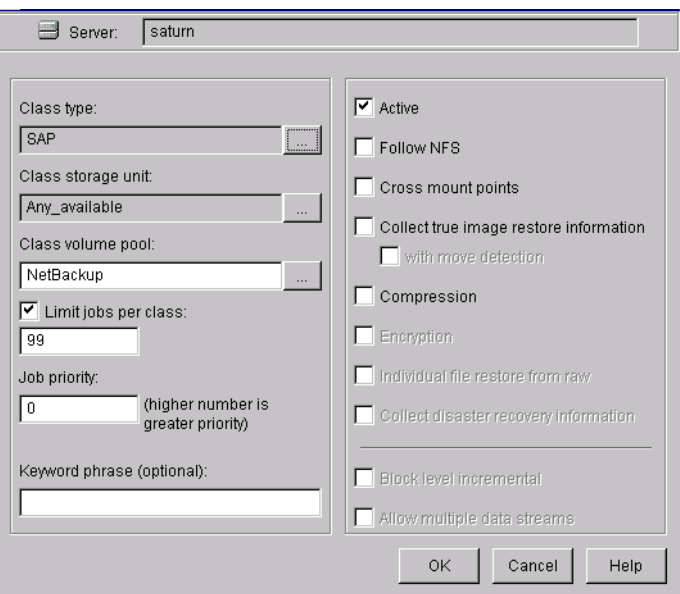

Refer to the following table to configure class attributes.

Class storage unit:

Select the storage unit for this class. A storage unit is a group of one or more storage devices configured to store information from a backup.

Class volume pool:

Select the volume pool for this class. A volume pool is a group of volumes (removable media) configured for use by NetBackup only. These volumes are protected from being used by other applications.

### Limit jobs per class:

Type the maximum number of concurrent jobs for this class. If the Limit jobs per class checkbox is clear, the maximum number of backup and restore jobs that NetBackup will perform concurrently for this class can be up to a limit of 999. To specify a lower limit, select the checkbox and specify a value from 1 to 999 (the default is 99).

#### Job priority

Select a value for the job priority NetBackup will assign to automatic backup jobs for this class. When a drive becomes available, NetBackup assigns it to the first client in the highest priority class.

#### Keyword phrase:

For NetBackup for SAP on UNIX, the keyword phrase entry *must not be specified*.

Active

Select the checkbox to perform scheduled operations defined in this class. The class must be active for NetBackup to execute automatic backup schedules or allow user backups or archives.

### Follow NFS

Select the checkbox to follow the Network file system.

### Cross mount points

Select the checkbox to control whether NetBackup crosses file system boundaries during a backup or archive on UNIX clients.

#### Compression

Select the checkbox to specify software compression for backups of this class.

### Encryption

Select the checkbox to specify encryption for backups of clients in this class.

**c.** Click OK to close the Change Attributes dialog box. The following Warning appears.

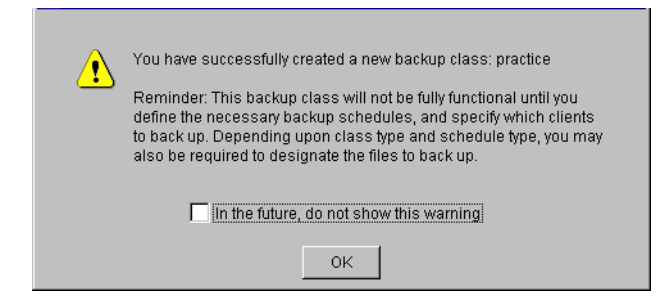

**d.** Click OK to close the Warning box.

Notice that the newly created class appears in the All Master Servers pane in the Backup Policy Management (Classes) - NetBackup dialog box.

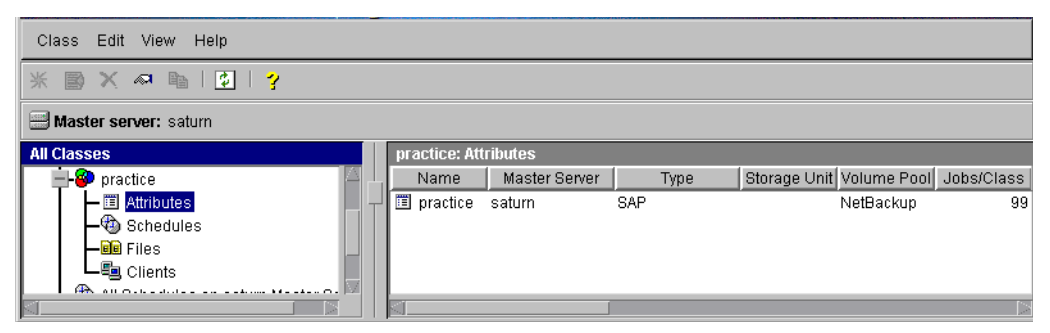

Also notice that the configuration settings you entered in the Change Attributes dialog box are displayed in the *class: Attributes* pane. Use the scroll bar at the bottom of the *class: Attributes* pane to view all settings.

- **11.** Refer to the following instructions to configure schedules for your class.
	- **a.** Click Schedules in the All Master Servers pane of the Backup Policy Management (Classes) - NetBackup dialog box.

Notice that a Default-Policy appears in the practice:Schedules pane.

**b.** Double-click the Default-Policy schedule. The Change Schedules dialog box appears.

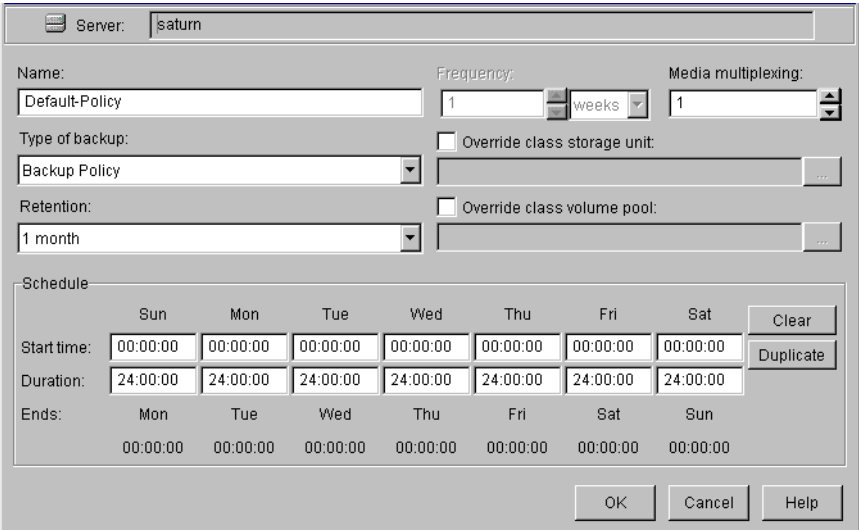

**c.** Configure a *Backup Policy* schedule.

All SAP database operations are performed through NetBackup for SAP on UNIX using a *Backup Policy* schedule. This includes those backups started automatically.

You must configure a *Backup Policy* schedule for each SAP class you create. If you do not do this, you will not be able to perform a backup. To help satisfy this requirement, a *Backup Policy* schedule named Default-Policy is automatically created when you configure a new class.

Refer to the following table when configuring *Backup Policy* schedules.

Name:

Each schedule requires a unique name.

**Note** The *Backup Policy* schedule name can be specified in the init*SID*.utl file on the client.

#### Type of backup:

A *Backup Policy* schedule enables user-controlled NetBackup operations performed on the client.

#### Retention:

The retention period for a *Backup Policy* schedule refers to the length of time that NetBackup keeps backup images. Set the time period to

retain at least two full backups of your database. In this way, if one full backup has been lost, you will have another full backup to fall back on. For example, if your database is backed up once every Sunday morning, you should select a retention period of at least 2 weeks. For SAP, expired backup information is managed manually through the sapdba utility. The utility can be called as follows:

sapdba -cleanup

The utility looks at the expir\_period\_brbackup and the expir\_period\_brarchive variable in the init*SID*.dba file to determine what backup/restore log information should be deleted. The value for the two variables is the number of days to retain backup information. For example, if expir\_period\_brbackup 7 is true*,*  then any backup information older than seven days from the current date will be deleted when sapdba -cleanup is executed. These two variables should be set to the same as the retention period for the *Backup Policy* schedule. See the *SAP Database Administration Guide: Oracle* for more information.

**Note** When images are expired from the NetBackup database by the retention period, there is no communication between NetBackup and SAP. Therefore, it will be necessary to use the sapdba utility to clean up the SAP log directories.

Media Multiplexing

The media multiplexing box sets the number of jobs from this schedule that NetBackup can multiplex onto any one drive.

Start:

Specifies the day and time when the backup windows will open. Duration:

> Specifies the period of time (backup window) during which the backup job can take place.

> The backup window for a *Backup Policy* schedule must encompass the time period during which all NetBackup jobs, scheduled and unscheduled, will occur. This is necessary because the *Backup Policy* schedule starts processes that are required for all NetBackup for SAP on UNIX backups, including those started automatically.

For example, assume that you:

- expect users to perform NetBackup operations during business hours, 0800 to 1300.

- configured automatic backups to start between 1800 and 2200.

The *Backup Policy* schedule must have a start time of 0800 and a duration of 14 hours.

**Tip** Set the time period for the *Backup Policy* schedule for 24 hours per day, seven days per week. This will ensure that your NetBackup for SAP on UNIX operations are never locked out due to the *Backup Policy* schedule.

### **d.** Configure an *Automatic Backup*

Double-click on Schedules in the All Master Servers pane of the Backup Policy Management (Classes) - NetBackup dialog box. The Add Schedule - Class *classname* property sheet appears.

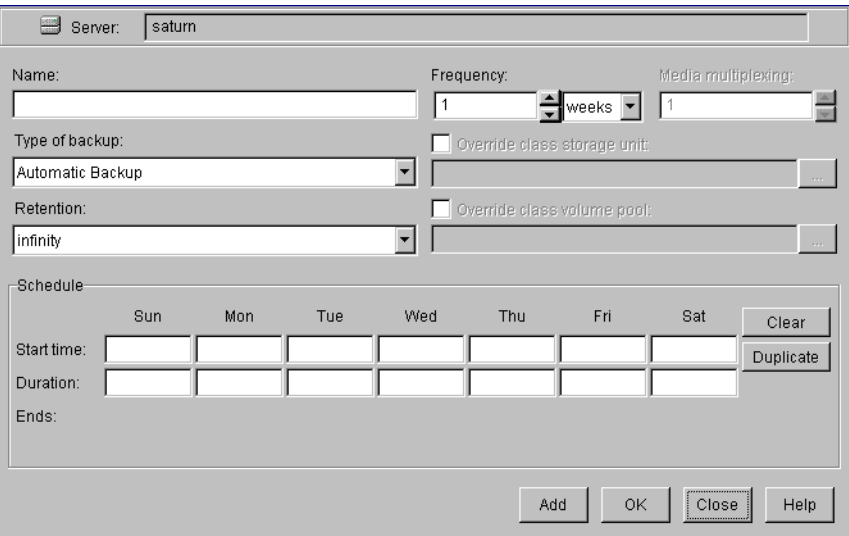

Refer to the following table when configuring *Automatic Backup* schedules.

Name:

Each schedule requires a unique name.

Type of backup:

An *Automatic Backup* schedule specifies the dates and times when NetBackup will automatically start backups by running the SAP scripts in the order that they appear in the file list. If there is more than one client in the SAP class, the SAP scripts are executed on each client.

**Caution** The settings for Retention Period and Frequency are significantly different for database extensions than they are for other NetBackup class types. Please review the following descriptions for Retention Period and Frequency carefully.

### Retention:

The retention period for an *Automatic Backup* schedule controls how long NetBackup keeps records of when scheduled backups have occurred. Note that this is different than with a *Backup Policy* schedule.

The NetBackup scheduler compares the latest record to the frequency to determine whether a backup is due. This means that if you set the retention period to expire the record too early, the scheduled backup frequency will be unpredictable. However, if you set the retention

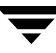

period to be longer than necessary, the NetBackup catalog will accumulate unnecessary records. Therefore, set a retention period that is *longer* than the frequency setting for the schedule.

For example, if the frequency setting is set to one week, set the retention period to be more than one week.

#### Frequency

Refers to the time period to wait between backups.

Start:

Specifies the day and time when the backup windows will open. Duration:

> Specifies the period of time (backup window) during which the backup job can take place.

The following illustrates how an *Automatic Backup* schedule might be configured.

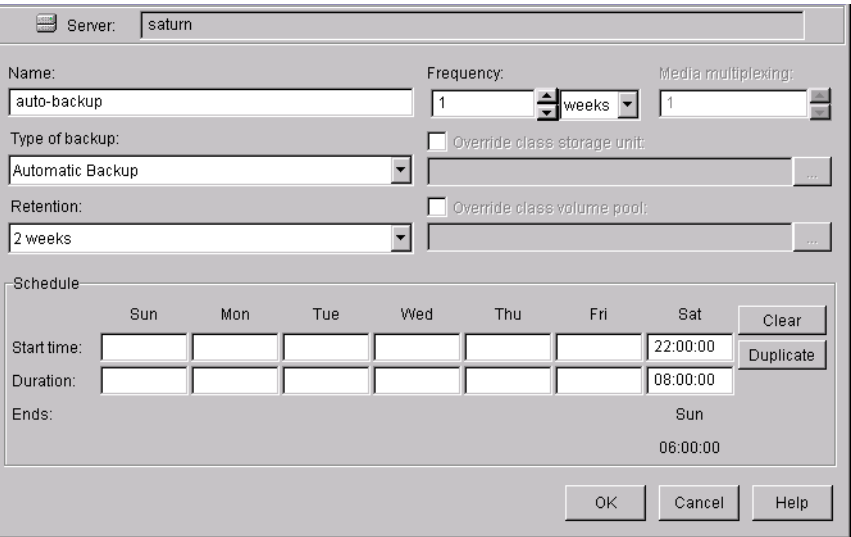

- **12.** Refer to the following instructions to configure the list of SAP scripts.
	- **a.** Double-click on Files in the All Master Servers pane of the Backup Policy Management (Classes) - NetBackup dialog box. The Add File Class appears.

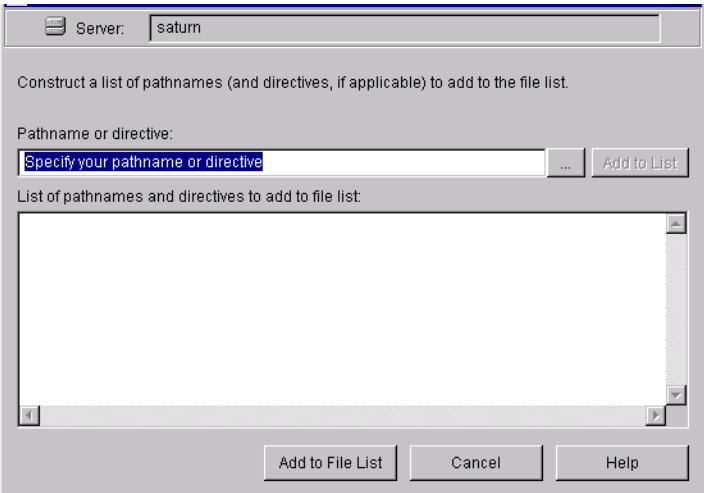

The File list in a database class has a different meaning than for other classes. Normally, in a Standard class, you would list files and directories to be backed up. But since you are now configuring a database class, you will list SAP scripts.

Refer to "Instructions for Modifying Scripts" on page 55 for details.

**b.** Type the SAP script. Specify the full pathname.

For example:

*install\_path*/netbackup/ext/db\_ext/sap/scripts/sap\_online\_backup.cmd

**Note** Be sure that the scripts listed here are installed on each client in the Client list.

**c.** Click Add.

- **13.** Since all SAP scripts specified in the file list execute during automatic backups, you must make sure that only one type of backup is executed on the same database. Refer to the following instructions to configure the Client list.
	- **a.** Double-click on Clients in the All Master Servers pane of the Backup Policy Management (Classes) - NetBackup dialog box. The Add Client Class dialog box appears.

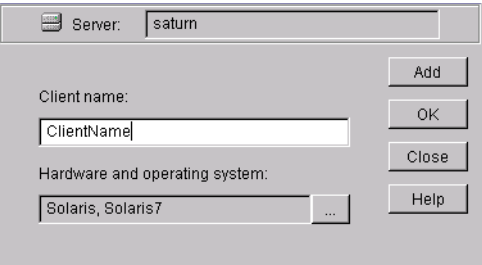

- **b.** Type the name of the client. This client should have:
	- ◆ the database installed
	- NetBackup for SAP on UNIX installed
	- the backup or restore  $SAP$  script(s)
- **c.** Click Add to add the client to the client list.
- **d.** Click OK.

The Add Client Class dialog box will close. The NetBackup Administration dialog box will remain open.

## **xbpadm Interface**

Use these procedures to configure a class on a UNIX NetBackup master server.

- **1.** Log onto the server as root.
- **2.** Start the NetBackup xbpadm administrator interface.
	- ◆ If the DISPLAY variable is set, type:

/usr/openv/netbackup/bin/goodies/xbpadm &

◆ If DISPLAY variable is not set, use the -d option:

 /usr/openv/netbackup/bin/goodies/xbpadm -d (*your\_machine\_name*):0 & The NetBackup Administration dialog box will open.

- **3.** Create a new class.
	- **a.** On the <u>A</u>ctions menu, select New, then Classes. The Creating a Class dialog box will open.
	- **b.** In the Class Name box, type the new class name.

When you configure the SAP class on your NetBackup installation, you will use a unique class name.

- **c.** Under Select one of, select New Class. The Class Type list box will enable.
- **d.** Select the SAP class from the list box.
- **e.** Click OK. The Changing Class dialog box will open.

**Note** This class name can be specified in the init*SID*.utl file on the client.

**4.** Check the Class Attribute settings.

Refer to the following table to configure class attributes.

Class storage unit:

Select the storage unit for this class. A storage unit is a group of one or more storage devices configured to store information from a backup. Class volume pool:

> Select the volume pool for this class. A volume pool is a group of volumes (removable media) configured for use by NetBackup only. These volumes are protected from being used by other applications.

Limit jobs per class:

Type the maximum number of concurrent jobs for this class. If the Limit jobs per class checkbox is clear, the maximum number of backup and restore jobs that NetBackup will perform concurrently for this class can be up to a limit of 999. To specify a lower limit, select the checkbox and specify a value from 1 to 999 (the default is 99).

### Job priority

Select a value for the job priority NetBackup will assign to automatic backup jobs for this class. When a drive becomes available, NetBackup assigns it to the first client in the highest priority class.

### Keyword phrase:

For NetBackup for SAP on UNIX, the keyword phrase entry *must not be specified*.

#### Active

Select the checkbox to perform scheduled operations defined in this class. The class must be active for NetBackup to execute automatic backup schedules or allow user backups or archives.

### Follow NFS

Select the checkbox to follow the Network file system.

### Cross mount points

Select the checkbox to control whether NetBackup crosses file system boundaries during a backup or archive on UNIX clients.

#### Compression

Select the checkbox to specify software compression for backups of this class.

### Encryption

Select the checkbox to specify encryption for backups of clients in this class.

- **5.** Refer to the following instructions to configure the schedules for your class.
	- **a.** Click Schedules to change the display.
	- **b.** Click New to open the Creating a Schedule dialog box.
	- **c.** In the Name of Schedule box, type the new schedule name.
	- **d.** Click OK. The Creating a Schedule dialog box will open.
	- **e.** Configure a *Backup Policy* schedule.

All SAP backup and restore operations are performed through NetBackup for SAP on UNIX using a *Backup Policy* schedule. This includes those backups started automatically.

You must configure a *Backup Policy* schedule for each SAP class you create. If you do not do this, you will not be able to perform a backup. To help satisfy this requirement, a *Backup Policy* schedule named Default-Policy is automatically created when you configure a new class.

Refer to the following table when configuring *Backup Policy* schedules.

Name:

Each schedule requires a unique name.

**Note** The *Backup Policy* schedule name can be specified in the init*SID*.utl file on the client.

Type of backup:

A *Backup Policy* schedule enables user-controlled NetBackup operations performed on the client.

Retention:

The retention period for a *Backup Policy* schedule refers to the length of time that NetBackup keeps backup images. Set the time period to retain at least two full backups of your database. In this way, if one full backup has been lost, you will have another full backup to fall back on. For example, if your database is backed up once every Sunday morning, you should select a retention period of at least 2 weeks. For SAP, expired backup information is managed manually through the sapdba utility. The utility can be called as follows:

sapdba -cleanup

The utility looks at the expir\_period\_brbackup and the expir\_period\_brarchive variable in the init*SID*.dba file to determine what backup/restore log information should be deleted. The value for the two variables is the number of days to retain backup information. For example, if expir\_period\_brbackup 7 is true*,*  then any backup information older than seven days from the current date will be deleted when sapdba -cleanup is executed. These two variables should be set to the same as the retention period for the *Backup Policy* schedule. See the *SAP Database Administration Guide: Oracle* for more information.

**Note** When images are expired from the NetBackup database by the retention period, there is no communication between NetBackup and SAP. Therefore, it will be necessary to use the sapdba utility to clean up the SAP log directories.

#### Media Multiplexing

The media multiplexing box sets the number of jobs from this schedule that NetBackup can multiplex onto any one drive.

Start:

Specifies the day and time when the backup windows will open. Duration:

> Specifies the period of time (backup window) during which the backup job can take place.

> The backup window for a *Backup Policy* schedule must encompass the time period during which all NetBackup jobs, scheduled and unscheduled, will occur. This is necessary because the *Backup Policy* schedule starts processes that are required for all NetBackup for SAP on UNIX backups, including those started automatically.

For example, assume that you:

- expect users to perform NetBackup operations during business hours, 0800 to 1300.

- configured automatic backups to start between 1800 and 2200.

The *Backup Policy* schedule must have a start time of 0800 and a duration of 14 hours.

**Tip** Set the time period for the *Backup Policy* schedule for 24 hours per day, seven days per week. This will ensure that your NetBackup for SAP on UNIX operations are never locked out due to the *Backup Policy* schedule.

### **f.** Configure an *Automatic Backup*.

Refer to the following table when configuring *Automatic Backup* schedules.

Name:

Each schedule requires a unique name.

Type of backup:

An *Automatic Backup* schedule specifies the dates and times when NetBackup will automatically start backups by running the SAP scripts in the order that they appear in the file list. If there is more than one client in the SAP class, the SAP scripts are executed on each client.

### **Caution** The settings for Retention Period and Frequency are significantly different for database extensions than they are for other NetBackup class types. Please review the following descriptions for Retention Period and Frequency carefully.

Retention:

The retention period for an *Automatic Backup* schedule controls how long NetBackup keeps records of when scheduled backups have occurred. Note that this is different than with a *Backup Policy* schedule.

The NetBackup scheduler compares the latest record to the frequency to determine whether a backup is due. This means that if you set the retention period to expire the record too early, the scheduled backup frequency will be unpredictable. However, if you set the retention period to be longer than necessary, the NetBackup catalog will accumulate unnecessary records. Therefore, set a retention period that is *longer* than the frequency setting for the schedule.

For example, if the frequency setting is set to one week, set the retention period to be more than one week.

### Frequency

Refers to the time period to wait between backups.

Start:

Specifies the day and time when the backup windows will open. Duration:

> Specifies the period of time (backup window) during which the backup job can take place.

**6.** Refer to the following instructions to configure the Files list for your class.

Perform this procedure if unattended schedule backups are going to be performed. Otherwise this step can be skipped.

**a.** Click Files.

The Files list in a database class has a different meaning than for other classes. Normally, in a Standard class, you would list files and directories to be backed up. But since you are now configuring a database class, you will list SAP scripts.

Refer to "Create Scripts" later in this chapter for details on creating a script.

**b.** Specify the full path name for a SAP script in the file list. For example:

*install\_path*/netbackup/ext/db\_ext/sap/scripts/sap\_online\_backup.cmd

**Note** Be sure that the scripts listed here are installed on each client in the Client list.

- **7.** Refer to the following instructions to configure the Clients list for your class.
	- **a.** Click Clients to change the display.
	- **b.** Click New to open the Adding Clients dialog box.
	- **c.** Select the hardware and operating system from the Hardware and Operating System: scroll box.
	- **d.** Type the name of the client. This client should have:
		- the database installed
		- NetBackup for SAP on UNIX installed
		- the backup or restore  $SAP$  script $(s)$
- **Note** The Install NetBackup Client Software checkbox will install NetBackup client software on a remote client. There is no option to install NetBackup for SAP on UNIX software. Refer to the installation instructions in this guide to install NetBackup for SAP on UNIX.
	- **e.** Click OK.
- **8.** Click OK.

The Changing Class dialog box will close. The NetBackup Administration dialog box will remain open.

# **NetBackup Administration - Windows NT/2000 Interface**

Use this procedure when configuring a class from a Windows NT/2000 server or from the NetBackup Administration Client host.

- **1.** Log onto the server as Administrator.
- **2.** From the Start menu, select Programs, VERITAS NetBackup, NetBackup Administration. The NetBackup Administration interface appears.

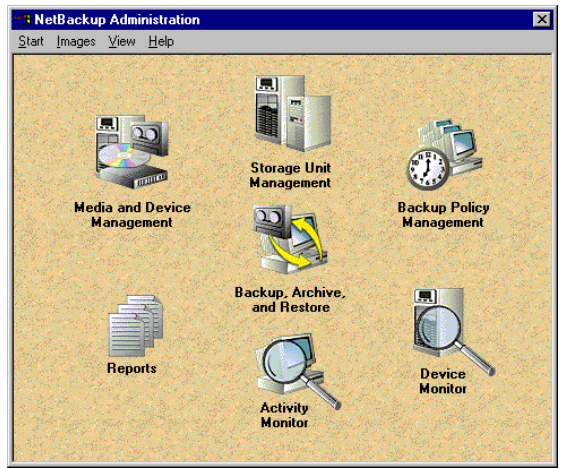

**3.** Click the Backup Policy Management icon.

The Backup Policy Management (Classes) - NetBackup dialog appears.

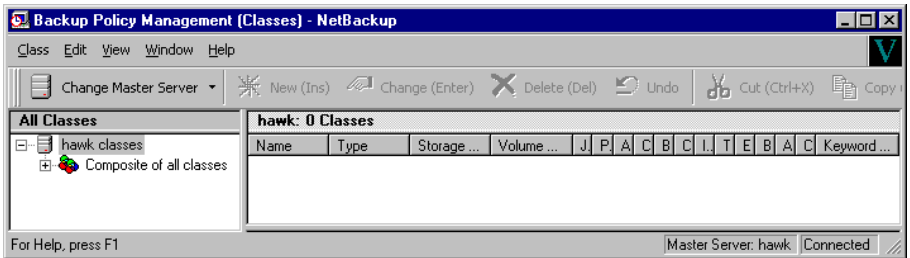

**4.** Perform the following steps to add a new class.

The class wizard automates the class configuration process. To configure classes without using the class wizard, perform the following steps.

**a.** On the Class menu click New. The Add a New Class dialog box appears.

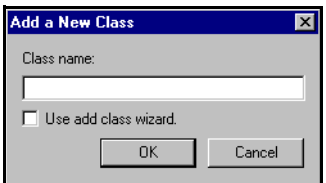

- **b.** Confirm that the Use add class wizard check box is not checked.
- **c.** Type the new class name in the Class name box.

**Note** This class name can be specified in the init*SID*.utl file on the client.

**d.** Click OK. The Add New Class dialog box appears. The class name you specified appears in the title bar.

- **5.** Use the following instructions to configure the general attributes for the class.
	- **a.** Select the SAP class type.

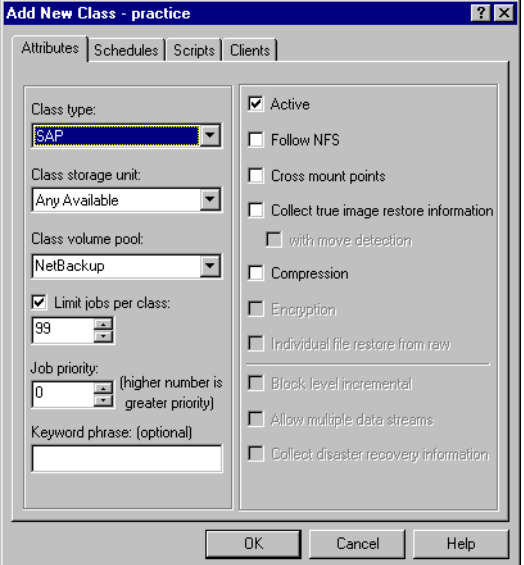

Refer to the following table to configure class attributes.

Class storage unit:

Select the storage unit for this class. A storage unit is a group of one or more storage devices configured to store information from a backup.

Class volume pool:

Select the volume pool for this class. A volume pool is a group of volumes (removable media) configured for use by NetBackup only. These volumes are protected from being used by other applications.

### Limit jobs per class:

Type the maximum number of concurrent jobs for this class. If the Limit jobs per class checkbox is clear, the maximum number of backup and restore jobs that NetBackup will perform concurrently for this class can be up to a limit of 999. To specify a lower limit, select the checkbox and specify a value from 1 to 999 (the default is 99).

#### Job priority

Select a value for the job priority NetBackup will assign to automatic backup jobs for this class. When a drive becomes available, NetBackup assigns it to the first client in the highest priority class.

### Keyword phrase:

For NetBackup for SAP on UNIX, the keyword phrase entry *must not be specified*.

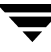

Active

Select the checkbox to perform scheduled operations defined in this class. The class must be active for NetBackup to execute automatic backup schedules or allow user backups or archives.

#### Follow NFS

Select the checkbox to follow the Network file system.

### Cross mount points

Select the checkbox to control whether NetBackup crosses file system boundaries during a backup or archive on UNIX clients.

Compression

Select the checkbox to specify software compression for backups of this class.

#### Encryption

Select the checkbox to specify encryption for backups of clients in this class.

- **6.** Use the following instructions to configure the class schedules.
	- **a.** Click Schedules tab. The Schedules property sheet appears.

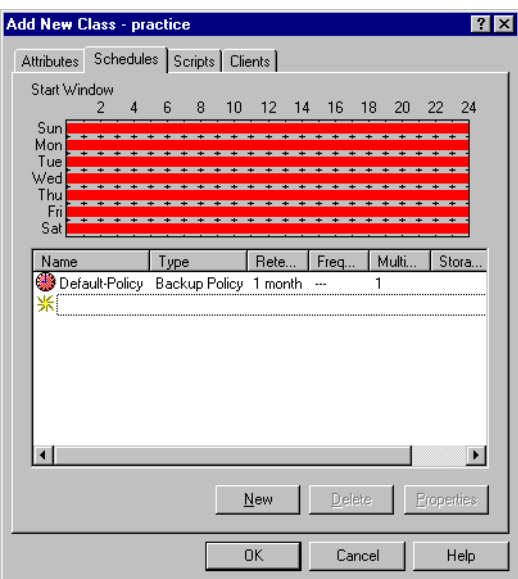

**b.** Configure a *Backup Policy* schedule.

All SAP database operations are performed through NetBackup for SAP on UNIX using a *Backup Policy* schedule. This includes those backups started automatically.

You must configure a *Backup Policy* schedule for each SAP class you create. If you do not do this, you will not be able to perform a backup. To help satisfy this requirement, a *Backup Policy* schedule named Default-Policy is automatically created when you configure a new class.

**c.** Double-click on Backup Schedule in the Add New Class dialog box.

The Change Schedules dialog box appears.

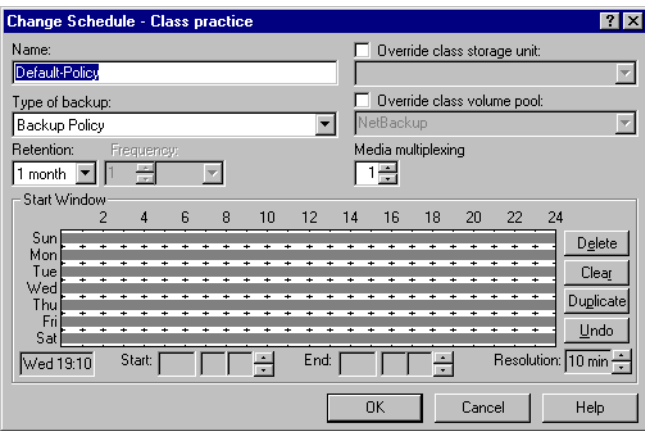

Refer to the following table when configuring *Backup Policy* schedules.

#### Name:

Each schedule requires a unique name.

**Note** The *Backup Policy* schedule name can be specified in the init*SID*.utl file on the client.

Type of backup:

A *Backup Policy* schedule enables user-controlled NetBackup operations performed on the client.

At least one *Backup Policy* schedule must be configured in each SAP class. The Default-Policy schedule is configured as a *Backup Policy* schedule.

#### Retention:

The retention period for a *Backup Policy* schedule refers to the length of time that NetBackup keeps backup images. Set the time period to retain at least two full backups of your database. In this way, if one full backup has been lost, you will have another full backup to fall back on. For example, if your database is backed up once every Sunday morning, you should select a retention period of at least 2 weeks. For SAP, expired backup information is managed manually through the sapdba utility. The utility can be called as follows:

```
sapdba -cleanup
```
The utility looks at the expir\_period\_brbackup and the expir\_period\_brarchive variable in the init*SID*.dba file to determine what backup/restore log information should be deleted. The value for the two variables is the number of days to retain backup information. For example, if expir\_period\_brbackup 7 is true*,*  then any backup information older than seven days from the current date will be deleted when sapdba -cleanup is executed. These two variables should be set to the same as the retention period for the *Backup Policy* schedule. See the *SAP Database Administration Guide: Oracle* for more information.

**Note** When images are expired from the NetBackup database by the retention period, there is no communication between NetBackup and SAP. Therefore, it will be necessary to use the sapdba utility to clean up the SAP log directories.

### Media Multiplexing

The media multiplexing box sets the number of jobs from this schedule that NetBackup can multiplex onto any one drive.

Start:

Specifies the day and time when the backup windows will open.

End:

Specifies the day and time when the backup windows will close.

The backup window for a *Backup Policy* schedule must encompass the time period during which all NetBackup jobs, scheduled and unscheduled, will occur. This is necessary because the *Backup Policy* schedule starts processes that are required for all NetBackup for SAP on UNIX backups, including those started automatically.

For example, assume that you:

- expect users to perform NetBackup operations during business hours, 0800 to 1300.

- configured automatic backups to start between 1800 and 2200.

The *Backup Policy* schedule must have a start time of 0800 and a duration of 14 hours.

- **Tip** Set the time period for the *Backup Policy* schedule for 24 hours per day, seven days per week. This will ensure that your NetBackup for SAP on UNIX operations are never locked out due to the *Backup Policy* schedule.
- **7.** Click New to configure an *Automatic Backup* schedule. The Change Schedules dialog box appears.

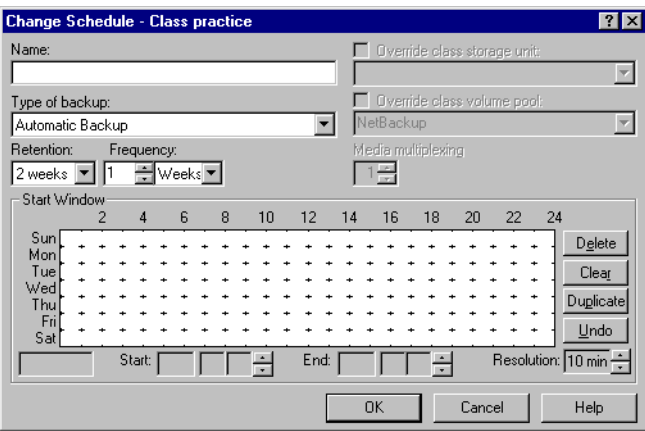

Refer to the following table when configuring *Automatic Backup* schedules.

Name:

Each schedule requires a unique name.

Type of backup:

An *Automatic Backup* schedule specifies the dates and times when NetBackup will automatically start backups by running the SAP scripts in the order that they appear in the file list. If there is more than one client in the SAP class, the SAP scripts are executed on each client.

**Caution** The settings for Retention Period and Frequency are significantly different for database extensions than they are for other NetBackup class types. Please review the following descriptions for Retention Period and Frequency carefully.

### Retention:

The retention period for an *Automatic Backup* schedule controls how long NetBackup keeps records of when scheduled backups have occurred. Note that this is different than with a *Backup Policy* schedule. The NetBackup scheduler compares the latest record to the frequency to determine whether a backup is due. This means that if you set the retention period to expire the record too early, the scheduled backup frequency will be unpredictable. However, if you set the retention period to be longer than necessary, the NetBackup catalog will accumulate unnecessary records. Therefore, set a retention period that is *longer* than the frequency setting for the schedule.

For example, if the frequency setting is set to one week, set the retention period to be more than one week.

#### Frequency

Refers to the time period to wait between backups.

Start:

End:

Specifies the day and time when the backup windows will open.

Specifies the day and time when the backup windows will close.

The following illustrates how an *Automatic Backup* schedule might be configured.

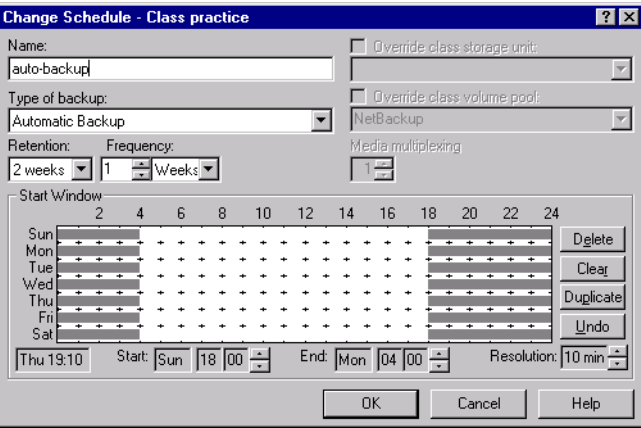

**8.** Refer to the following instructions to configure the list of scripts.

**a.** Click Scripts tab. The Scripts property sheet appears.

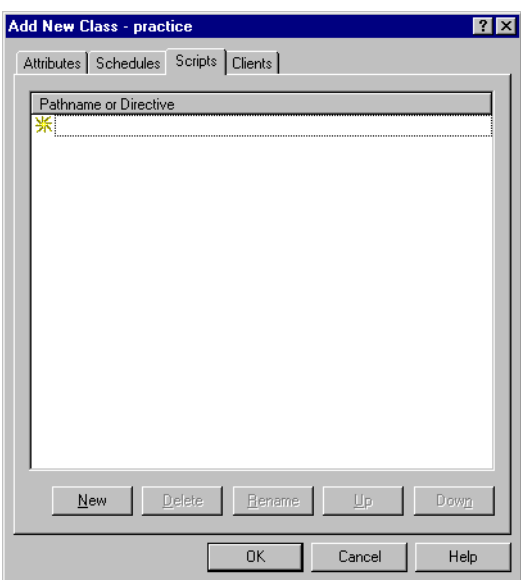

The File list in a database class has a different meaning than for other classes. Normally, in a Standard class, you would list files and directories to be backed up. But since you are now configuring a database class, you will list SAP scripts.

Refer to "Instructions for Modifying Scripts" on page 55 for details.

- **b.** Click New.
- **c.** Type the SAP script. Specify the full pathname for the SAP script in the file list. For example:

*install\_path*/netbackup/ext/db\_ext/sap/scripts/sap\_online\_backup.cmd

**Note** The SAP scripts script must be modified to suit your needs. Also, the SAP scripts must be installed on each machine that is in the client list.

**d.** Click Add.

Since all SAP scripts specified in the file list execute during automatic backups, you must make sure that only one type of backup is executed on the same database. NetBackup will automatically start backups by running the SAP scripts in the order that they appear in the file list.

**Note** Be sure that the scripts listed here are installed on each client in the Client list.

- **9.** Refer to the following instructions to configure the Client list.
	- **a.** Click Clients tab. The Clients property sheet appears.

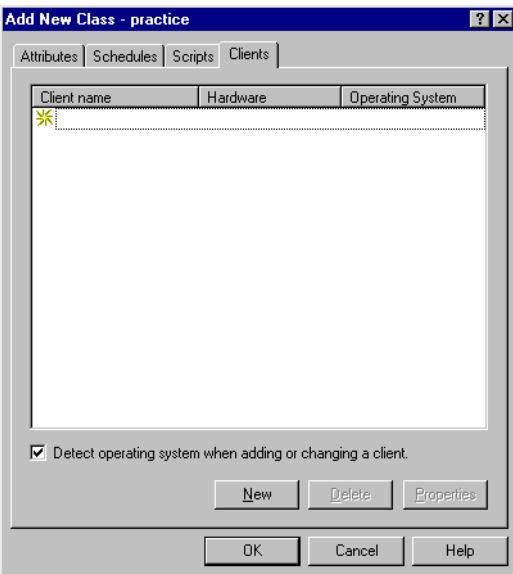

- **b.** Click New. The Client Names box appears.
- **c.** Type the name of the client that has:
	- the database installed
	- NetBackup for SAP on UNIX installed
	- the backup or restore SAP script
- **d.** Specify the hardware and operating system for the client.
- **e.** Click Add to add the client to the client list.
- **10.** Click OK.

The Changing Class dialog box will close. The NetBackup Administration dialog box remains open.

# **Create Scripts**

The following example scripts were included with the NetBackup for SAP on UNIX installation:

sap\_offline\_backup sap\_online\_backup sap\_redo\_log\_backup

These scripts were installed in the following directory:

*install\_path*/netbackup/ext/db\_ext/sap/scripts

Be sure to modify these scripts for your environment.

Although each script can have multiple SAP Tools operations, a separate script is required for each type of operation. For example, you need separate scripts for backups and restores.

**Caution** Always specify the correct script when configuring automatic backups or when starting operations through NetBackup. NetBackup for SAP on UNIX will not generate an error if a restore script is used for a backup operation or a backup script is used for a restore operation.

# **Instructions for Modifying Scripts**

**Note** If you do not include an su - user (user is the SAP administrator account) in your scripts, they will not run with the proper permissions and environmental variables. The result will be problems with your database backups or restores.

- **1.** If necessary, copy the example scripts to a different directory on your client. SAP scripts can be located anywhere on the client.
- **2.** Set the access permissions of these scripts to 775.

chmod 775 <*script\_name*>

- **3.** Modify the sap\_offline\_backup script.
	- **a.** Use a text editor to open the sap\_offline\_backup script. The following example uses the vi text editor.

vi sap\_offline\_backup

The following will appear.

#### Create Scripts

```
#!/bin/sh
#bcpyrght
#***************************************************************************
#* Copyright 1993 - 1999 VERITAS Software Corporation, All Rights Reserved *
#***************************************************************************
#ecpyrght
#
#This environment variable are created by Netbackup (bphdb)
#
echo "SAP_SCHEDULED = $SAP_SCHEDULED"
echo "SAP_USER_INITIATED = $SAP_USER_INITIATED"
echo "SAP_SERVER = $SAP_SERVER"
echo "SAP_CLASS = $SAP_CLASS"
RETURN_STATUS=0
CMD_LINE=""
#
# If SAP_SERVER exists then export it to make it available to backint 
#
if [ -n "$SAP_SERVER" ]
then
         CMD_LINE="$CMD_LINE export SAP_SERVER=$SAP_SERVER;"
fi
#
# If SAP_CLASS exists then export it to make it available to backint 
#
if [ -n "$SAP_CLASS" ]
then
         CMD_LINE="$CMD_LINE export SAP_CLASS=$SAP_CLASS;"
fi
#
# Full offline backup 
#
CMD_LINE="$CMD_LINE brbackup -c -d util_file -t offline -m all"
#
# The username on the "su" command needs to be replaced with the correct 
# user name.
#
```

```
echo "Execute $CMD_LINE"
su - orasap -c "$CMD_LINE"
```
RETURN\_STATUS=\$?

exit \$RETURN\_STATUS

**b.** Follow the instructions in the sap\_offline\_backup script.

**Note** Test the scripts you just created. Refer to ["Test Configuration Settings" on page 65](#page-76-0).

# **Script Parameters**

A number of parameters are necessary in SAP scripts to enable SAP utilities to perform backup and restore operations. The parameters can come from one of three sources:

- **Environmental Variables**
- Parameter File (init *SID*.sap & init *SID*.utl), where *SID* is the instance.
- NetBackup Configuration File (bp.conf)

The different parameter sources can be used to create different SAP scripts to perform different database backup/restore tasks. For example, the *\$SAP\_CLASS* can be defined in an SAP script to perform different types of backups (on-line, off-line, or redo logs).

It is also important to note that some environmental variables are created locally when an SAP script is executed through NetBackup's Automatic Scheduler.

When NetBackup's Automatic Scheduler calls an SAP script, the following environmental variables are created.

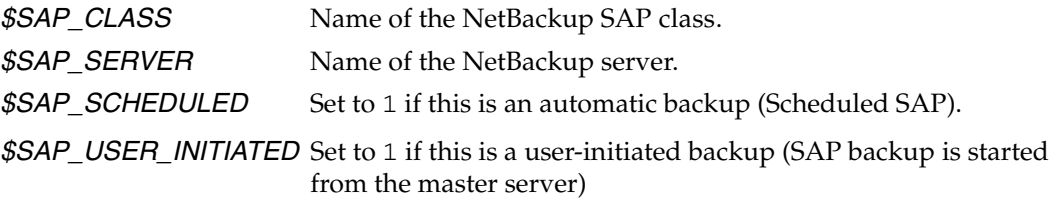

When an SAP script is started from the Java interface, all of the same variables are created except for *\$SAP\_CLASS* variable.

#### **Example 1: Full Off-line Database Backup**

Sample SAP script location:

*install\_path*/netbackup/ext/db\_ext/sap/scripts/sap\_offline\_backup

The following SAP script uses an su command to log into an SAP administrator user account from root. The su command executes a brbackup command to perform an off-line database backup. Use the export command to make *\$SAP\_SERVER* and *\$SAP\_CLASS*, which are created by bphdb in root, available to the NetBackup for SAP on UNIX backint interface process.

```
#!/bin/sh
echo "SAP_SCHEDULED = $SAP_SCHEDULED"
echo "SAP_USER_INITIATED = $SAP_USER_INITIATED"
echo "SAP_SERVER = $SAP_SERVER"
echo "SAP_CLASS = $SAP_CLASS"
RETURN_STATUS=0
CMD_LINE=""
if [ -n "$SAP_SERVER" ]
then
         CMD_LINE="$CMD_LINE export SAP_SERVER=$SAP_SERVER;"
fi
if [ -n "$SAP_CLASS" ]
then
         CMD_LINE="$CMD_LINE export SAP_CLASS=$SAP_CLASS;"
fi
CMD_LINE="$CMD_LINE brbackup -c -d util_file -t offline -m all"
echo "Execute $CMD_LINE"
su - orasap -c "$CMD_LINE"
RETURN_STATUS=$?
exit $RETURN_STATUS
```
**Note** The above SAP script may need to be modified to work correctly. Make sure the su command logs into the correct user, and the desired environmental variables are being exported.

#### **Example 2: Full On-line Database Backup**

Sample SAP script location:

*install\_path*/netbackup/ext/db\_ext/sap/scripts/sap\_online\_backup

The SAP script contains instructions to start the brbackup and brarchive commands.

```
 #!/bin/sh
 echo "SAP_SCHEDULED = $SAP_SCHEDULED"
 echo "SAP_USER_INITIATED = $SAP_USER_INITIATED"
 echo "SAP_SERVER = $SAP_SERVER"
 echo "SAP_CLASS = $SAP_CLASS"
 RETURN_STATUS=0
 EX_CMD_LINE=""
 if [ -n "$SAP_SERVER" ]
 then
         EX_CMD_LINE="$CMD_LINE export SAP_SERVER=$SAP_SERVER;"
 fi
 if [ -n "$SAP_CLASS" ]
 then
         EX_CMD_LINE="$CMD_LINE export SAP_CLASS=$SAP_CLASS;"
 fi
 CMD_LINE="$EX_CMD_LINE brbackup -c -d util_file_online -t online -m all"
 echo "Execute $CMD_LINE"
 su - orasap -c "$CMD_LINE"
 RETURN_STATUS=$?
 if [ $RETURN_STATUS -eq 0 ]
 then
     CMD_LINE="$EX_CMD_LINE brarchive -c -d util_file -sd"
     echo "Execute $CMD_LINE"
     su - orasap -c "$CMD_LINE"
     RETURN_STATUS=$?
 fi
 exit $RETURN_STATUS
```
#### **Example 3: Backup of Offline Redo Log Files**

Sample SAP script location:

*install\_path*/netbackup/ext/db\_ext/sap/scripts/sap\_redo\_log\_backup

This SAP script contains instructions to start the brarchive command:

```
#!/bin/sh
echo "SAP_SCHEDULED = $SAP_SCHEDULED"
echo "SAP_USER_INITIATED = $SAP_USER_INITIATED"
echo "SAP_SERVER = $SAP_SERVER"
echo "SAP_CLASS = $SAP_CLASS"
RETURN_STATUS=0
CMD_LINE=""
if [ -n "$SAP_SERVER" ]
then
         CMD_LINE="$CMD_LINE export SAP_SERVER=$SAP_SERVER;"
fi
if [ -n "$SAP_CLASS" ]
then
         CMD_LINE="$CMD_LINE export SAP_CLASS=$SAP_CLASS;"
fi
CMD_LINE="$CMD_LINE brarchive -c -d util_file -sd"
echo "Execute $CMD_LINE"
su - orasap -c "$CMD_LINE"
RETURN_STATUS=$?
exit $RETURN_STATUS
```
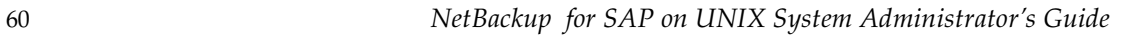
### **Configure the init***SID***.utl File**

Configure the NetBackup for SAP on UNIX by modifying the backint  $-p$  par file or the initSID.utl file. These are text files submitted to the NetBackup for SAP on UNIX backint interface by SAP Tools with the -p *par\_file* parameter. The name of the *par\_file* is specified on the *util\_par\_file* parameter in the profile file (see "Configure the initSID.sap File" on page 63). SAP Tools determines the name of the *par\_file* through the profile file.

**1.** Create a Parameter File.

Copy the parameter file from the NetBackup directory to the \$ORACLE\_HOME/database directory. If the Oracle instance is SAP, copy the NetBackup example .utl file to initSAP.utl as follows:

cp *install\_path*/netbackup/ext/db\_ext/sap/scripts/initSAP.utl \ /oracle/SAP/dbe/initSAP.utl

If a parameter file already exists, make sure the original copy is saved.

**2.** Set the parameter to the desired value.

Modify initSAP.utl with a text editor. Set parameter *class*, *schedule*, *client*, *server*, and *drives* to valid values. The following steps set the *class* parameter.

- **a.** Use a text editor to open the init SAP.utl file.
- **b.** Find the following line.

class std

**c.** Copy and paste this line under the original

#class std class std

**d.** Comment out the original line.

#class std class std

**e.** Change std to SAP\_Backup.

#class std class SAP\_Backup

Repeat Step 2 for each parameter you would like to change. For example:

class SAP\_backup schedul Default-Policy client puffin

server puffin drives 1 switch\_list /\$ORACLE\_HOME/sapbackup/.switch.lis switch\_sem /\$ORACLE\_HOME/sapbackup/.switch.sem switch\_log /\$ORACLE\_HOME/sapbackup/.switch.log

**Note** Oracle substitution character (? or @) and environmental variable (\$ORACLE\_HOME) are not allowed in the *par\_file* file.

## **Configure the init***SID***.sap File**

Configure the SAP software by notifying the SAP Tools that you are using the NetBackup for SAP on UNIX backint interface. This is done by modifying a few parameters in the SAP profile file. The *backup\_dev\_type* parameter needs to be set equal to *util\_file* and the *util\_par\_file* parameter needs to point to the init (*SID*).utl file.

**1.** Locate the Profile file.

The profile file needs to be configured to tell the SAP Tools to use the NetBackup for SAP on UNIX backint interface. In \$ORACLE\_HOME/database, find the existing init **SID**. sap configuration file. For example, if the instance is SAP, you will find initSAP. sap. If one does not exist, copy the sample file from NetBackup as follows:

**2.** Save the Original Profile

Since the profile file needs to be modified, it is important to save a copy of the original. If problems are encountered, restore the old configuration file. One way to save it is to copy the existing init*SID*.sap configuration file to initSAP.sap.org as follows:

```
cd $ORACLE_HOME
cd dbs
ls initSAP.sap
cp initSAP.sap initSAP.sap.org
```
- **3.** Set parameter *backup\_dev\_type*.
	- **a.** Use a text editor to open the initSAP. sap file.
	- **b.** Find the following line.

backup\_dev\_type = tape

**c.** Copy and paste this line under the original.

backup\_dev\_type = tape backup\_dev\_type = tape

**d.** Comment out the original line.

#backup\_dev\_type = tape backup\_dev\_type = tape

cp *install\_path*/netbackup/ext/db\_ext/sap/scripts/initSAP.sap \ /oracle/SAP/dbe/initSAP.sap

**e.** Change *tape* to *util\_file*.

#backup\_dev\_type = tape backup\_dev\_type = util\_file

**4.** Set parameter *util\_par\_file*.

The next step is to continue to modify text file initSAP.sap with a text editor and set the parameter *util\_par\_file* equal to the backint parameter file. The backint parameter file is the same file modified in the "Configure the initSID.utl File" on page 32. This can be done by the following:

**a.** Find the following

#util\_par\_file = <*file path*>

**b.** Copy and paste this line under the original.

#util\_par\_file = <*file path*> #util\_par\_file = <*file path*>

**c.** Uncomment the original line.

#util\_par\_file = <*file path*> util\_par\_file = <*file path*>

**d.** Optional: Change the *util\_par\_file* to the absolute path of the parameter file.

#util\_par\_file = <*file path*> util\_par\_file =?/database/init@.utl

Here is what these changes look like:

backup\_dev\_type = util\_file util\_par\_file = ?/database/init@.utl

**Note** When the profile file is interpreted by the SAP Tools, the ? and @ characters will be substituted with the value assigned to the environmental variables \$ORACLE\_HOME and \$ORACLE\_SID respectively.

## **Test Configuration Settings**

After you have configured the master server for NetBackup for SAP on UNIX, you should test the configuration settings. For a description of status codes, refer to the *NetBackup Troubleshooting Guide - Windows NT/2000* if you are using a Windows NT/2000 server or the *NetBackup Troubleshooting Guide* if you are using a UNIX server.

#### **NetBackup Administration - Java Interface**

Use this procedure to test a class configuration on the NetBackup Administration - Java Interface for HP or Solaris operating systems.

- **1.** Log onto the server as root.
- **2.** Start the NetBackup administrator interface.
- **3.** Click the Backup Policy Management icon. The Backup Policy Management (Classes) - NetBackup dialog appears.
- **4.** Select a class to back up.

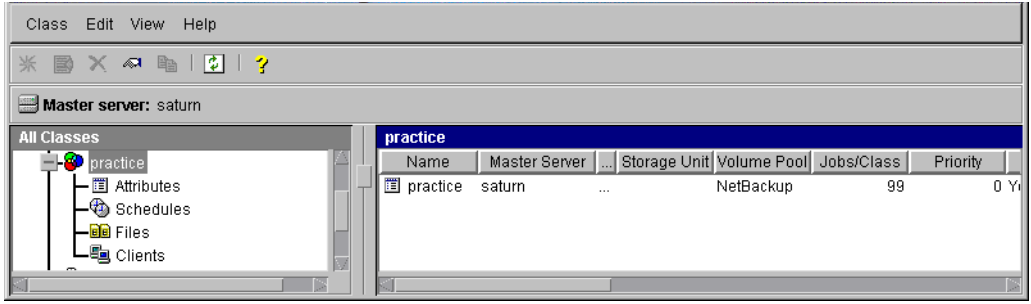

**5.** On the Class menu, click Manual Backup.

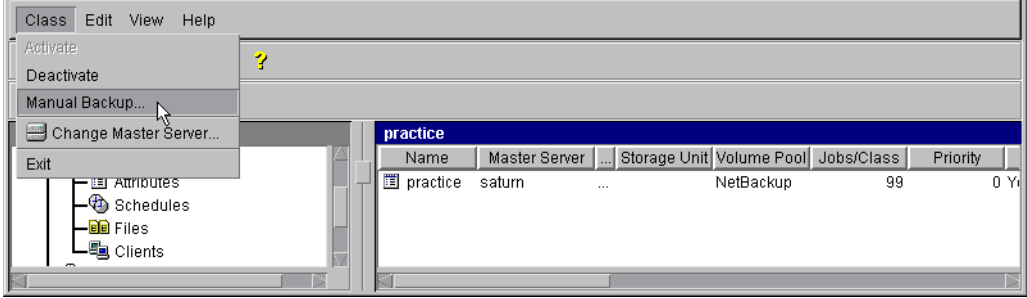

The Manual Backup dialog box appears.

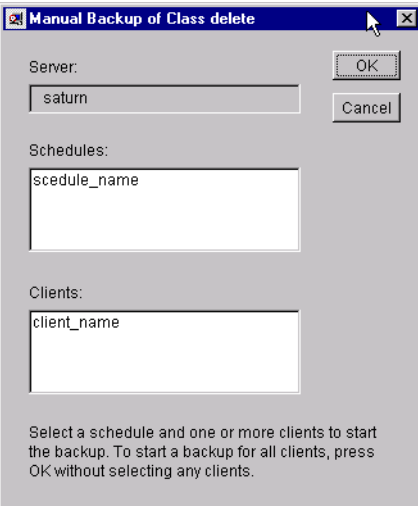

The Schedule pane contains the name of a schedule configured for the class you are going to test. The Client pane contains the name of the client(s) listed in the class you are going to test.

- **6.** Follow the instructions on the dialog box.
- **7.** Click Activity Monitor on the NetBackup Administration interface to open the Activity Monitor dialog box.

| View<br>File<br>Edit<br>Help          |               |        |                     |       |        |         |                   |     |
|---------------------------------------|---------------|--------|---------------------|-------|--------|---------|-------------------|-----|
| $\blacksquare$<br>$\bullet$<br>₫<br>u |               |        |                     |       |        |         |                   |     |
| <b>All Master Servers</b>             | Master        | Job Id | Type                | State | Status | Class   | Schedule          |     |
| $\Box$ candytuft (Master of Masters)  | lcandvtuft.   |        | 1415 Backup Done 0  |       |        | bt test | Default-Pol cal   |     |
| - EL candytuft                        | ll candvtuft. |        | 1414 Backup Done 0  |       |        | bt test | Default-Pol cal   |     |
| – Fil All Recognized Master Servers   | lcandvtuft.   |        | 1413 Backup Done 0  |       |        | bt test | Default-Pol cal   |     |
|                                       | l candvtuft . |        | 1412 Backup Done 0  |       |        | bt test | Default-Pol cal   |     |
|                                       | ∣cand∨tuft.   |        | 1411 Backup Done 0  |       |        | bt test | Default-Pol., cal |     |
|                                       | lcandvtuft.   |        | 1410 Backun, Done D |       |        | ht test | Default-Pol.      | cal |
|                                       |               |        |                     |       |        |         |                   |     |

If the test does not exit with a successful status, refer to the Troubleshooting chapter.

#### **xbpadm Interface**

Use this procedure to test a class configuration on a UNIX NetBackup master server.

- **1.** Log onto the server as root.
- **2.** Start the NetBackup xbpadm administrator interface.
	- If the DISPLAY variable is set, type:

/usr/openv/netbackup/bin/goodies/xbpadm &

◆ If the DISPLAY variable is not set, use the -d option:

/usr/openv/netbackup/bin/goodies/xbpadm -d (*your\_machine\_name*):0 &

The NetBackup Administration dialog box will open.

- **3.** Under Classes, select the SAP class you configured.
- **4.** Under Actions, select Manual Backup. The Manual Backup dialog box will appear.
	- **a.** Select a schedule in the Schedules pane.
	- **b.** Select a client in the Clients pane.
	- **c.** Click OK. The Manual Backup dialog box will close.
- **5.** Under File, select Job Monitor. The Job Monitor dialog box will appear. A status code will display in the Status column.
- **Note** The jobs listed in the Job Monitor dialog box include one job for the overall database backup and multiple default-policy jobs which depended on the need of drives have been specified.

If the test does not exit with a successful status, refer to the Troubleshooting chapter.

#### **NetBackup Administration - Windows NT/2000 Interface**

Use this procedure to test a class configuration from a Windows NT/2000 server or from the NetBackup Administration Client host.

- **1.** Log onto the server as Administrator.
- **2.** Start the NetBackup administrator interface.
- **3.** Click the Backup Policy Management icon. The Backup Policy Management (Classes) - NetBackup dialog appears.
- **4.** Select a class to back up.

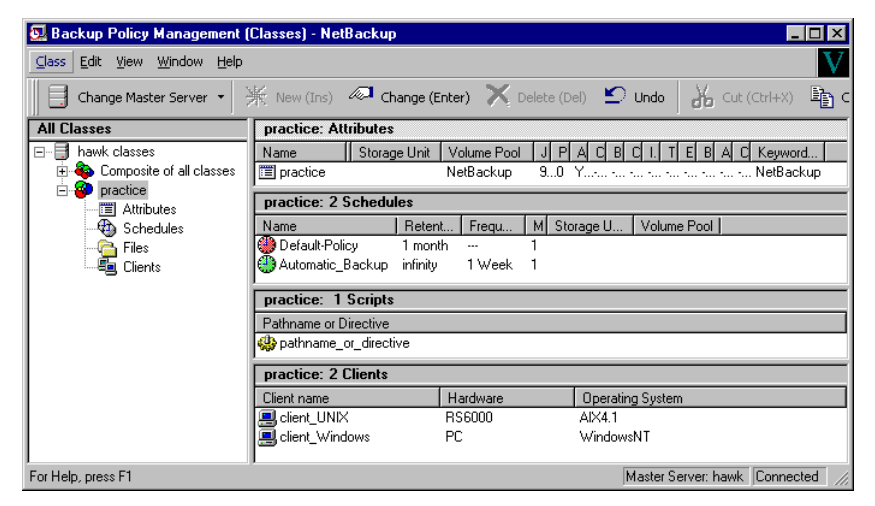

**5.** On the Class menu, click Manual Backup.

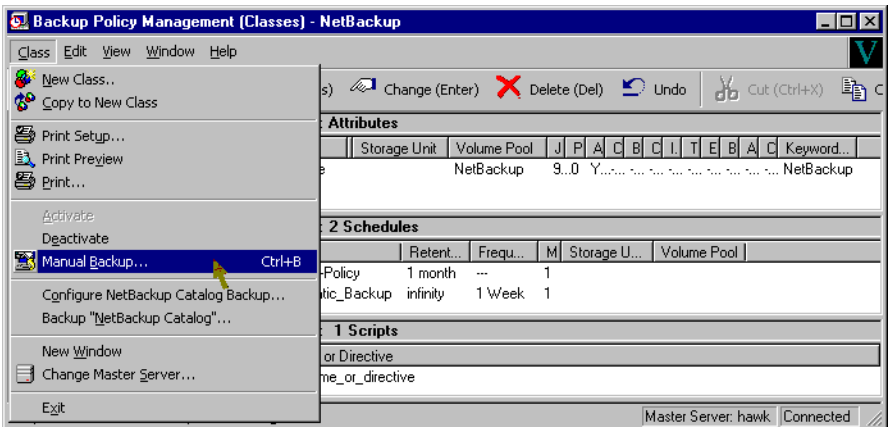

The Manual Backup dialog box appears.

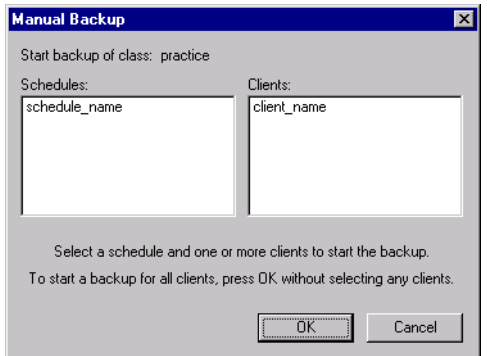

The Schedule pane contains the name of a schedule configured for the class you are going to test. The Client pane contains the name of the client(s) listed in the class you are going to test.

- **6.** Follow the instructions on the dialog box.
- **7.** Click Activity Monitor on the NetBackup Administration interface to open the Activity Monitor dialog box.

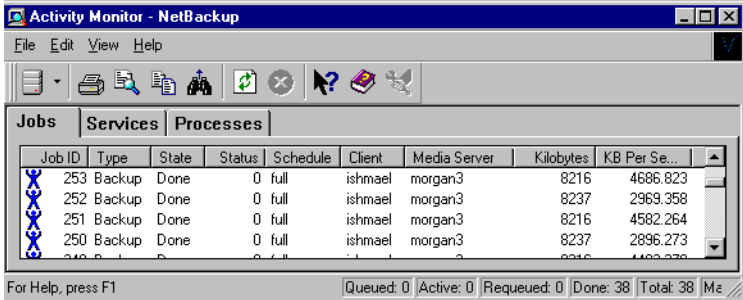

If the test does not exit with a successful status, refer to the Troubleshooting chapter.

## **Test Multiple Drives and Files**

To test multiple drives, you must have:

- more than one tablespace to back up
- multiple tape drives to write to at the same time

You can also use the MPX value to simulate multiple tape drives.

- **1.** Complete the configuration of NetBackup, NetBackup for SAP on UNIX, and SAP Tools as described previously in this chapter.
- **2.** Change the number of drives in \$ORACLE\_HOME/dbs/initSAP.utl to equal the number of tape drives (MPX value  $X$  number of tape drives = drives). Refer to "drives" on page 98 for examples.

drives 2

When you perform a backup, you should see two or more backups running, depending upon how many drives you have identified in the \$ORACLE\_HOME/dbs/initSAP.utl parameter file. The number of drives in the utility file should match the number of drives multiplied by the MPX value. The NetBackup for SAP on UNIX backint interface will wait for all backups to complete before reporting success or failure to brbackup.

# **Using NetBackup for SAP on UNIX 4**

When all installation and configuration is complete, you can start SAP backups and restores through NetBackup.

This chapter contains the following sections:

- Performing a Backup
- Performing an Archive
- Performing a Restore

**Caution** Always specify the correct SAP script when configuring automatic backups or when starting operations through NetBackup (see "Create Scripts" on page 55). NetBackup for SAP on UNIX will not generate an error if a restore SAP script file is used for a backup operation or a backup SAP script is used for a restore operation.

## **Performing a Backup**

This section contains the following information.

- [Backup of an SAP Class](#page-83-0)
- [Using SAP to Back Up](#page-87-0)

#### <span id="page-83-0"></span>**Backup of an SAP Class**

The most convenient way to back up your database is to set up schedules for automatic backups. When the NetBackup scheduler invokes a schedule for an automatic backup, the SAP scripts run:

- In the same order as they appear in the file list
- On all clients that have them (that is, matching path names)

The SAP scripts will start the database backup.

To add a new schedule or change an existing schedule for automatic backups, follow the guidelines in "Maximum Jobs per Client Global Attribute" on page 23.

In this example, we will use a schedule named *sap\_offline\_schedule* to perform a database backup once a week between 6 pm (18:00) on Friday night and 6 am (06:00) Saturday morning. The schedule for these backups will require an sap\_offline\_backup script and an SAP class. When the sap\_offline\_backup script detects the *sap\_offline\_schedule* schedule, it starts a full backup of the database by performing a database dump.

**1.** Create SAP script for SAP scheduled backups

This script will call brbackup to perform the backup. It also will use the \$SAP\_CLASS environment variable by exporting it to set the class type.

**Note** The \$SAP\_CLASS is set up only if the backup is initiated from the server (automatically by the NetBackup schedules).

The sap\_offline\_backup script is an example SAP script used for scheduled backups of a database.

*install\_path*/netbackup/ext/db\_ext/sap/scripts/sap\_offline\_backup

```
The contents of this SAP script is shown below.
#!/bin/sh
#bcpyrght
#***************************************************************************
#* Copyright 1993 - 1999 VERITAS Software Corporation, All Rights Reserved *
#***************************************************************************
#ecpyrght
#
#This environment variable are created by Netbackup (bphdb)
#
echo "SAP_SCHEDULED = $SAP_SCHEDULED"
echo "SAP_USER_INITIATED = $SAP_USER_INITIATED"
echo "SAP_SERVER = $SAP_SERVER"
echo "SAP_CLASS = $SAP_CLASS"
RETURN_STATUS=0
CMD_LINE=""
#
# If SAP_SERVER exists then export it to make it available to backint 
#
if [ -n "$SAP_SERVER" ]
then
         CMD_LINE="$CMD_LINE export SAP_SERVER=$SAP_SERVER;"
fi
#
# If SAP_CLASS exists then export it to make it available to backint 
#
if [ -n "$SAP_CLASS" ]
then
         CMD_LINE="$CMD_LINE export SAP_CLASS=$SAP_CLASS;"
fi
#
# Full offline backup 
#
CMD_LINE="$CMD_LINE brbackup -c -d util_file -t offline -m all"
#
# The username on the "su" command needs to be replaced with the correct
```

```
# user name.
# 
echo "Execute $CMD_LINE"
su - orasap -c "$CMD_LINE"
```
RETURN\_STATUS=\$?

exit \$RETURN\_STATUS

- **2.** Add an *Automatic Backup* schedule.
- **3.** Add *sap\_offline\_schedule* to the existing sap\_backup class.
- **4.** Name the example class SAP\_backup and configure it

```
Note The hardware, client name, and volume pool will most likely be different for your 
      installation.
```
**5.** Specify the name of the sap\_offline\_backup script for the database in the File List.

*install\_path*/netbackup/ext/db\_ext/sap/scripts/sap\_offline\_backup

- **6.** Test Automatic Schedule manually.
- **7.** The final step is to manually execute the schedule to make sure it works. Go to "Test Configuration Settings" on page 65 for details.

#### **Using xbp to Backup**

The following describes how to use xbp to backup your database. Refer to the *NetBackup User's Guide - UNIX* for detailed instructions on using xbp to backup the database.

**1.** Log in as the SAP administrator or as root.

If a different user account is used, change the su- command to the SAP administrator.

**2.** Execute xbp on the client to which you want to backup a database.

*install\_path*/netbackup/bin/xbp

**3.** In the Directory to Search Box, type the path name of the location of the SAP scripts. For example:

*install\_path*/netbackup/ext/db\_ext/sap/scripts/

- **4.** From the File menu, click Browse File System for Backup Scripts. The xbp dialog box appears.
- **5.** Select the backup script from the Files pane.
- **6.** On the Backup menu, click Backup Database Using Selected Scripts. The xbp\_confirm dialog box appears.
- **7.** Click OK.

A NetBackup process called bphdb starts the SAP script on the client.

- **8.** View the status of the script execution.
	- **a.** On the Backup menu, click Report Progress Of Backup.... The xbp\_progress dialog box will appear.
	- **b.** Select the log file for your backup.

The Contents of Selected Log File pane displays only the status of the script execution. A status =0 message indicates that the script was successfully completed. Go to Step 9 for a detailed status report. For a status other than 0, refer to the Troubleshooting section of this manual.

- **9.** View the log file for the NetBackup operation.
	- **a.** Change directories to the bphdb log directory.

cd /usr/openv/netbackup/logs/bphdb

**b.** Open the log file with the tail option.

tail -f log.mmddyy

A Backup completed SUCCESSFULLY message indicates a successfully completed NetBackup operation.

### <span id="page-87-0"></span>**Using SAP to Back Up**

There are two ways to start a backup:

- sapdba utility menu
- brbackup command line

When the backup is started through the sapdba utility or the brbackup command, brbackup status messages will appear on the console. These messages report when the database server is started, or stopped. They also report when the backup mode of the tables is changed. The NetBackup for SAP on UNIX backint interface is then started by the brbackup command. brbackup submits the files to be backed up.

The NetBackup for SAP on UNIX backint interface will generate messages for each bpbackup program, and will show a progress log for each. Debugging messages and bpbackup log messages will also be displayed. During the file-online mode, each database file is backed up, one at a time. The NetBackup for SAP on UNIX backint interface handles coordination with brbackup using a semaphore file.

Once all files are backed up, the full file list is displayed in the format required by the NetBackup for SAP on UNIX backint interface specification as to success or failure. This format includes a Backup ID (BID) to be used for later restores. SAP Tools will maintain its own log of the backup session. The standard NetBackup logs will keep track of the images created. The NetBackup for SAP on UNIX backint interface only needs to keep track of the BID date and time. This allows cross-referencing by brrestore.

#### **sapdba Off-line Backup**

- **1.** Complete the configuration of NetBackup, NetBackup for SAP on UNIX, and SAP Tools as described in "Maximum Jobs per Client Global Attribute" on page 23.
- **2.** As user sapadm, stop SAP by executing the stopsap R3 command.
- **3.** Start sapdba.

 SAPDBA V4.0B - SAP Database Administration \_\_\_\_\_\_\_\_\_\_\_\_\_\_\_\_\_\_\_\_\_\_\_\_\_\_\_\_\_\_\_\_\_\_\_\_\_\_\_\_\_\_\_\_\_\_\_\_\_\_\_\_\_\_\_\_\_\_\_\_\_\_\_\_\_\_\_\_\_\_\_\_\_\_\_\_\_\_

\_\_\_\_\_\_\_\_\_\_\_\_\_\_\_\_\_\_\_\_\_\_\_\_\_\_\_\_\_\_\_\_\_\_\_\_\_\_\_\_\_\_\_\_\_\_\_\_\_\_\_\_\_\_\_\_\_\_\_\_\_\_\_\_\_\_\_\_\_\_\_\_\_\_\_\_\_\_

```
 ORACLE version: 8.0.5.0.0
                  ORACLE_SID : SAP
                  ORACLE_HOME : /oracle/SAP
                  DATABASE : shut down
                 SAPR3 : not connected
          a - Startup/Shutdown instance h - Backup database
         b - Instance information i - Backup offline redo logs
 c - Tablespace administration j - Restore/Recovery
 d - Reorganization k - DB check/verification
         e - Export/import 1 - Show/Cleanup
          f - Archive mode m - User and Security
         g - Additional functions n - SAP Online Help
         q - Quit
```
Please select ==> h

**4.** Select the Backup database menu item by typing in h.

 Backup database \_\_\_\_\_\_\_\_\_\_\_\_\_\_\_\_\_\_\_\_\_\_\_\_\_\_\_\_\_\_\_\_\_\_\_\_\_\_\_\_\_\_\_\_\_\_\_\_\_\_\_\_\_\_\_\_\_\_\_\_\_\_\_\_\_\_\_\_\_\_\_\_\_\_\_\_\_\_

\_\_\_\_\_\_\_\_\_\_\_\_\_\_\_\_\_\_\_\_\_\_\_\_\_\_\_\_\_\_\_\_\_\_\_\_\_\_\_\_\_\_\_\_\_\_\_\_\_\_\_\_\_\_\_\_\_\_\_\_\_\_\_\_\_\_\_\_\_\_\_\_\_\_\_\_\_\_

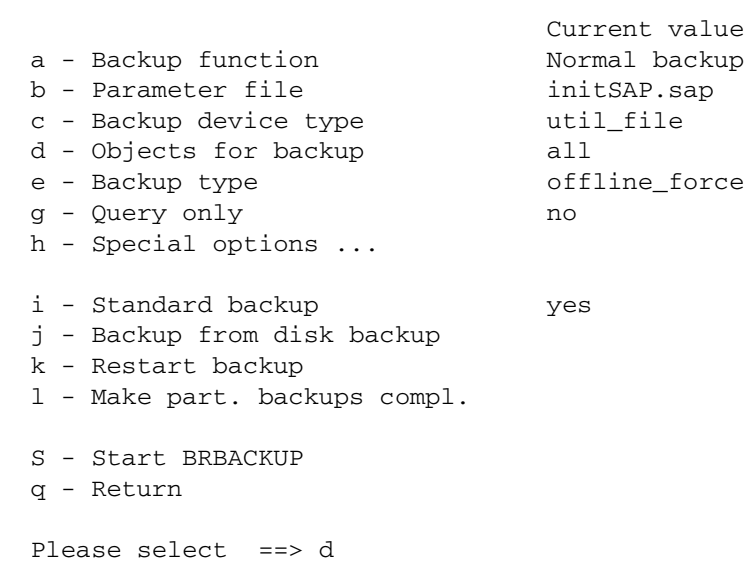

**5.** Select an Object for backup by selecting g and typing PSAPUSER1D.

\_\_\_\_\_\_\_\_\_\_\_\_\_\_\_\_\_\_\_\_\_\_\_\_\_\_\_\_\_\_\_\_\_\_\_\_\_\_\_\_\_\_\_\_\_\_\_\_\_\_\_\_\_\_\_\_\_\_\_\_\_\_\_\_\_\_\_\_\_\_\_\_\_\_\_\_\_\_

You will see the backup type is util\_file, the backup type is offline\_force, and tablespace is PSAPUSER1D.

 Backup database \_\_\_\_\_\_\_\_\_\_\_\_\_\_\_\_\_\_\_\_\_\_\_\_\_\_\_\_\_\_\_\_\_\_\_\_\_\_\_\_\_\_\_\_\_\_\_\_\_\_\_\_\_\_\_\_\_\_\_\_\_\_\_\_\_\_\_\_\_\_\_\_\_\_\_\_\_\_ Current value a - Backup function Mormal backup b - Parameter file initSAP.sap c - Backup device type util\_file d - Objects for backup PSAPUSER1D e - Backup type  $\qquad \qquad$  offline\_force g - Query only no h - Special options ... i - Standard backup yes j - Backup from disk backup k - Restart backup l - Make part. backups compl. S - Start BRBACKUP q - Return Please select ==>S

**6.** Start the backup by typing s.

If everything is correct, you will first see sapdba and its command, brbackup, perform housekeeping on the Oracle database. brbackup will then start the NetBackup for SAP on UNIX backint interface. When the backup is complete, the NetBackup for SAP on UNIX backint interface generates a list of files that tells sapdba/brbackup that the backup was successful.

#### **brbackup On-line Backup**

You can use brbackup instead of sapdba to perform database backups. In this example we will do an on-line backup. You can change the backup\_mode by changing the initSAP.sap parameter file or specifying -t online on the brbackup command.

Here is what these changes look like in initSAP.sap:

backup\_type = online\_file

This backup mode allows sapdba/brbackup to use a semaphore file with the NetBackup for SAP on UNIX backint interface. This provides better on-line backup when doing very large files, since only the necessary tablespaces are placed in backup mode. When NetBackup is ready to process another file, it notifies brbackup. You can change the backup\_mode to online to test this mode.

- **1.** Complete the configuration of NetBackup, NetBackup for SAP on UNIX, and SAP Tools as described in "Configuration" on page 21.
- **2.** As the SAP administrator user, call brbackup.

```
brbackup -d util_file_online -t online -m all
```
## **Performing an Archive**

An archive is executed in a similar fashion as a backup. The brarchive command creates multiple successful backups before deleting the redo log file. NetBackup for SAP on UNIX is used for each archive run.

## **Performing a Restore**

#### **Using xbp to Restore**

The following describes how to use xbp to restore your database. Refer to the *NetBackup User's Guide - UNIX* for detailed instructions on using xbp to restore database backups.

**1.** Log in as the SAP administrator or as root.

If a different user account is used, change the su- command to the SAP administrator.

**2.** Execute xbp on the client to which you want to restore a database.

*install\_path*/netbackup/bin/xbp

**Note** You cannot restore a database to a remote machine.

**3.** In the Directory to Search Box, type in the path name of the location of the SAP scripts. For example:

*install\_path*/netbackup/ext/db\_ext/sap/scripts/

- **4.** From the File menu, click Browse File System for Restore Scripts. The xbp dialog box appears.
- **5.** Select the restore script from the Files pane.
- **6.** On the Restore menu, click Restore Database Using Selected Scripts. The xbp\_confirm dialog box appears.
- **7.** Click OK.

A NetBackup process called bphdb starts the SAP script on the client.

**8.** View the status of the script execution.

- **a.** On the Restore menu, click Report Progress Of Restore.... The xbp\_progress dialog box will appear.
- **b.** Select the log file for your restore.

The Contents of Selected Log File pane displays only the status of the script execution. A status =0 message indicates that the script was successfully completed. Go to Step 9 for a detailed status report. For a status other than 0, refer to the Troubleshooting section of this manual.

- **9.** View the log file for the NetBackup operation.
	- **a.** Change directories to the bphdb log directory.

cd /usr/openv/netbackup/logs/bphdb

**b.** Open the log file with the tail option.

tail -f log.mmddyy

A Restore completed SUCCESSFULLY message indicates a successfully completed NetBackup operation.

#### **Using sapdba to Restore**

To restore a partial or full database, the sapdba system should be used to maintain the list of valid restores for specific tablespace or complete database restores. Refer to *BC SAP Database Administration* for restore examples.

Before restoring either individual tablespaces or full databases, the user is prompted prior to deleting an existing copy of the target file. sapdba will then invoke the brrestore command. brrestore submits the BID and filename list to the NetBackup for SAP on UNIX backint interface. The backint interface will cross-reference the exact date and time to when the backup was made and uses NetBackup to recover the file. The backint interface monitors the progress of the restore and reports status back to brrestore. Upon completion, the backint interface saves a copy of the NetBackup restore logs for auditing purposes. sapdba then provides required database recovery, such as media recovery, and restarts the database server.

# **Troubleshooting 5**

NetBackup, NetBackup for SAP on UNIX, and the SAP Tools all provide reports on database operations. These reports are useful for finding errors associated with those applications.

## **NetBackup Reports**

The NetBackup server and client software allow you to set up detailed activity logs for troubleshooting problems that occur outside of either NetBackup for SAP on UNIX or the SAP Tools. See the *NetBackup Troubleshooting Guide* or the *NetBackup Troubleshooting Guide - Windows NT/2000* for a complete description of activity logs. Also see the *install\_path*/usr/openv/netbackup/logs/README.debug file.

**Note** These logs do not reveal errors that occur during the execution of the SAP Tools, unless those errors also affect NetBackup for SAP on UNIX. Your best sources for SAP error information are the logs provided by the SAP.

Enable the NetBackup for SAP on UNIX logs by performing the following steps.

**1.** Create the following directories on the client:

```
install_path/netbackup/logs/bphdb
install_path/netbackup/logs/backint
```

```
% cd install_path/netbackup/logs
% mkdir bphdb
% mkdir backint
```
**2.** Set the access permissions to 777 on these log directories.

```
% chmod 777 bphdb 
% chmod 777 backint
```
The following sections describe the logs created when you create the log directories. Use a text editor to view the contents of the logs.

#### **bphdb Directory on the Client**

The *install\_path*/netbackup/logs/bphdb directory contains the following types of logs. These logs are a good starting place to determine what type of error occurred.

```
sap_stdout.mmddyy
```
Unless redirected elsewhere, NetBackup places SAP script output in this file.

sap\_stderr*.mmddyy*

Unless redirected elsewhere, NetBackup places SAP script errors in this file.

log.*mmddyy*

bphdb is the NetBackup Database Backup binary. This log contains debugging information for the bphdb process. NetBackup for SAP on UNIX uses this client process for SAP script execution. It is invoked when an automatic backup schedule is executed.

#### **backint Directory on the Client**

The *install\_path*/netbackup/logs/backint directory contains the following execution log.

log.*mmddyy*

This log contains debugging information and execution status for the SAP processes linked to the library provided with NetBackup for SAP on UNIX.

#### **NetBackup Server Reports**

NetBackup provides other reports that are useful in isolating problems. One such report is All Logs Entries on the server. See the *NetBackup System Administrator's Guide* for a description of this and other reports.

## **sapdba Logs and Messages**

The SAP Tools log provides information on the SAP part of the operation. This is the log the database administrator must check to determine the ultimate success or failure of the database backups and restores.

The sapdba utility log can view backup and restore logs. You can find them in the sapdba menu option: Show/Cleanup; Show log files/profiles. The same log information can be found in a few directories for brbackup/brrestore log information and brarchive log information.

#### **Backup and Restore Folder**

\$ORACLE\_HOME\sapbackup

This directory contains files that represent different types of backups and restores.

```
backSID.log - summary log 
encode timestamp.xyz - detail logs
```
where

*SID* = a unique name for an Oracle database instance. Also known as System ID.

*encoded timestamp* = a timestamp used in each detail log name which guarantees unique filenames

 $x = a$  (all),  $p$  (partial)  $y = n$  (online), f (offline) *z* = f (utility\_file\_backup) *xyz* = rsb (restore backup files) *xyz* = rsa (restore archive files) *xyz* = rsf (restore individual files)

#### **Archive Folder**

\$ORACLE\_HOMEsapbackup

This directory contains files that represent different types of archives.

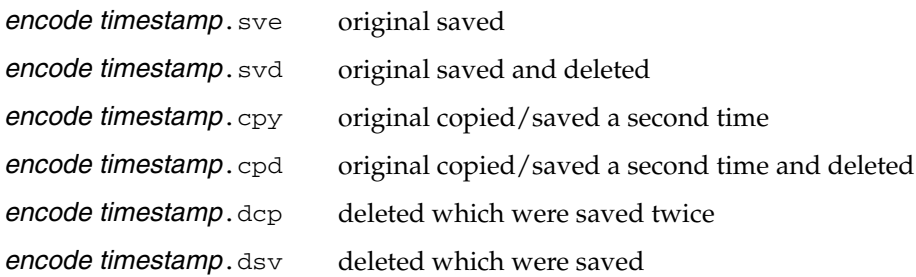

# **NetBackup for SAP on UNIX backint Command Line A**

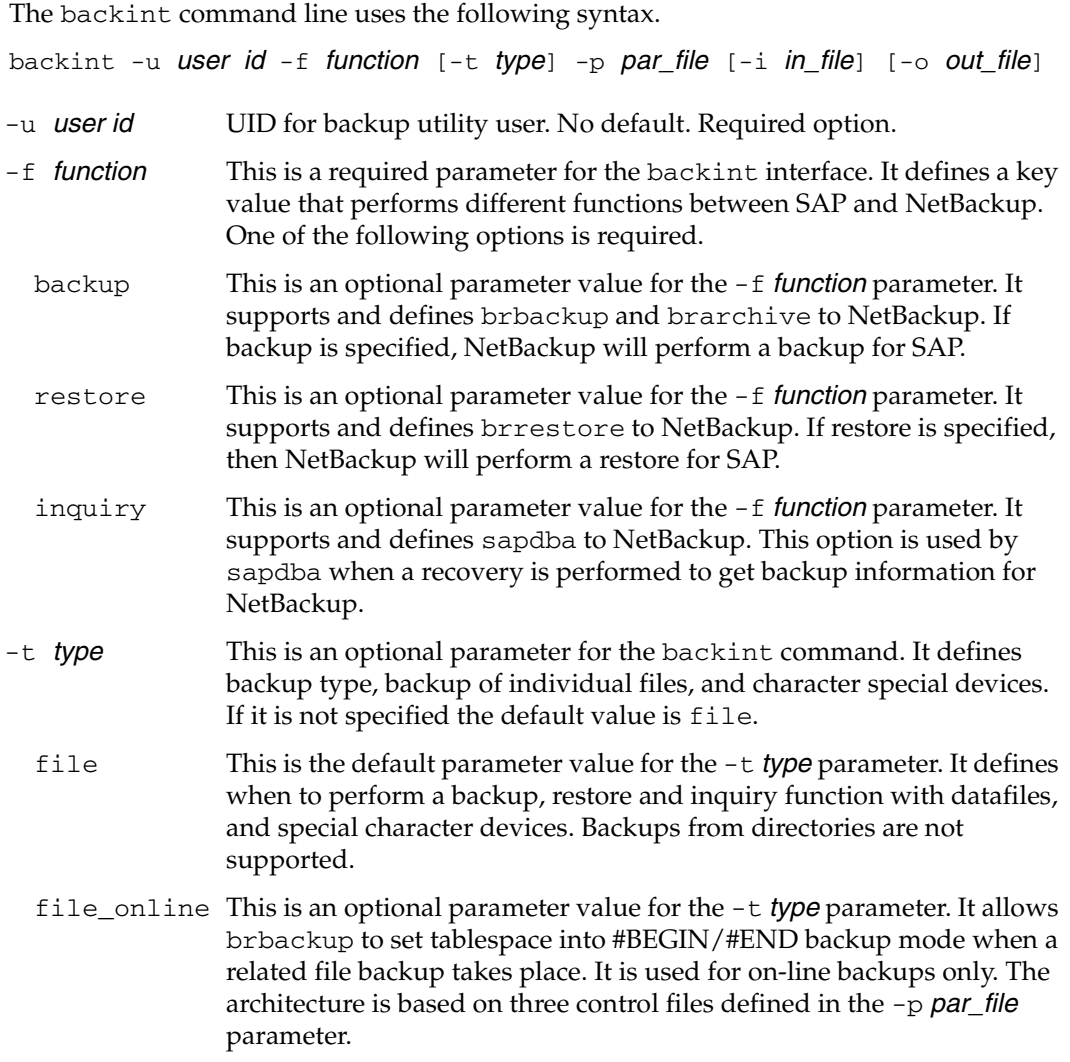

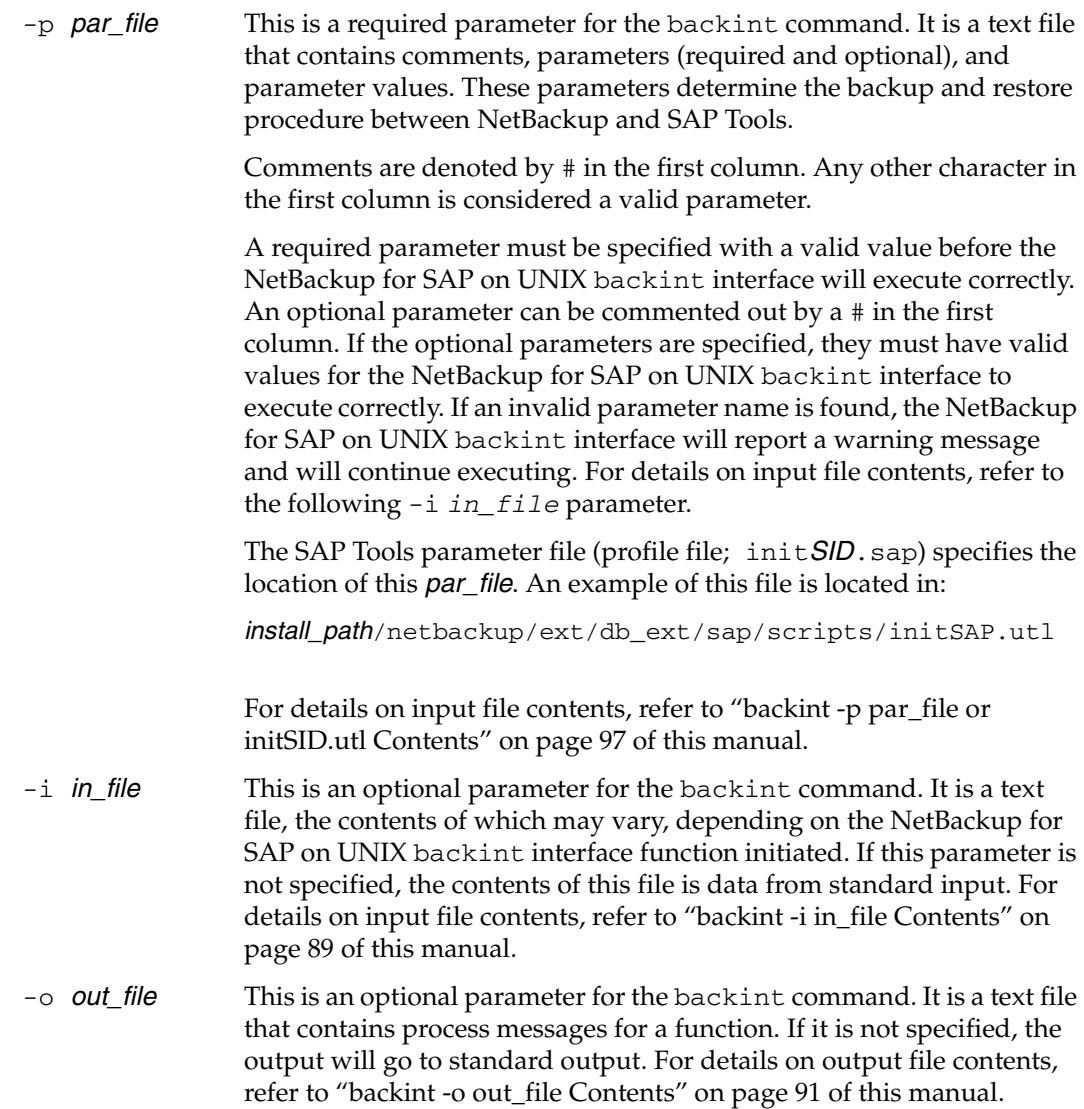

The contents of the input text file will change depending on the function initiated by the NetBackup for SAP on UNIX backint interface.

### **Backup Function**

For the **backup** function, you may have the following entries.

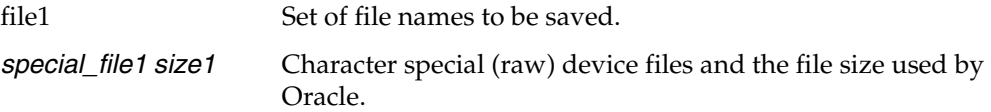

## **Restore Function**

For the **restore** function, you may have the following entries.

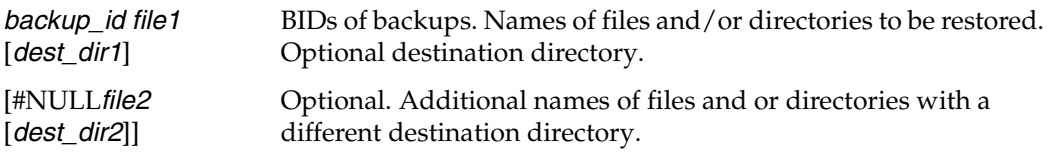

### **Inquiry Function**

For the **inquiry** function, you may have the following entries.

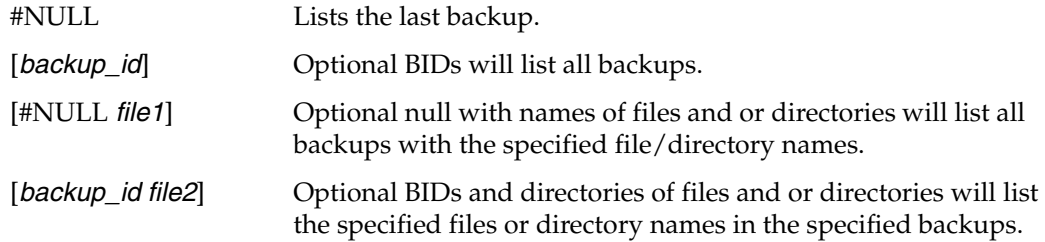

89

The contents of the output text file will change depending on the function initiated by the NetBackup for SAP on UNIX backint interface.

## **Backup Function**

When a backup function is successfully completed, the output file entry will identify the BID assigned to the backup by NetBackup and will list the files and directories backed up.

#SAVED *backup\_id file*

When a backup function fails, the output file entry will list the files that were not successfully backed up.

#ERROR *file*

## **Restore Function**

When a restore function is successfully completed, the output file entry will identify the BID and list the files restored.

#RESTORED *backup\_id file*

When a restore function fails, the output file will list the files and directories not found. It will also list the files and directories that where not successfully backed up.

#NOTFOUND *file* #ERROR *file*

## **Inquiry Function**

When an inquiry function is successfully completed, the output file entry will identify the BID assigned to the backup by NetBackup and/or will list the files backed up.

#BACKUP *backup\_id* #BACKUP *backup\_id file*

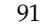

When an inquiry function fails, the output file lists the files that where not successfully backed up.

#ERROR *file*

# **Environment Variable D**

The NetBackup for SAP on UNIX backint interface will recognize the following environmental variables.

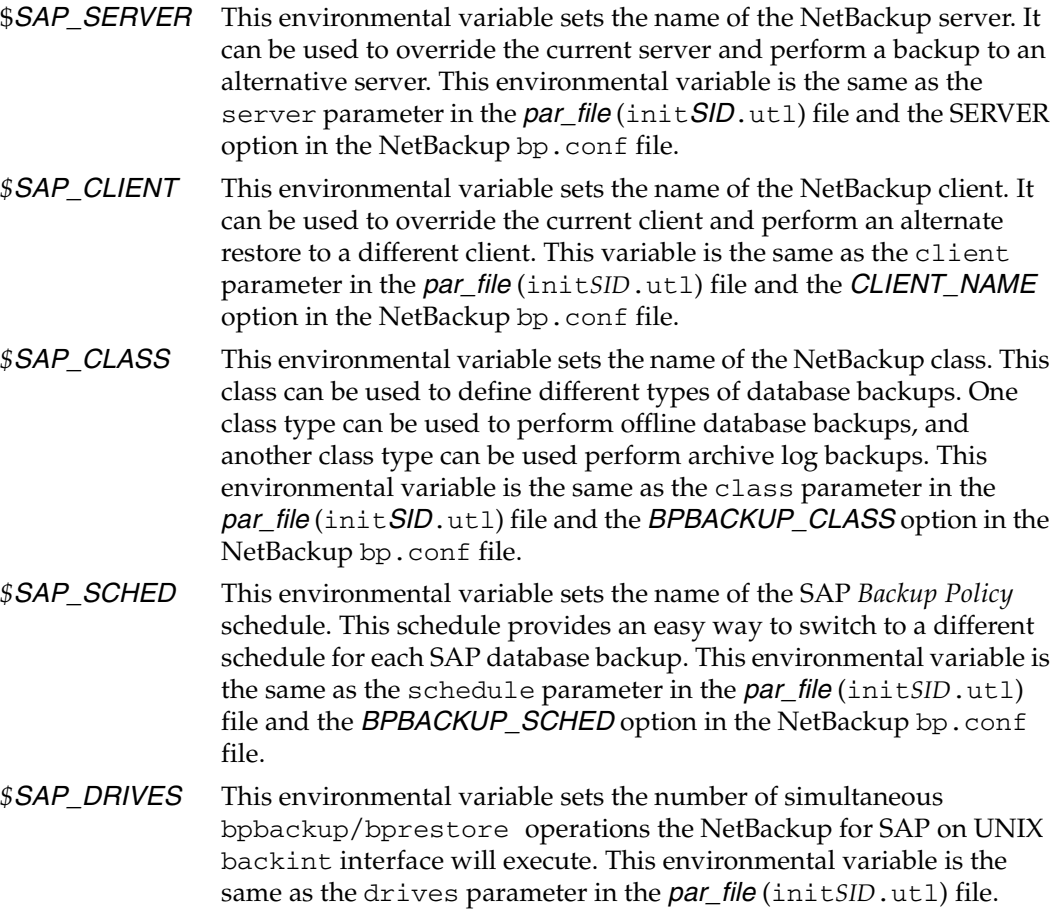

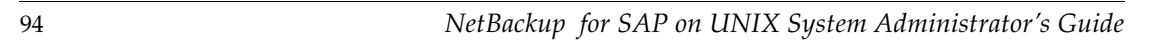

 $\overline{\phantom{0}}$ 

## **bp.conf File E**

There are a number of parameters that can be specified in either the *install\_path*/netbackup/bp.conf file or the *\$HOME*/bp.conf file. These parameters will be used by the NetBackup for SAP on UNIX backint interface if they are not found as an environmental variable or in the *par\_file* (init*SID*.utl) file. The server, client, class and schedule parameters in the *par\_file* (init*SID*.utl) can all be defined in the bp.conf file. The following is a list of the variable names and definitions.

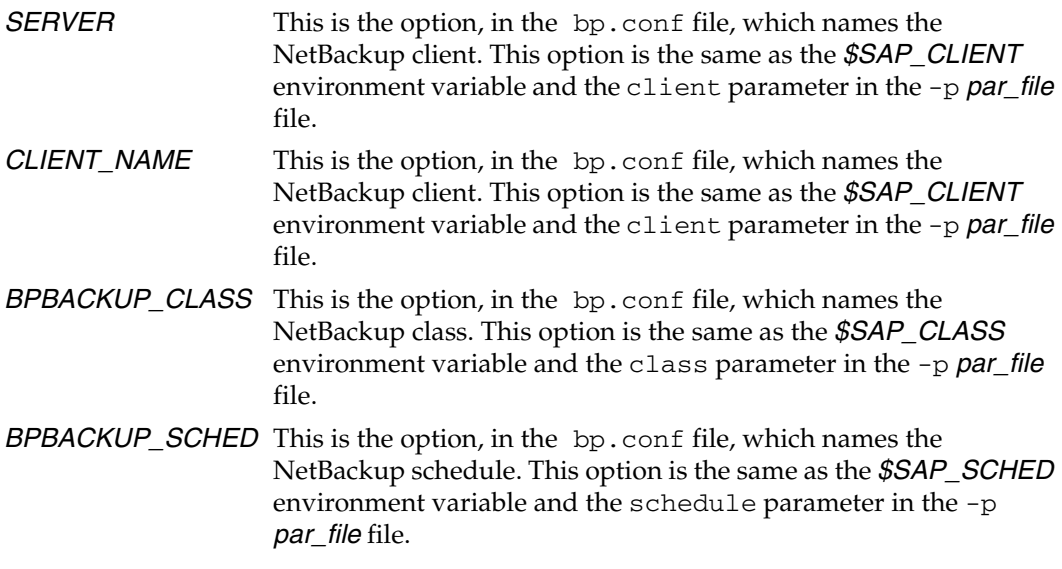

See the *NetBackup System Administrator's Guide - UNIX* or the *NetBackup System Administrator's Guide - Windows NT/2000* for additional information on bp.conf.

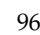

 $\overline{\phantom{0}}$
# **backint -p** *par\_file* **or init***SID***.utl Contents F**

#### **server**

This is an optional parameter, used to define the machine name of the NetBackup master server. The NetBackup master server is the name of the machine that provides most of the administration and control for NetBackup operations. It contains the NetBackup database. The following is an example entry:

server jupiter

If the NetBackup for SAP on UNIX backint interface finds a *\$SAP\_SERVER* environment variable, the server parameter value will be overridden by the *\$SAP\_SERVER* value. If the server parameter is not specified, and there is no environment variable, then the server parameter value will default to the SERVER option specified in NetBackup /usr/openv/netbackup/bp.conf.

### **client**

This is an optional parameter, used to set a machine name that contains the NetBackup client software, an Oracle database, and an SAP environment. In some cases the server and client machine will be the same machine. The following is an example entry:

client saturn

If the NetBackup for SAP on UNIX backint interface finds a *\$SAP\_CLIENT* environment variable, the client parameter value will be overridden by the *\$SAP\_CLIENT* value. If the client parameter is not specified, and there is no environment variable, then the client parameter value will default to the *CLIENT\_NAME* option specified in the NetBackup bp.conf file. If the value is not specified in the NetBackup bp.conf file, the NetBackup for SAP on UNIX backint interface uses the value returned by the gethostname () library function.

# **drives**

This is an optional parameter, used to determine the number of bpbackup/bprestore commands that will be run. To maximize write performance to a tape, the drives value should be set to the number of tape drives multiplied by the MPX value per schedule. Based on the number of drives specified, the NetBackup for SAP on UNIX backint interface will simultaneously run the same number of bpbackup/bprestore commands.

If, for example, MPX is set to 4 and there are two available tape drives, then the drives parameter should be set to  $8(4 \times 2)$ . The NetBackup for SAP on UNIX backint interface will run eight bpbackup/bprestore jobs at the same time. As a result there will be four data streams going to each tape. The drives parameter should be set to the following rule:

drives = *Number of drives per class* X *MPX value in schedule*

The drives parameter value should not exceed the Set Maximum Jobs per Client global attribute. The following is an example entry:

drives 5

If the NetBackup for SAP on UNIX backint interface finds a *\$SAP\_DRIVES* environment variable, the drives parameter value will be overridden by the *\$SAP\_DRIVES* value. If the drive parameter is not specified and there is no environment variable, then the NetBackup for SAP on UNIX backint interface will exit with an error.

# <span id="page-109-0"></span>**class**

This is an optional parameter, used to set the name of an SAP class type defined in NetBackup. The SAP class must have a *Backup Policy* schedule defined in order for the NetBackup for SAP on UNIX backint interface to work. The following is an example entry:

```
class sap_nb
```
If the NetBackup for SAP on UNIX backint interface finds a *\$SAP\_CLASS* environment variable, the class parameter value will be overridden by the *\$SAP\_CLASS* value. If the class parameter is not specified, and there is no environment variable, then the class parameter value will default to the *BPBACKUP\_CLASS* option in the NetBackup bp.conf file. By default, if *BPBACKUP\_CLASS* is not in any NetBackup bp.conf file, NetBackup uses the first active SAP class type it finds for the client with a Backup Policy backup schedule.

# **backint\_dir**

This is a optional parameter. It must be set to a public directory. The NetBackup for SAP on UNIX backint interface uses this directory for work space. These files keep track of backup information. The directory should have enough space for about one MB of information. The following is an example entry:

```
backint_dir /oracle/sap/sapscript/backint_dir
```
# **schedule**

This is an optional parameter, used to set the name of a *Backup Policy* schedule associated with an SAP class type. The schedule can define aspects of the backup such as how long NetBackup retains images, maximum MPX per drive, storage unit, and volume pool. The following is an example entry:

```
schedule sap_full_backup
```
If the NetBackup for SAP on UNIX backint interface finds a *\$SAP\_SCHED* environment variable, the schedule parameter value will be overridden by the *\$SAP\_SCHED* value. If the schedule parameter is not specified and there is no environment variable, then the schedule parameter value will default to the *BPBACKUP\_SCHED* option in the NetBackup bp.conf file. By default, if *BPBACKUP\_SCHED* is not in any NetBackup bp.conf file then, NetBackup uses the first *Backup Policy* schedule it finds in the first active SAP class.

# **schedule2**

This is an optional parameter, used to set the name of a *Backup Policy* schedule to be used for the secondary SAP backup. If it is not specified, then the schedule parameter value is used.

For each SAP backup, there are two individual backups performed. The first backup is responsible for backing up database data. The second backup is responsible for backing up log files needed to track SAP backup information. Use this parameter to save SAP log files to a different media. This can make database restore/recovery easier. This option can be used to save the backup information to a different volume pool. The following is an example entry:

schedule2 sap\_backup\_information

# **sleep**

This is an optional parameter, used to specify a sleep time to monitor the bpbackup or bprestore logs. If it is not specified, the value is set to a default of five seconds.

When the NetBackup for SAP on UNIX backint interface is called, a number of bpbackup/bprestore commands can be running at the same time. The NetBackup for SAP on UNIX backint interface monitors each command and writes to the file that is specified on the -o *out\_file* parameter. In some cases, bpbackup/bprestore information is not displayed because of the monitoring cycle. Therefore, this option is used mainly for debug reasons. The following is an example entry:

sleep 3

# **media\_notify\_script**

This is an optional parameter, used to call a script when a Waiting mount is entered in a bpbackup/bprestore log. It can be used to display a mount tape message to an SAP user. The value for this option must be the full path name to a script. The script should have the right file permissions (chmod 755). Test the script before implementation. The following is an example of an entry:

media\_notify\_script /oracle/sap/sapscripts/sap\_media\_notify

If the message is encountered and this option is specified, then the following commands will be executed from the NetBackup for SAP on UNIX backint interface:

```
MEDIA_ID=A001;export MEDIA_ID
NETBACKUP_SERVER=saturn;export NETBACKUP_SERVER
/oracle/sap/sapscripts/sap_media_notify
```
# **restore\_filter\_script**

This is an optional parameter, used to resolve linked file paths on a restore. This parameter should be used only on rare occasions. The following cases must exist before this parameter is used:

- Oracle table spaces use file paths
- The directory paths to the Oracle table spaces are linked paths
- The linked directory paths do not exist at restore time

The value for this parameter must be a fully qualified file path name to a script with the right permissions. Test the script before implementation. The following is an example of an entry:

restore\_filter\_script /usr/openv/netbackup/ext/db\_ext/sap/\

```
scripts/sap_restore_filter
```
The script must have an input parameter and an output parameter. It must be able to modify the contents of a text file. The script is responsible for converting linked directory paths into absolute directory paths. The following is an example of this script:

```
#!/bin/sh
# this shell is used to change some logically linked files
# during a restore
# /oracle/sap/sapdata/sapdata1 to /oracle/product/7.0.16/sapdata1
# /oracle/sap/sapdata/sapdata2 to /oracle/product/7.0.16/sapdata2
# /oracle/sap/sapdata/sapdata3 to /oracle/product/7.0.16/sapdata3
# /oracle/sap/sapdata/sapdata4 to /oracle/product/7.0.16/sapdata4
# /oracle/sap/sapdata/sapdata5 to /oracle/product/7.0.16/sapdata5
# /oracle/sap/sapdata/sapdata6 to /oracle/product/7.0.16/sapdata6
sed -e '
s/\/oracle\/sap\/sapdata\/sapdata1/\/oracle\/product\7.0.16\/sapdata1/
s/\bracle\/sap\/sapdata\/sapdata2/\/oracle\/product\/7.0.16\/sapdata2/
s/\/oracle\/sap\/sapdata\/sapdata3/\/oracle\/product\7.0.16\/sapdata3/
s/\foracle\/sapdata\/sapdata4/\foracle\/product\7.0.16\/sapdata4/
s/\/oracle\/sap\/sapdata\/sapdata5/\/oracle\/product\7.0.16\/sapdata5/
s/\foracle\/sap\/sapdata\/sapdata6/\/foracle\/product/\7.0.16\/sapdata6\//
$1 > $2
```
# **bplist\_filter**

This is an optional parameter, used to resolve linked file paths on an inquire. This parameter should be used only on rare occasions. As in restore\_filter\_script all of the following cases must exist before this parameter is used:

- Oracle table spaces use file paths
- The directory paths to the Oracle table spaces are linked paths
- The linked directory paths do not exist at restore time

The value for this option must be a fully qualified path name to a script with the right file permission. Test the script before implementing. The following is an example of an entry:

```
bplist_filter_script /usr/openv/netbackup/ext/db_ext/sap/scripts\
/bplist_restore_filter
```
The script must have an input parameter and output parameter and be able to modify the contents of a text file. The script is responsible for converting absolute directory paths into linked directory paths. This is just the opposite of restore\_filter\_script. The following is an example of this script:

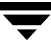

```
#!/bin/sh
# this shell is used to change some logically linked files
# during a restore
# /oracle/sap/sapdata/sapdata1 to /oracle/product/7.0.16/sapdata1
# /oracle/sap/sapdata/sapdata2 to /oracle/product/7.0.16/sapdata2
# /oracle/sap/sapdata/sapdata3 to /oracle/product/7.0.16/sapdata3
# /oracle/sap/sapdata/sapdata4 to /oracle/product/7.0.16/sapdata4
# /oracle/sap/sapdata/sapdata5 to /oracle/product/7.0.16/sapdata5
# /oracle/sap/sapdata/sapdata6 to /oracle/product/7.0.16/sapdata6
sed -e
s/\/oracle\/sap\/sapdata\/sapdata1/\/oracle\/product\7.0.16\/sapdata1/
s/\bracle\/sap\/sapdata\/sapdata2/\/oracle\/product\/7.0.16\/sapdata2/
s/\bracle\/sap\/sapdata\/sapdata3/\/oracle\/product\/7.0.16\/sapdata3/
s/\foracle\/sapdata\/sapdata4/\foracle\/product\7.0.16\/sapdata4/
s/\bracle\/sap\/sapdata\/sapdata5/\/pracle\/product\/7.0.16\/sapdata5/
s/\bracle\/sap\/sapdata\/sapdata6/\/oracle\/product\1.0.16\/sapdata6\/'
$1 > $2
```
# **check\_directory\_flag**

This is an optional parameter, used to allow directory backup.

If this parameter is set to 0 (false), and an attempt is made to back up a directory or subdirectory, the NetBackup for SAP on UNIX backint interface will report an error. When this parameter is set to  $1 \text{ (true)}$ , SAP Tools will be able to back up directories and subdirectories. The following example allows directory backup:

```
check_directory_flag 1
```
# **print\_log\_flag**

This is an optional parameter, used to turn off the log information from bpbackup and bprestore operations to the -o *out\_file* parameter on backint. The parameter values can be set to  $1$  for true or 0 for false. The following entry will turn off logging:

```
print_log_flag 1
```
# **switch\_list**

<span id="page-113-1"></span>This is a required parameter. It is used as a control file to communicate with the NetBackup for SAP on UNIX backint interface and brbackup for on-line backups. A switch list file is created every time brbackup wants to back up a file, or when it wants to indicate that a backup is finished. The switch\_list parameter must be set to a file path located in:

%ORACLE\_HOME%/sapbackup/.switch.lis.

The following is an example of a valid entry:

switch\_list /\$ORACLE\_HOME/sapbackup/switch.lis

### **switch\_sem**

This is a required parameter. It is used as a control file between the NetBackup for SAP on UNIX backint interface and brbackup. After the switch list file has been created and closed, the NetBackup for SAP on UNIX backint interface creates the switch semaphore file and waits until it is deleted by brbackup. The switch\_sem parameter must be set to a file path located in: %ORACLE\_HOME%/sapbackup/.switch.sem. The following is an example of a valid entry:

switch\_sem /\$ORACLE\_HOME/sapbackup/switch.sem

# **switch\_log**

This is a required parameter. It is used as a control file between the NetBackup for SAP on UNIX backint interface and brbackup. After the switch semaphore file has been deleted, the NetBackup for SAP on UNIX backint interface opens and reads the switch log file, created by brbackup, to determine if the process is successful. The switch\_log parameter must be set to a file path located in:

%ORACLE\_HOME%/sapbackup/.switch\_log. The following is an example of a valid entry:

switch\_log /\$ORACLE\_HOME/sapbackup/switch.log

# *sort\_backup\_type*

This is optional parameter, used to specify one of four different backup sort parameter values [*size* | *custom* | *device* | *drive* ]. If it is not specified, it will default to the *size* option.

The following is detailed information on each parameter value.

#### *size*

This is the default parameter value for the *sort\_backup\_type* parameter. The size feature will create bpbackup jobs based upon the number of drives specified in the *par\_file* (drives 3). Each file being backed up will be associated with a backup job based on size. For example, if three tape drives are specified, the files will be divided evenly into three

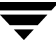

bpbackup jobs based on size. So, if there are 25 input files from SAP and three tape drives, then three bpbackup jobs would be running at the same time with the following files in each job.

#### **Input file list from SAP (brbackup, sapdba)**

```
/oracle/sap/sapdata1/btabd_1/btabd.data1
/oracle/sap/sapdata2/btabi_1/btabi.data1
/oracle/sap/sapdata2/clud_1/clud.data1
/oracle/sap/sapdata1/ddicd_1/ddicd.data1
/oracle/sap/sapdata5/ddici_1/ddici.data1
/oracle/sap/sapdata4/el30cd_1/EL30cd.data1
/oracle/sap/sapdata1/el30ci_1/el30ci.data1
/oracle/sap/sapdata6/es30cd_1/es30cd.data1
/oracle/sap/sapdata2/poold_1/poold.data1
/oracle/sap/sapdata1/pooli_1/pooli.data1
/oracle/sap/sapdata4/protd_1/protd.data1
/dev/rdsk/c0t4d0s6 11812864
/oracle/sap/sapdata1/roll_1/roll.data1
/oracle/sap/sapdata2/sourced_1/sourced.data1
/oracle/sap/sapdata3/stabd_1/stabd.data1
/oracle/sap/sapdata2/stabi_2/stabi.data2
/oracle/sap/sapdata1/temp_1/temp.data1
/oracle/sap/sapdata4/user1d_1/user1d.data1
/oracle/sap/sapdata2/user1i_1/user1i.data1
/oracle/sap/sapdata1/system_1/system.data1
/oracle/sap/saplog1/log_g1_m1/log1_m1.dbf
/oracle/sap/saplog1/log_g2_m1/log2_m1.dbf
/oracle/sap/saplog1/log_g3_m1/log3_m1.dbf
/oracle/sap/saplog1/log_g4_m1/log4_m1.dbf
/oracle/sap/dbs/cntrlSAP.dbf
```
#### **Backup Job 1**

```
size= 36708352: file /name=/oracle/sap/sapdata1/roll_1/roll.data1
size= 10493952: file name=/oracle/sap/sapdata1/temp_1/temp.data1
size= 5251072: file name=/oracle/sap/sapdata1/ddicd_1/ddicd.data1
size= 5251072: file name=/oracle/sap/sapdata1/el30ci_1/el30ci.data1
size= 5243392: file name=/oracle/sap/saplog1/log q4 m1/log4 m1.dbf
Total=62947840
```
#### **Backup Job 2**

```
size= 15736832: file name=/oracle/sap/sapdata1/system_1/system.data1
size= 5251072: file name=/oracle/sap/sapdata2/btabi_1/btabi.data1
size= 5251072: file name=/oracle/sap/sapdata5/ddici_1/ddici.data1
size= 5251072: file name=/oracle/sap/sapdata6/es30cd_1/es30cd.data1
```

```
size= 5251072: file name=/oracle/sap/sapdata2/poold_1/poold.data1
size= 5251072: file name=/oracle/sap/sapdata3/stabd_1/stabd.data1
size= 5251072: file name=/oracle/sap/sapdata1/pooli_1/pooli.data1
size= 5251072: file name=/oracle/sap/sapdata2/user1i_1/user1i.data1
size= 5243392: file name=/oracle/sap/saplog1/log_g1_m1/log1_m1.dbf
size= 231936: file name=/oracle/sap/dbs/cntrlSAP.dbf
Total=57969664
```
#### **Backup Job 3**

```
size= 11812864: file name=/dev/rdsk/c0t4d0s6
size= 5251072: file name=/oracle/sap/sapdata2/clud_1/clud.data
size= 5251072: file name=/oracle/sap/sapdata4/el30cd_1/EL30cd.data1
size= 5251072: file name=/oracle/sap/sapdata4/protd_1/protd.data1
size= 5251072: file name=/oracle/sap/sapdata2/sourced_1/sourced.data1
size= 5251072: file name=/oracle/sap/sapdata2/stabi_2/stabi.data2
size= 5251072: file name=/oracle/sap/sapdata4/user1d_1/user1d.data1
size= 5251072: file name=/oracle/sap/sapdata1/btabd_1/btabd.data1
size= 5243392: file name=/oracle/sap/saplog1/log_g2_m1/log2_m1.dbf
size= 5243392: file name=/oracle/sap/saplog1/log_g3_m1/log3_m1.dbf
Total=59057152
```
**Note** The number of drives specified does not have to equal the number of physical tape drives. The number of drives correlates to the number of simultaneous bpbackup jobs run by the NetBackup for SAP on UNIX backint interface. For example, if you had 10 SAP files and three tape drives, you can specify 10 drives in the *par\_file* (init*SID*.utl). This would cause 10 bpbackup jobs with one file for each bpbackup job. bpsched will handle all of the job scheduling. Initially, three bpbackup jobs would be active and the other seven jobs would be queued. You can increase the number of active jobs and data throughput, by increasing the multiplex value for the class.

#### *custom*

This is a parameter value for *sort\_backup\_type* parameter. If custom is specified, the *custom\_sort\_file* parameter needs to be set to a valid file path. An SAP Tools end-user must create the *custom\_sort\_file* file (see "sort\_restore\_type" on page 108).

#### *device*

This is a parameter value for *sort\_backup\_type* parameter. This parameter value will create bpbackup jobs based on a file's device id. The number of tape drives specified in the int*SID*.utl file will not be used. For example, if there are 12 files requested for

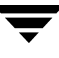

backup, and they reside on two different devices  $(X \text{ and } Y)$ , then two bpbackup jobs will be forked. The first job will contain all the files associated with device X and the next job will contain all the files on device Y. The following is an example of the sort by device option:

#### **Input file list from SAP (brbackup, sapdba)**

```
/oracle/sap/sapdata1/btabd_1/btabd.data1
/oracle/sap/sapdata2/btabi_1/btabi.data1
/oracle/sap/sapdata2/clud_1/clud.data1
/oracle/sap/sapdata1/ddicd_1/ddicd.data1
/oracle/sap/sapdata5/ddici_1/ddici.data1
/oracle/sap/sapdata4/el30cd_1/EL30cd.data1
/oracle/sap/sapdata1/el30ci_1/el30ci.data1
/oracle/sap/sapdata6/es30cd_1/es30cd.data1
/oracle/sap/sapdata2/poold_1/poold.data1
/oracle/sap/sapdata1/pooli_1/pooli.data1
/oracle/sap/sapdata4/protd_1/protd.data1
/dev/rdsk/c0t4d0s6 11812864
```
#### **Backup Job 1 (all have the device id X)**

```
/oracle/sap/sapdata1/btabd_1/btabd.data1
/oracle/sap/sapdata2/btabi_1/btabi.data1
/oracle/sap/sapdata2/clud_1/clud.data1
/oracle/sap/sapdata1/ddicd_1/ddicd.data1
/oracle/sap/sapdata5/ddici_1/ddici.data1
/oracle/sap/sapdata4/el30cd_1/EL30cd.data1
/oracle/sap/sapdata1/el30ci_1/el30ci.data1
/oracle/sap/sapdata6/es30cd_1/es30cd.data1
/oracle/sap/sapdata2/poold_1/poold.data1
/oracle/sap/sapdata1/pooli_1/pooli.data1
/oracle/sap/sapdata4/protd_1/protd.data1
```
#### **Backup Job 2 (all have the same device id Y)**

/dev/rdsk/c0t4d0s6 11812864

**Note** The implementation is based on the *st\_dev* value from stat() function. This identifies a file partition.

*drive*

This is a parameter value for the *sort\_backup\_type* parameter. It will create bpbackup/bprestore jobs based off of the number of tape drives specified by the *drives* parameter in the *par\_file* (init*SID*.utl) file.

For example, if there are three tape drives and 10 SAP files, the following distribution will occur:

### **Input file list from SAP**

```
/oracle/sap/sapdata1/roll_1/roll.data1
/oracle/sap/sapdata2/sourced_1/sourced.data1
/oracle/sap/sapdata3/stabd_1/stabd.data1
/oracle/sap/sapdata2/stabi_2/stabi.data2
/oracle/sap/sapdata1/temp_1/temp.data1
/oracle/sap/sapdata4/user1d_1/user1d.data1
/oracle/sap/sapdata2/user1i_1/user1i.data1
/oracle/sap/sapdata1/system_1/system.data1
/oracle/sap/saplog1/log_g1_m1/log1_m1.dbf
```
#### **Backup/Restore Job 1**

```
/oracle/sap/sapdata1/roll_1/roll.data1
/oracle/sap/sapdata2/stabi_2/stabi.data2
/oracle/sap/sapdata2/user1i_1/user1i.data1
```
### **Backup/Restore Job 2**

```
/oracle/sap/sapdata2/sourced_1/sourced.data1
/oracle/sap/sapdata1/temp_1/temp.data1
/oracle/sap/sapdata1/system_1/system.data1
```
### **Backup/Restore Job 3**

```
/oracle/sap/sapdata3/stabd_1/stabd.data1
/oracle/sap/sapdata4/user1d_1/user1d.data1
/oracle/sap/saplog1/log_g1_m1/log1_m1.dbf
```
### <span id="page-119-0"></span>*sort\_restore\_type*

This is an optional parameter, used to specify one of three different restore sort options [*custom* | *drive* | *image* ]. If *sort\_restore\_type* is not specified it will default to the *image* option.

The following is detailed information on each parameter value.

#### *custom*

If custom is specified then the *custom\_sort\_file* parameter needs to have a valid parameter value specified. A valid *custom\_sort\_file* must be created (see [page 108\)](#page-119-0).

### *drive*

This is an option for *sort\_restore\_type* parameter. It will create bpbackup/bprestore jobs based off of the number of tape drives specified by the *drives* variable in the *par\_file* (init*SID*.utl) file.

For example, if there are three tape drives and 10 SAP files, the following distribution will occur:

#### **Input file list from SAP**

```
/oracle/sap/sapdata1/roll_1/roll.data1
/oracle/sap/sapdata2/sourced_1/sourced.data1
/oracle/sap/sapdata3/stabd_1/stabd.data1
/oracle/sap/sapdata2/stabi_2/stabi.data2
/oracle/sap/sapdata1/temp_1/temp.data1
/oracle/sap/sapdata4/user1d_1/user1d.data1
/oracle/sap/sapdata2/user1i_1/user1i.data1
/oracle/sap/sapdata1/system_1/system.data1
/oracle/sap/saplog1/log_g1_m1/log1_m1.dbf
```
#### **Backup/Restore Job 1**

```
/oracle/sap/sapdata1/roll_1/roll.data1
/oracle/sap/sapdata2/stabi_2/stabi.data2
/oracle/sap/sapdata2/user1i_1/user1i.data1
```
#### **Backup/Restore Job 2**

```
/oracle/sap/sapdata2/sourced_1/sourced.data1
/oracle/sap/sapdata1/temp_1/temp.data1
/oracle/sap/sapdata1/system_1/system.data1
```
#### **Backup/Restore Job 3**

```
/oracle/sap/sapdata3/stabd_1/stabd.data1
/oracle/sap/sapdata4/user1d_1/user1d.data1
/oracle/sap/saplog1/log_g1_m1/log1_m1.dbf
```
#### *image*

This parameter value is only for restores and is the default option if *sort\_restore\_type* is not set in the *par\_file* (int*SID*.utl) file. To set this option, specify image (lower case) after the *sort\_restore\_type* variable. Sort by image will group files based on their backup image numbers and fork a bprestore for each group. For example, if nine files were backed up by two bpbackup jobs, each file would be associated with one of two backup image ids. If all nine files were restored, then there would be two bprestore jobs forked by the NetBackup for SAP on UNIX backint interface. One job for each image. The files will be grouped the way they were backed up. The following is an example of a restore.

Input file list from SAP (brrestore, sapdba):

#### **image 1**

```
/oracle/sap/sapdata1/roll_1/roll.data1
/oracle/sap/sapdata2/sourced_1/sourced.data1
/oracle/sap/sapdata3/stabd_1/stabd.data1
/oracle/sap/sapdata2/stabi_2/stabi.data2
/oracle/sap/sapdata1/temp_1/temp.data1
```
#### **image 2**

```
/oracle/sap/sapdata4/user1d_1/user1d.data1
/oracle/sap/sapdata2/user1i_1/user1i.data1
/oracle/sap/sapdata1/system_1/system.data1
/oracle/sap/saplog1/log_g1_m1/log1_m1.dbf
```
#### **Restore Job 1**

```
/oracle/sap/sapdata1/roll_1/roll.data1
/oracle/sap/sapdata2/sourced_1/sourced.data1
/oracle/sap/sapdata3/stabd_1/stabd.data1
/oracle/sap/sapdata2/stabi_2/stabi.data2
/oracle/sap/sapdata1/temp_1/temp.data1
```
#### **Restore Job 2**

```
/oracle/sap/sapdata4/user1d_1/user1d.data1
/oracle/sap/sapdata2/user1i_1/user1i.data1
/oracle/sap/sapdata1/system_1/system.data1
/oracle/sap/saplog1/log_g1_m1/log1_m1.dbf
```
**Note** Restore will fork another job for raw partition files if they are grouped with regular files.

#### **custom\_sort\_file**

This is optional parameter, used only when the custom option is specified on either the *sort\_backup\_type* parameter or the *sort\_restore\_type* parameter. When custom is specified, the custom\_sort\_file parameter must be set to a valid file. The value must be a full path name to a custom sort file and must have public permissions. The following is an example of an entry:

*install\_path*/dbext/ext/db\_ext/sap/scripts/sap\_custom\_sort\_file

The custom\_sort\_file must include two fields. The first field groups a set of files to a particular bpbackup job. Use the second field, file path name, to map the SAP backup file list to a group ID.

**Note** Restore will fork another job for raw partition files, if they are grouped with regular files.

**Note** If custom sort is not being used then the custom\_sort\_file parameter does not have to be specified in the *par\_file* init*SID*.utl file (or it does not have to equal a valid file path).

#### **Example of a Custom Sort File**

- 1 /oracle/sap/sapdata1/btabd\_1/btabd.data1
- 1 /oracle/sap/sapdata2/btabi\_1/btabi.data1
- 1 /oracle/sap/sapdata2/clud\_1/clud.data1
- 1 /oracle/sap/sapdata1/ddicd\_1/ddicd.data1
- 1 /oracle/sap/sapdata5/ddici\_1/ddici.data1
- 1 /oracle/sap/sapdata4/el30cd\_1/EL30cd.data1
- 1 /oracle/sap/sapdata1/el30ci\_1/el30ci.data1
- 1 /oracle/sap/sapdata6/es30cd\_1/es30cd.data1
- 1 /oracle/sap/sapdata2/poold\_1/poold.data1
- 1 /oracle/sap/sapdata1/pooli\_1/pooli.data1
- 1 /oracle/sap/sapdata4/protd\_1/protd.data1

```
1 /dev/rdsk/c0t4d0s6
2 /oracle/sap/sapdata1/roll_1/roll.data1
2 /oracle/sap/sapdata2/sourced_1/sourced.data1
2 /oracle/sap/sapdata3/stabd_1/stabd.data1
2 /oracle/sap/sapdata2/stabi_2/stabi.data2
2 /oracle/sap/sapdata1/temp_1/temp.data1
2 /oracle/sap/sapdata4/user1d_1/user1d.data1
2 /oracle/sap/sapdata2/user1i_1/user1i.data1
2 /oracle/sap/sapdata1/system_1/system.data1
2 /oracle/sap/saplog1/log_g1_m1/log1_m1.dbf
2 /oracle/sap/saplog1/log_g2_m1/log2_m1.dbf
2 /oracle/sap/saplog1/log_g3_m1/log3_m1.dbf
2 /oracle/sap/saplog1/log_g4_m1/log4_m1.dbf
2 /oracle/sap/dbs/cntrlSAP.dbf
```
Based on the above custom sort file, if SAP submits the entire file list to be backed up, there would be two bpbackup jobs running at the same time. One job would have all the files that have a 1 in the first field. The second job would have all of the files that have a 2 in the first field. The following is a list of jobs and associated files:

#### **Backup/Restore Job 1**

```
/oracle/sap/sapdata1/btabd_1/btabd.data1
/oracle/sap/sapdata2/btabi_1/btabi.data1
/oracle/sap/sapdata2/clud_1/clud.data1
/oracle/sap/sapdata1/ddicd_1/ddicd.data1
/oracle/sap/sapdata5/ddici_1/ddici.data1
/oracle/sap/sapdata4/el30cd_1/EL30cd.data1
/oracle/sap/sapdata1/el30ci_1/el30ci.data1
/oracle/sap/sapdata6/es30cd_1/es30cd.data1
/oracle/sap/sapdata2/poold_1/poold.data1
/oracle/sap/sapdata1/pooli_1/pooli.data1
/oracle/sap/sapdata4/protd_1/protd.data1
/dev/rdsk/c0t4d0s6
```
#### **Backup/Restore Job 2**

```
/oracle/sap/sapdata1/roll_1/roll.data1
/oracle/sap/sapdata2/sourced_1/sourced.data1
/oracle/sap/sapdata3/stabd_1/stabd.data1
/oracle/sap/sapdata2/stabi_2/stabi.data2
/oracle/sap/sapdata1/temp_1/temp.data1
/oracle/sap/sapdata4/user1d_1/user1d.data1
/oracle/sap/sapdata2/user1i_1/user1i.data1
/oracle/sap/sapdata1/system_1/system.data1
/oracle/sap/saplog1/log_g1_m1/log1_m1.dbf
```

```
/oracle/sap/saplog1/log_g2_m1/log2_m1.dbf
/oracle/sap/saplog1/log_g3_m1/log3_m1.dbf
/oracle/sap/saplog1/log_g4_m1/log4_m1.dbf
/oracle/sap/dbs/cntrlSAP.dbf
```
### **master\_time\_offset**

This is optional parameter, used to restore old backups if there was a time difference between the master and client machines. This option should only be used:

- for restoring files backed up with NetBackup release 3.0 or older software
- when the date/times are out of sync between the server and client machines

The parameter value, specified in minutes, will be subtracted from the start time and added to the end time for a restore or inquire. The following is an example of an entry:

master time offset 3

# **standard\_class\_flag**

This is optional parameter, used to perform operations with a Standard class type instead of an SAP class type. At NetBackup release 3.0, all SAP backups used a standard class type. For NetBackup release 3.1 and above, the NetBackup for SAP on UNIX backint interface has its own class. The flag gives the NetBackup for SAP on UNIX backint interface the ability to use a Standard class. The parameter value is either a 1 for true or 0 for false. The following entry will set the class type to standard:

standard\_class\_flag 1

# **class\_log**

class\_log is optional and is the name of a class to be used for backing up a second copy of an archive log. If this option is specified then two backups will be performed on the same archive log. The first backup will go to the class name option and the second backup will go to the class\_log name option.

```
class_log sap_archive_logs
```
### **sched\_log**

sched\_log is optional and is the name of a schedule to create a second backing up of an archive log. If this option is specified, then two backups will be performed on the same archive log. The first backup will go to the schedule option and the second backup will be go to the sched\_log and option. The sched\_log name must be a valid schedule name under the class\_log name option, otherwise it must be a valid schedule name under the class name option.

sched\_log Default-Policy

# **retry\_backup**

retry\_backup is an optional parameter and should be set to the number of retries for a failed backup. If this option is specified BACKINT will retry a failed bpbackup job. The number of retries is determine by the value on the retry\_backup parameter.

retry\_backup 2

# **fail\_backup**

fail\_backup is optional and is used to stop the backup process immediately when an error occurs. The standard behavior of BACKINT is to continue processing even in the event of an error and then report what files failed and what files were successful. If this parameter is specified, then BACKINT will stop process on the first error and report failures for all the files that were not backed up.

fail\_backup

 $\overline{\phantom{0}}$ 

# **Index**

#### **A**

Activity logs [description 84](#page-95-0) Administrator-directed backups [definition 2](#page-13-0) Automatic backup [create scripts 55](#page-66-0) schedule [bphdb log 84](#page-95-1) [Automatic expiration 33,](#page-44-0) [41,](#page-52-0) [50](#page-61-0) Automatic-scheduled backups [definition 2](#page-13-1)

#### **B**

[backint interface 22,](#page-33-0) [76,](#page-87-0) [80](#page-91-0) [backup process 79](#page-90-0) [command line 87](#page-98-0) [control file 102](#page-113-0) [defined 4](#page-15-0) [-f function 87](#page-98-1) [parameter file 88](#page-99-0) [restore process 82](#page-93-0) [sequence of operation 9](#page-20-0) [technical overview 7](#page-18-0) Backup [see also Automatic backups](#page-13-1) automatic [configure scripts 55](#page-66-0) [manual of a class 65,](#page-76-0) [68](#page-79-0) user directed [with xbp 75](#page-86-0) [Backup function 4](#page-15-1) [backint option -f 87](#page-98-2) [input file contents 89](#page-100-0) [output file contents 91](#page-102-0) Backup Policy schedule [automatic backups 34,](#page-45-0) [42,](#page-53-0) [50](#page-61-1) [configuration 49](#page-60-0) Backup type

[backint option -t 87](#page-98-3) [BID 76](#page-87-1) [input file contents 89](#page-100-1) [output file contents 91](#page-102-1) [bp.conf 57](#page-68-0) bparchive [technical overview 7](#page-18-1) bpbackup [technical overview 7](#page-18-2) [using 76](#page-87-2) [bphdb 58](#page-69-0) [process 9](#page-20-1) [bphdb log 84](#page-95-0) [bphdb process 75,](#page-86-1) [81](#page-92-0) bprestore [sequence of operation 9](#page-20-2) [technical overview 7](#page-18-3) brarchive [defined 3](#page-14-0) [example script 59,](#page-70-0) [60](#page-71-0) [using 81](#page-92-1) brbackup [backint parameter file 102](#page-113-1) [defined 3](#page-14-1) [example script 58,](#page-69-1) [59](#page-70-1) [sequence of operation 9](#page-20-3) [using with sapdba 79](#page-90-1) [using without sapdba 80](#page-91-1) brrestore [defined 3](#page-14-2) [using 82](#page-93-1)

### **C**

Caution [script usage 55](#page-66-0) Class [adding 26](#page-37-0) [automatic backup schedule 35,](#page-46-0) [42,](#page-53-1) [51](#page-62-0) [Backup Policy schedule 49](#page-60-0)

[parameter file 98](#page-109-0) Class configuration [java interface 26](#page-37-1) [Windows NT/2000 interface 45](#page-56-0) [xbpadm 39](#page-50-0) Client [class 26](#page-37-2) [install 12](#page-23-0) Commands [bparchive 7](#page-18-1) [bpbackup 7](#page-18-2) [bprestore 7,](#page-18-3) [9](#page-20-2) [brarchive 3,](#page-14-0) [22,](#page-33-1) [59,](#page-70-0) [60,](#page-71-0) [81](#page-92-1) [brbackup 3,](#page-14-1) [9,](#page-20-3) [22,](#page-33-2) [58,](#page-69-1) [59,](#page-70-1) [72,](#page-83-0) [79,](#page-90-1) [80](#page-91-1) [brconnect 22](#page-33-3) [brrestore 3,](#page-14-2) [22,](#page-33-4) [82](#page-93-1) [brtools 22](#page-33-5) [export 58](#page-69-2) [stopsap R3 77](#page-88-0) [su 55,](#page-66-1) [58](#page-69-3) Configuration [database class 39,](#page-50-1) [45](#page-56-1) [Maximum Jobs per Client 23,](#page-34-0) [25](#page-36-0) [media manager 22](#page-33-6) [test 65,](#page-76-1) [67,](#page-78-0) [68](#page-79-1)

#### **D**

Default-Policy schedule [Backup Policy schedule 49](#page-60-0) **Directory** xbp [directory to search 75,](#page-86-2) [81](#page-92-2)

#### **E**

Error [information 84](#page-95-2) [script name 55](#page-66-0) [script permissions 55](#page-66-1) [Execution log 85](#page-96-0)

#### **F**

[Full backup 2](#page-13-1) [retention period 32,](#page-43-0) [41,](#page-52-1) [50](#page-61-2) Function [backup 4,](#page-15-1) [87](#page-98-2) [inquiry 4,](#page-15-2) [87](#page-98-4) [restore 4,](#page-15-3) [87](#page-98-5)

#### **I**

Incremental backup [Automatic-scheduled backups 2](#page-13-1)

initSID.sap [script parameters 57](#page-68-1) initSID.utl [class name 28,](#page-39-0) [39,](#page-50-2) [46](#page-57-0) [schedule name 32,](#page-43-1) [41,](#page-52-2) [49](#page-60-1) [script parameters 57](#page-68-1) Input file contents [inquiry function 89](#page-100-2) [restore function 89](#page-100-3) [Inquiry function 4](#page-15-2) [backint option -f 87](#page-98-4) [input file contents 89](#page-100-4) [output file contents 91](#page-102-2) Install [NetBackup client software 12,](#page-23-0) [44](#page-55-0) [NetBackup server software 12](#page-23-1)

#### **J**

Java interface [class configuration 26](#page-37-1) [set maximum jobs per client global](#page-34-1)  attributes 23 [testing class configuration 65](#page-76-2)

### **L**

Logs [error 84](#page-95-2) [sapdba utility 85](#page-96-1) [troubleshooting 84](#page-95-0)

#### **M**

[Manual backups 65,](#page-76-0) [68](#page-79-0) Media Manager [configuration 22](#page-33-6) [definition 2](#page-13-2)

#### **N**

[NetBackup definition 2](#page-13-3)

#### **P**

Parameter file [backint option -p 88](#page-99-0) [initSID.sap 57](#page-68-1) [initSID.utl 57](#page-68-1) Path xbp [to search for backup scripts 75](#page-86-2) [to search for restore scripts 81](#page-92-2)

### **R**

Reports [database operations 83](#page-94-0) Restore user directed [with xbp 81](#page-92-3) [Restore function 4](#page-15-3) [backint option -f 87](#page-98-5) [input file contents 89](#page-100-5) [output file contents 91](#page-102-3) Retention Period [Automatic Policy schedule 35,](#page-46-1) [43,](#page-54-0) [51](#page-62-1)

#### **S**

[sapdba 22](#page-33-7) [backup process 77](#page-88-1) [cleanup log directories 33,](#page-44-1) [41,](#page-52-3) [50](#page-61-3) [defined 3](#page-14-3) [restore process 82](#page-93-2) [technical overview 7](#page-18-4) [utility log 85](#page-96-1) Scripts [example 55](#page-66-2) [su command 55](#page-66-1) [type of operation 55](#page-66-3) [Server install 12](#page-23-1) Set Maximum jobs per client global attribute [java interface 23](#page-34-1) [Windows NT/2000 interface 25](#page-36-1) [xbpadm interface 24](#page-35-0)

#### **T**

Testing class configuration [java interface 65](#page-76-2) [Windows NT/2000 interface 68](#page-79-2) [xbpadm interface 67](#page-78-1) [Troubleshooting logs 84](#page-95-0)

# **U**

UID

[backint option 87](#page-98-6) User-directed backup, and restore [definition 2](#page-13-4)

#### **W**

Windows NT/2000 interface [class configuration 45](#page-56-0) [set maximum jobs per client global](#page-36-1)  attributes 25 [testing class configuration 68](#page-79-2)

### **X**

xbp [backup procedure 75](#page-86-0) [restore procedure 81](#page-92-3) xbpadm interface [class configuration 39](#page-50-0) [set maximum jobs per client global](#page-35-0)  attributes 24 [testing class configuration 67](#page-78-1)